Valid as of version 02.00 (device version)

Products Solutions Services

# Operating Instructions **iTEMP TMT162**

Dual-input temperature field transmitter with FOUNDATION Fieldbus $^{\text{TM}}$  protocol

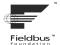

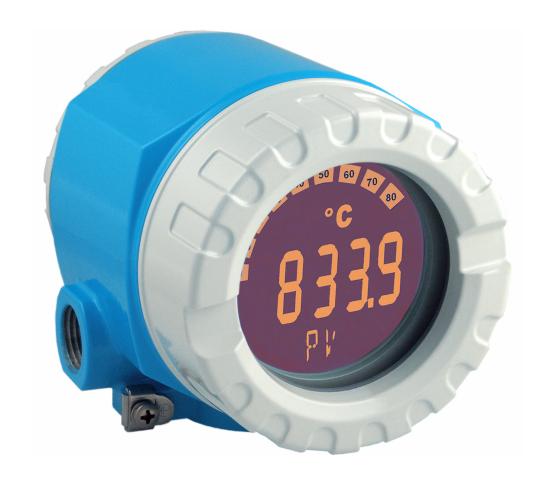

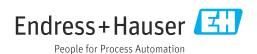

iTEMP TMT162 Table of contents

## Table of contents

| 1          | About this document 4                                         | 9            | Diagnostics and troubleshooting                                                       | 36   |
|------------|---------------------------------------------------------------|--------------|---------------------------------------------------------------------------------------|------|
| 1.1        | Function of document and how to use 4                         | 9.1          | General troubleshooting                                                               |      |
| 1.2        | Symbols 4                                                     | 9.2          | Diagnostic information on local display                                               |      |
| 1.3        | Documentation 6                                               | 9.3          | Overview of diagnostic information                                                    | 40   |
| 1.4        | Registered trademarks 6                                       | 9.4          | Firmware history                                                                      | 43   |
| 2          | Safety instructions 7                                         | 10           | Maintenance                                                                           | 43   |
| 2.1        | Requirements for the personnel 7                              | 10.1         | Cleaning                                                                              | 43   |
| 2.2        | Intended use                                                  |              |                                                                                       |      |
| 2.3        | Workplace safety                                              | 11           | Repair                                                                                | 44   |
| 2.4        | Operational safety                                            | 11.1         | General notes                                                                         |      |
| 2.5<br>2.6 | Product safety                                                | 11.2         | Spare parts                                                                           | 44   |
| 2.0        | IT security                                                   | 11.3         | Return                                                                                | . 46 |
| 3          | Incoming acceptance and product                               | 11.4         | Disposal                                                                              | 46   |
|            | identification 8                                              | 12           | Accessories                                                                           | 46   |
| 3.1        | Incoming acceptance 8                                         | 12.1         | Device-specific accessories                                                           | 46   |
| 3.2        | Product identification 9                                      | 12.2         | Service-specific accessories                                                          |      |
| 3.3        | Certificates and approvals                                    | 12.3         | System products                                                                       | 47   |
| 3.4        | Storage and transport                                         | 1.0          |                                                                                       |      |
| 4          | Mounting                                                      | 13           | Technical data                                                                        | 49   |
| 4.1        | Mounting requirements                                         | 13.1         | Input                                                                                 | 49   |
| 4.1        | Mounting the transmitter                                      | 13.2         | Output                                                                                | 50   |
| 4.3        | Display mounting                                              | 13.3<br>13.4 | Power supply                                                                          |      |
| 4.4        | Post-mounting check                                           | 13.4         | Environment                                                                           |      |
|            | <u> </u>                                                      | 13.6         | Mechanical construction                                                               |      |
| 5          | Electrical connection 14                                      | 13.7         | Certificates and approvals                                                            |      |
| 5.1        | Connecting requirements 14                                    |              |                                                                                       |      |
| 5.2        | Connecting the sensor                                         | 14           | Operation via FOUNDATION                                                              |      |
| 5.3        | Connecting the measuring device                               |              | Fieldbus™                                                                             | 59   |
| 5.4<br>5.5 | Ensuring the degree of protection 20 Post-connection check 20 | 14.1         | Block model                                                                           | . 59 |
| ر.ر        | FOST-COMMECTION CHECK                                         | 14.2         | Resource Block (device block)                                                         |      |
| 6          | Operation entions 22                                          | 14.3         | Transducer Blocks                                                                     |      |
| 6          | Operation options                                             | 14.4         | Analog Input function block                                                           |      |
| 6.1        | Overview of operation options                                 | 14.5         | PID function block (PID controller)                                                   |      |
| 6.2        | Access to the operating menu via the                          | 14.6         | Input Selector function block                                                         | 80   |
|            | operating tool 24                                             | 14.7         | Configuration of event behaviour according to FOUNDATION Fieldbus™ field diagnostics. | 80   |
| 7          | System integration                                            | 14.8         | Transmission of event messages to the bus                                             |      |
| 7.1        | Overview of device description files 26                       |              |                                                                                       |      |
| 7.2        | Integrating the measuring device in the                       | Inde         | x                                                                                     | 86   |
|            | system                                                        |              |                                                                                       |      |
| 8          | Commissioning 30                                              |              |                                                                                       |      |
| 8.1        | Function check                                                |              |                                                                                       |      |
| 8.2        | Switching on the device                                       |              |                                                                                       |      |
| 8.3        | Commissioning                                                 |              |                                                                                       |      |
| 8.4        | Protecting settings from unauthorized access . 35             |              |                                                                                       |      |
|            |                                                               |              |                                                                                       |      |

About this document iTEMP TMT162

## 1 About this document

#### 1.1 Function of document and how to use

#### 1.1.1 Document function

These Operating Instructions contain all the information required in the various life cycle phases of the device: from product identification, incoming acceptance and storage, to installation, connection, operation and commissioning, through to troubleshooting, maintenance and disposal.

## 1.1.2 Safety Instructions (XA)

When using in hazardous areas, the relevant national standards must be observed. Separate Ex-specific documentation is provided for measuring systems that are used in hazardous areas. This documentation is an integral part of these Operating Instructions. The installation specifications, connection data and safety instructions contained therein must be strictly observed! Make sure that you use the right Ex-specific documentation for the right device with approval for use in hazardous areas! The number of the specific Ex documentation (XA...) is provided on the nameplate. If the two numbers (on the Ex documentation and the nameplate) are identical, then you may use this Ex-specific documentation.

## 1.2 Symbols

#### 1.2.1 Safety symbols

#### DANGER

This symbol alerts you to a dangerous situation. Failure to avoid this situation will result in serious or fatal injury.

#### **WARNING**

This symbol alerts you to a dangerous situation. Failure to avoid this situation can result in serious or fatal injury.

#### **A** CAUTION

This symbol alerts you to a dangerous situation. Failure to avoid this situation can result in minor or medium injury.

#### NOTICE

This symbol contains information on procedures and other facts which do not result in personal injury.

## 1.2.2 Electrical symbols

| Symbol        | Meaning                                |
|---------------|----------------------------------------|
| ===           | Direct current                         |
| ~             | Alternating current                    |
| $\overline{}$ | Direct current and alternating current |

iTEMP TMT162 About this document

| Symbol | Meaning                                                                                                    |
|--------|----------------------------------------------------------------------------------------------------|
| =      | <b>Ground connection</b> A grounded terminal which, as far as the operator is concerned, is grounded via a grounding system.                                                                                                    |
|        | Potential equalization connection (PE: protective earth) Ground terminals that must be connected to ground prior to establishing any other connections.                                                                                          |
|        | The ground terminals are located on the interior and exterior of the device:  Interior ground terminal: potential equalization is connected to the supply network.  Exterior ground terminal: device is connected to the plant grounding system. |

## 1.2.3 Symbols for certain types of information

| Symbol      | Meaning                                                        |
|-------------|----------------------------------------------------------------|
|             | Permitted Procedures, processes or actions that are permitted. |
| <b>✓</b>    | Preferred Procedures, processes or actions that are preferred. |
| ×           | Forbidden Procedures, processes or actions that are forbidden. |
| i           | Tip Indicates additional information.                          |
| [i          | Reference to documentation                                     |
| A           | Reference to page                                              |
|             | Reference to graphic                                           |
| 1. , 2. , 3 | Series of steps                                                |
| L-          | Result of a step                                               |
| ?           | Help in the event of a problem                                 |
|             | Visual inspection                                              |

## 1.2.4 Tool symbols

| Symbol   | Meaning                |
|----------|------------------------|
| 00       | Flat-blade screwdriver |
| A0011220 |                        |
| 06       | Phillips screwdriver   |
| A0011219 |                        |
|          | Allen key              |
| A0011221 |                        |
| 68       | Open-ended wrench      |
| A0011222 |                        |
|          | Torx screwdriver       |
| A0013442 |                        |

About this document iTEMP TMT162

## 1.3 Documentation

For an overview of the scope of the associated Technical Documentation, refer to the following:

- *Device Viewer* (www.endress.com/deviceviewer): Enter the serial number from the nameplate
- *Endress+Hauser Operations app*: Enter serial number from nameplate or scan matrix code on nameplate.

#### 1.3.1 Document function

The following documentation may be available depending on the version ordered:

| Document type                                        | Purpose and content of the document                                                                                                    |
|------------------------------------------------------|----------------------------------------------------------------------------------------------------|
| Technical Information (TI)                           | Planning aid for your device The document contains all the technical data on the device and provides an overview of the accessories and other products that can be ordered for the device.                                                                                                    |
| Brief Operating Instructions (KA)                    | Guide that takes you quickly to the 1st measured value The Brief Operating Instructions contain all the essential information from incoming acceptance to initial commissioning.                                                                                                    |
| Operating Instructions (BA)                          | Your reference document The Operating Instructions contain all the information that is required in the various phases of the life cycle of the device: from product identification, incoming acceptance and storage, to mounting, connection, operation and commissioning through to troubleshooting, maintenance and disposal. |
| Description of Device Parameters (GP)                | Reference for your parameters The document provides a detailed explanation of each individual parameter. The description is aimed at those who work with the device over the entire life cycle and perform specific configurations.                                                                                             |
| Safety Instructions (XA)                             | Depending on the approval, safety instructions for electrical equipment in hazardous areas are also supplied with the device. The Safety Instructions are an integral part of the Operating Instructions.  Information on the Safety Instructions (XA) relevant to the device is provided on the nameplate.                     |
| Supplementary device-dependent documentation (SD/FY) | Always comply strictly with the instructions in the relevant supplementary documentation. The supplementary documentation is an integral part of the device documentation.                                                                                                    |

## 1.4 Registered trademarks

FOUNDATION™ Fieldbus

Registered trademark of the Fieldbus Foundation, Austin Texas, USA

iTEMP TMT162 Safety instructions

## 2 Safety instructions

## 2.1 Requirements for the personnel

#### **NOTICE**

The personnel for installation, commissioning, diagnostics and maintenance must fulfill the following requirements:

- ► Trained, qualified specialists: must have a relevant qualification for this specific function and task
- ► Are authorized by the plant owner/operator
- ► Are familiar with federal/national regulations
- ▶ Before beginning work, the specialist staff must have read and understood the instructions in the manuals and supplementary documentation as well as in the certificates (depending on the application)
- ► Follow instructions and comply with basic conditions

The operating personnel must meet the following requirements:

- ► Be instructed and authorized according to the requirements of the task by the facility's owner-operator
- ▶ Follow the instructions in these Operating Instructions

#### 2.2 Intended use

The device is a universal and configurable temperature field transmitter with either one or two temperature sensor inputs for resistance thermometers (RTD), thermocouples (TC) and resistance and voltage transmitters. The device is designed for mounting in the field.

The manufacturer is not liable for damage caused by improper or non-intended use.

## 2.3 Workplace safety

When working on and with the device:

▶ Wear the required personal protective equipment as per national regulations.

## 2.4 Operational safety

- Operate the device only if it is in proper technical condition, free from errors and faults.
- The operator is responsible for the interference-free operation of the device.

Power supply

► The device must only be powered by a 11.5 to 42 V<sub>DC</sub> voltage supply according to NEC class 02 (low voltage/current) with short circuit power limitation to 8 A/150 VA.

#### Modifications to the device

Unauthorized modifications to the device are not permitted and can lead to unforeseeable dangers:

▶ If modifications are nevertheless required, consult with Endress+Hauser.

#### Repair

To ensure continued operational safety and reliability:

- ► Carry out repairs on the device only if they are expressly permitted.
- ▶ Observe national regulations pertaining to the repair of an electrical device.
- ▶ Use original spare parts and accessories from Endress+Hauser only.

#### Hazardous area

To eliminate a danger for persons or for the facility when the device is used in the hazardous area (e.g. explosion protection or safety equipment):

- ▶ Based on the technical data on the nameplate, check whether the ordered device is permitted for the intended use in the hazardous area. The nameplate can be found on the side of the transmitter housing.
- ► Observe the specifications in the separate supplementary documentation included as an integral part of these instructions.

#### Electromagnetic compatibility

The measuring system complies with the general safety requirements as per EN 61010-1, the EMC requirements as per the IEC/EN 61326 series and the NAMUR recommendations  $NE\ 21$  and  $NE\ 89$ .

## 2.5 Product safety

This measuring device is designed in accordance with good engineering practice to meet state-of-the-art safety requirements, has been tested, and left the factory in a condition in which it is safe to operate.

It meets general safety standards and legal requirements. It also complies with the EU directives listed in the device-specific EU Declaration of Conformity. The manufacturer confirms this by affixing the CE mark to the device.

## 2.6 IT security

Our warranty is valid only if the product is installed and used as described in the Operating Instructions. The product is equipped with security mechanisms to protect it against any inadvertent changes to the settings.

IT security measures, which provide additional protection for the product and associated data transfer, must be implemented by the operators themselves in line with their security standards.

## 3 Incoming acceptance and product identification

## 3.1 Incoming acceptance

Proceed as follows on receipt of the device:

- 1. Check whether the packaging is intact.
- 2. If damage is discovered:

  Report all damage immediately to the manufacturer.
- 3. Do not install damaged components, as the manufacturer cannot otherwise guarantee the material resistance or compliance with the original safety requirements, and can also not be held responsible for the consequences that may result.
- 4. Compare the scope of delivery against the contents of your order.
- 5. Remove all the packaging material used for transportation.
- 6. Do the data on the nameplate match the ordering information on the delivery note?

- 7. Are the technical documentation and all other necessary documents provided, e.g. certificates?
- 👔 If one of the conditions is not satisfied, contact your Sales Center.

#### 3.2 Product identification

The device can be identified in the following ways:

- Nameplate specifications
- Enter the serial number from the nameplate in the *Device Viewer* (www.endress.com/deviceviewer): all data relating to the device and an overview of the Technical Documentation supplied with the device are displayed.
- Enter the serial number on the nameplate into the *Endress+Hauser Operations App* or scan the 2-D matrix code (QR code) on the nameplate with the *Endress+Hauser Operations App*: all the information about the device and the technical documentation pertaining to the device is displayed.

#### 3.2.1 Nameplate

#### The right device?

The nameplate provides you with the following information on the device:

- Manufacturer identification, device designation
- Order code
- Extended order code
- Serial number
- Tag name (TAG)
- Technical values: supply voltage, current consumption, ambient temperature, communication-specific data (optional)
- Degree of protection
- Approvals with symbols
- ► Compare the information on the nameplate with the order.

#### 3.2.2 Name and address of manufacturer

| Name of manufacturer:    | Endress+Hauser Wetzer GmbH + Co. KG                 |  |
|--------------------------|-----------------------------------------------------|--|
| Address of manufacturer: | Obere Wank 1, D-87484 Nesselwang or www.endress.com |  |

## 3.3 Certificates and approvals

- For certificates and approvals valid for the device: see the data on the nameplate
- Approval-related data and documents: www.endress.com/deviceviewer → (enter the serial number)

#### 3.3.1 Device certification FOUNDATION Fieldbus

The temperature field transmitter has successfully passed all the test procedures implemented and has been certified and registered by the Fieldbus FOUNDATION. The device thus meets all the requirements of the following specifications:

- Certified to fieldbus specification, revision status 6.1.2
- Device certification number: IT099000
- The device meets all the specifications of FOUNDATION Fieldbus-H1 (www.fieldbus.org)
- The device can also be operated with certified devices of other manufacturers (interoperability)

#### Storage and transport 3.4

| Storage temperature | Without display $-40$ to $+100$ °C ( $-40$ to $+212$ °F) |  |  |
|---------------------|----------------------------------------------------------|--|--|
|                     | With display $-40$ to $+80$ °C ( $-40$ to $+176$ °F)     |  |  |

Maximum relative humidity: < 95 % as per IEC 60068-2-30

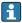

Pack the device for storage and transportation in such a way that it is reliably protected against impact and external influences. The original packaging provides the best protection.

Avoid the following environmental influences during storage:

- Direct sunlight
- Proximity to hot objects
- Mechanical vibration
- Aggressive media

iTEMP TMT162 Mounting

## 4 Mounting

If stable sensors are used, the device can be fitted directly to the sensor. For remote mounting to a wall or stand pipe, two mounting brackets are available. The illuminated display can be mounted in four different positions.

## 4.1 Mounting requirements

#### 4.1.1 Dimensions

The dimensions of the device are provided in the "Technical data" section.

#### 4.1.2 Installation point

Information about the conditions (such as the ambient temperature, degree of protection, climate class etc.) that must be present at the installation point so that the device can be mounted correctly is provided in the "Technical data" section .

For use in hazardous areas, the limit values specified on the certificates and approvals must be observed (see Ex Safety Instructions).

## 4.2 Mounting the transmitter

#### NOTICE

Do not over-tighten the mounting screws, as this could damage the field transmitter.

► Maximum torque = 6 Nm (4.43 lbf ft)

## 4.2.1 Direct sensor mounting

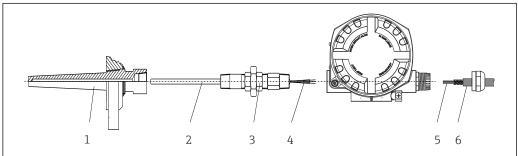

A0024817

- 1 Direct field transmitter mounting on sensor
- 1 Thermowell
- 2 Insert
- 3 Neck tube nipple and adapter
- 4 Sensor cables
- 5 Fieldbus cables
- 6 Fieldbus shielded cable
- 1. Mount the thermowell and screw down (1).
- 2. Screw the insert with the neck tube nipple and adapter into the transmitter (2). Seal the nipple and adapter thread with silicone tape.
- 3. Connect the sensor cables (4) to the terminals for the sensors, see the terminal assignment.
- 4. Fit the field transmitter with the insert on the thermowell (1).
- 5. Mount the fieldbus shielded cable or fieldbus connector (6) on the other cable gland.

Mounting iTEMP TMT162

6. Guide the fieldbus cables (5) through the cable gland of the fieldbus transmitter housing into the connection compartment.

7. Screw the cable gland tight as described in the *Ensuring the degree of protection* section → \(\begin{align\*}
\end{align\*} 20. The cable gland must meet explosion protection requirements.

## 4.2.2 Remote mounting

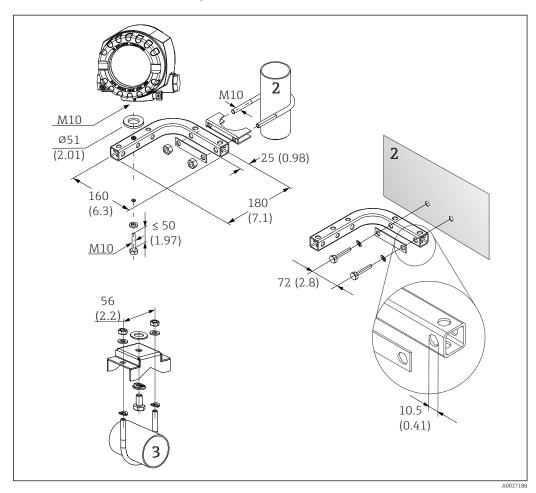

Installation of the field transmitter using the mounting bracket, see 'Accessories' section. Dimensions in mm (in)

- 2 Combined wall/pipe mounting bracket 2", L-shaped, material 304
- 3 Pipe mounting bracket 2", U-shaped, material 316L

iTEMP TMT162 Mounting

## 4.3 Display mounting

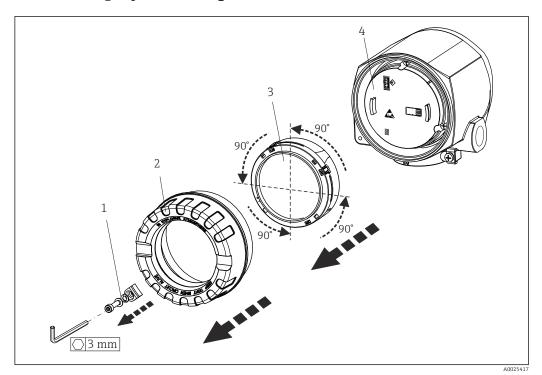

■ 3 4 display installation positions, attachable in 90° stages

- 1 Cover clamp
- 2 Housing cover with O-ring
- 3 Display with retainer and twist protection
- 4 Electronics module
- 1. Remove the cover clamp (1).
- 2. Unscrew the housing cover together with the O-ring (2).
- 3. Remove the display with twist protection (3) from the electronics module (4). Fit the display with retainer in the desired position in 90° stages and plug it into the correct slot on the electronics module.
- 4. Clean the thread in the housing cover and housing base and lubricate if necessary. (Recommended lubricant: Klüber Syntheso Glep 1)
- 5. Then screw the housing cover together with the O-ring.
- 6. Fit the cover clamp (1) back on.

## 4.4 Post-mounting check

After installing the device, always perform the following checks:

| Device condition and specifications                                                                         | Notes |
|----------------------------------------------------------------------------------------------------|-------|
| Is the device undamaged (visual inspection)?                                                                | -     |
| Do the ambient conditions match the device specification (e.g. ambient temperature, measuring range, etc.)? |       |

Electrical connection iTEMP TMT162

## 5 Electrical connection

## 5.1 Connecting requirements

#### **A** CAUTION

#### The electronics could be destroyed

- ► Switch off power supply before installing or connecting the device. Failure to observe this may result in the destruction of parts of the electronics.
- ▶ When connecting Ex-certified devices, please take special note of the instructions and connection schematics in the Ex-specific supplement to these Operating Instructions. Contact the supplier if you have any questions.

A Phillips head screwdriver is required to wire the field transmitter at the terminals.

#### NOTICE

Do not over-tighten the screw terminals, as this could damage the transmitter.

► Maximum torque =  $1 \text{ Nm } (\frac{3}{4} \text{ lbf ft}).$ 

Proceed as follows to wire the device:

- 1. Remove the cover clamp.  $\rightarrow \square 3$ ,  $\square 13$
- 2. Unscrew the housing cover on the connection compartment together with the O-ring  $\rightarrow \blacksquare 3$ ,  $\blacksquare 13$ . The connection compartment is opposite the electronics module.
- 3. Open the cable glands of the device.
- 4. Route the appropriate connecting cables through the openings of the cable glands.
- 5. Wire the cables in accordance with  $\rightarrow$   $\blacksquare$  4,  $\blacksquare$  16 and as described in the sections: "Connecting the sensor"  $\rightarrow$   $\blacksquare$  16 and "Connecting the measuring device"  $\rightarrow$   $\blacksquare$  18.
- 6. On completion of the wiring, screw the screw terminals tight. Tighten the cable glands again. Refer to the information provided in the 'Ensuring the degree of protection' section.
- 7. Clean the thread in the housing cover and housing base and lubricate if necessary. (Recommended lubricant: Klüber Syntheso Glep 1)
- 8. Screw the housing cover tight again and fit the cover clamp back on.  $\rightarrow \triangleq 13$

In order to avoid connection errors always follow the instructions in the post-connection check section before commissioning!

#### 5.1.1 Fieldbus cable specifications

#### Cable type

Twin-core cables are required for connecting the device to the FOUNDATION Fieldbus H1. Following IEC 61158-2 (MBP), four different cable types (A, B, C, D) can be used with the FOUNDATION Fieldbus, only two of which (cable types A and B) are shielded.

- Cable types A or B are particularly preferable for new installations. Only these types have cable shielding that guarantees adequate protection from electromagnetic interference and thus the most reliable data transfer. In the case of cable type B, several fieldbuses (same degree of protection) may be operated in one cable. No other circuits are permissible in the same cable.
- Practical experience has shown that cable types C and D should not be used due to the lack of shielding, since the freedom from interference generally does not meet the requirements described in the standard.

iTEMP TMT162 Electrical connection

|                                           | Туре А                       | Туре В                                    |
|-------------------------------------------|------------------------------|-------------------------------------------|
| Cable structure                           | Twisted pair, shielded       | One or more twisted pairs, fully shielded |
| Wire cross-section                        | 0.8 mm <sup>2</sup> (AWG 18) | 0.32 mm <sup>2</sup> (AWG 22)             |
| Loop-resistance (direct current)          | 44 Ω/km                      | 112 Ω/km                                  |
| Characteristic impedance at 31.25 kHz     | 100 Ω ± 20%                  | 100 Ω ± 30%                               |
| Attenuation constant at 39 kHz            | 3 dB/km                      | 5 dB/km                                   |
| Capacitive asymmetry                      | 2 nF/km                      | 2 nF/km                                   |
| Envelope delay distortion (7.9 to 39 kHz) | 1.7 ms/km                    | 1)                                        |
| Shield coverage                           | 90%                          | 1)                                        |
| Max. cable length (incl. APL spurs >1 m)  | 1900 m                       | 1200 m                                    |

#### 1) Not specified

Suitable fieldbus cables (type A) from various manufacturers for non-hazardous areas are listed below:

■ Siemens: 6XV1 830-5BH10

■ Belden: 3076F

Kerpen: CeL-PE/OSCR/PVC/FRLA FB-02YS(ST)YFL

#### Maximum overall cable length

The maximum network expansion depends on the type of protection and the cable specifications. The overall cable length combines the length of the main cable and the length of all APL spurs (>1 m). Note the following points:

- The maximum permissible overall cable length depends on the cable type used.
- If repeaters are used, the maximum permissible cable length is doubled.

A maximum of three repeaters is permitted between the user and the master.

#### Maximum APL spur length

The line between the distribution box and field device is described as an APL spur. In the case of non-Ex applications, the max. length of an APL spur depends on the number of APL spurs (>1 m):

| Number of APL spurs      | 1 to 12        | 13 to 14      | 15 to 18      | 19 to 24     | 25 to 32      |
|--------------------------|----------------|---------------|---------------|--------------|---------------|
| Max. length per APL spur | 120 m (394 ft) | 90 m (295 ft) | 60 m (197 ft) | 30 m (98 ft) | 1 m (3.28 ft) |

#### Number of field devices

In accordance with IEC 61158-2 (MBP), a maximum of 32 field devices can be connected per fieldbus segment. However, this number is restricted under certain conditions (explosion protection, bus power option, field device current consumption). A maximum of four field devices can be connected to an APL spur.

#### Shielding and grounding

Optimum electromagnetic compatibility of the fieldbus system can only be guaranteed if the system components and, in particular, the lines are shielded and the shield forms as complete a cover as possible. A shield coverage of 90% is ideal. To ensure an optimum shield effect, connect the shield as often as possible to the reference ground. Where applicable, national installation regulations and guidelines must be observed! Where there are large differences in potential between the individual grounding points, only one point of the shielding is connected directly with the reference ground. In systems without potential equalization, therefore, cable shielding of fieldbus systems should only be grounded on one side, for example at the fieldbus supply unit or at safety barriers.

Electrical connection iTEMP TMT162

#### **NOTICE**

#### Damage to the fieldbus cable or fieldbus shield

▶ If the shielding of the cable is grounded at more than one point in systems without potential matching, power supply frequency equalizing currents can occur that damage the bus cable or shielding or have a serious effect on signal transmission.

#### Bus termination

The start and end of each fieldbus segment must always be terminated by a bus terminator. With various junction boxes (non-Ex), the bus termination can be activated via a switch. If this is not the case, a separate bus terminator must be installed.

Please note the following:

- In the case of a branched bus segment, the device furthest from the segment coupler represents the end of the bus.
- If the fieldbus is extended with a repeater, the extension must also be terminated at both ends.

## Further information

General information and further information on wiring can be found on the website (www.fieldbus.org) of the Fieldbus Foundation.

## 5.2 Connecting the sensor

#### **NOTICE**

► ▲ ESD - Electrostatic discharge. Protect the terminals from electrostatic discharge. Failure to observe this may result in the destruction or malfunction of parts of the electronics.

#### Terminal assignment

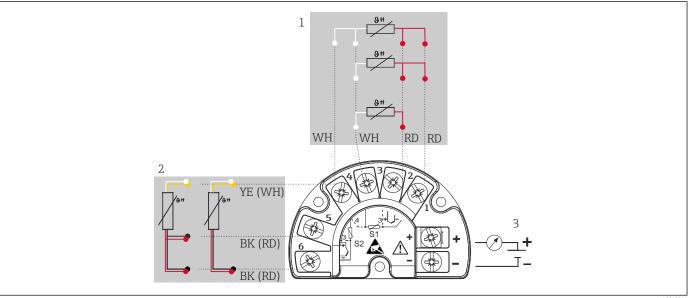

A004594

■ 4 Wiring of the field transmitter, RTD, dual sensor input

- 1 Sensor input 1, RTD, : 2-, 3- and 4-wire
- 2 Sensor input 2, RTD: 2-, 3-wire
- 3 Field transmitter power supply and analog output 4 to 20 mA or fieldbus connection

iTEMP TMT162 Electrical connection

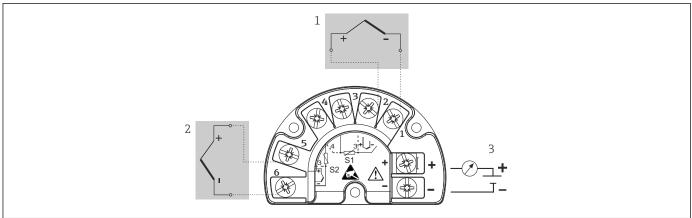

10045040

- 5 Wiring of the field transmitter, TC, dual sensor input
- 1 Sensor input 1, TC
- 2 Sensor input 2, TC
- 3 Field transmitter power supply and analog output 4 to 20 mA or fieldbus connection

#### NOTICE

When connecting 2 sensors ensure that there is no galvanic connection between the sensors (e.g. caused by sensor elements that are not isolated from the thermowell). The resulting equalizing currents distort the measurements considerably.

► The sensors must remain galvanically isolated from one another by connecting each sensor separately to a transmitter. The transmitter provides sufficient galvanic isolation (> 2 kV AC) between the input and output.

*The following connection combinations are possible when both sensor inputs are assigned:* 

|                |                                          | Sensor input 1                                 |                                                |                                                |                                              |
|----------------|------------------------------------------|------------------------------------------------|------------------------------------------------|------------------------------------------------|----------------------------------------------|
| Sensor input 2 |                                          | RTD or<br>resistance<br>transmitter,<br>2-wire | RTD or<br>resistance<br>transmitter,<br>3-wire | RTD or<br>resistance<br>transmitter,<br>4-wire | Thermocouple<br>(TC), voltage<br>transmitter |
|                | RTD or resistance transmitter, 2-wire    |                                                |                                                | -                                              |                                              |
|                | RTD or resistance transmitter, 3-wire    |                                                |                                                | -                                              |                                              |
|                | RTD or resistance<br>transmitter, 4-wire | -                                              | -                                              | -                                              | -                                            |
|                | Thermocouple (TC), voltage transmitter   |                                                |                                                |                                                |                                              |

Electrical connection iTEMP TMT162

#### 5.3 Connecting the measuring device

#### 5.3.1 Cable gland or cable entry

#### **A** CAUTION

#### Risk of damage

- Switch off power supply before installing or connecting the device. Failure to observe this may result in the destruction of parts of the electronics.
- If the device has not been grounded as a result of the housing being installed, we recommended grounding it via one of the ground screws. Observe the grounding concept of the plant! Keep the cable shield between the stripped fieldbus cable and the ground terminal as short as possible! Connection of the functional grounding may be needed for functional purposes. Compliance with the electrical codes of individual countries is mandatory.
- If the shielding of the fieldbus cable is grounded at more than one point in systems without additional potential matching, mains frequency equalizing currents can occur that damage the cable or the shielding. In such cases, the shielding of the fieldbus cable is to be grounded on one side only, i.e. it must not be connected to the ground terminal of the housing. The shield that is not connected should be insulated!
- We recommend that the fieldbus not be looped using conventional cable glands. If you later replace even just one device, the bus communication will have to be interrupted.
- The terminals for the fieldbus connection have integrated reverse polarity protection.
  - Cable cross-section: max. 2.5 mm<sup>2</sup>
  - A shielded cable must be used for the connection.

Follow the general procedure.  $\rightarrow \triangleq 14$ .

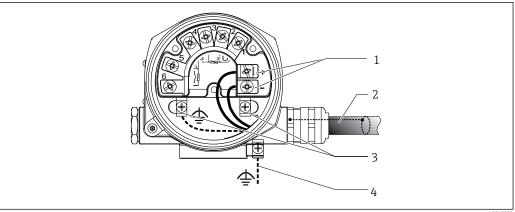

€ 6 Connecting the device to the fieldbus cable

- 1 Fieldbus terminals - fieldbus communication and power supply
- Shielded fieldbus cable
- Ground terminals, internal 3
- *Ground terminal (external, relevant for remote version)*

#### 5.3.2 Fieldbus connector

The connection technology of FOUNDATION Fieldbus allows devices to be connected to the fieldbus via uniform mechanical connections such as T-boxes, junction boxes etc. This

iTEMP TMT162 Electrical connection

> connection technology using prefabricated distribution modules and plug-in connectors offers substantial advantages over conventional wiring:

- Field devices can be removed, replaced or added at any time during normal operation. Communication is not interrupted.
- Installation and maintenance are significantly easier.
- Existing cable infrastructures can be used and expanded instantly, e.g. when constructing new star distributors using 4-channel or 8-channel distribution modules.

The device can therefore be supplied with the option of a fieldbus connector. If the transmitter has been ordered with the option of a fieldbus connector (order code  $\rightarrow$  cable entry: position C and D), the fieldbus connector is ready mounted and wired upon delivery. Fieldbus connectors for retrofitting can be ordered from Endress+Hauser as an accessory.

#### Supply line/T-box shielding

Always use cable glands with good EMC properties, if possible with all-round contact of the cable shielding (Iris spring). This requires minimum differences in potential, and possibly potential equalization.

- The fieldbus cable shielding must be intact.
- The shielding connection must always be kept as short as possible.

Ideally, cable glands with Iris springs should be used to connect the shielding. The shielding is connected to the T-box housing by means of the Iris spring located inside the gland. The shielding braid is located under the Iris spring. When the armored thread is tightened, the Iris spring is pressed against the shielding, thereby creating a conductive connection between the shielding and the metal housing.

A terminal box or a plug-in connection must be considered part of the shielding (Faraday shield). This applies, in particular, to remote boxes if these are connected to a FOUNDATION Fieldbus device by means of a pluggable cable. In such a case, a metal connector must be used whereby the cable shielding is positioned at the connector housing (e.g. prefabricated cables).

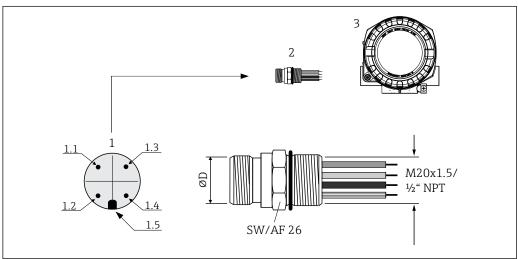

- **1** 7 Connectors for connecting to the FOUNDATION Fieldbus
- Connector on housing (male pin assignment/color codes):
- 1.1 Blue wire: FF- (terminal 2)
- 1.2 Brown wire FF+ (terminal 2)
- 1.3 Gray wire: shield
- Green-yellow wire: ground
- 1.5 Positionina key
- 7/8" UNC thread
- 3 Fieldhus connector
- Field housing

Electrical connection iTEMP TMT162

#### Connector technical data:

| Wire cross-section        | 4 x 0.8 mm <sup>2</sup>               |
|---------------------------|---------------------------------------|
| Connection thread         | M20 x 1.5 / ½" NPT                    |
| Degree of protection      | IP 67 according to DIN 40 050 IEC 529 |
| Contact plating           | CuZn, gold-plated                     |
| Housing material          | 1.4401 (316)                          |
| Flammability              | V - 2 according to UL - 94            |
| Ambient temperature       | -40 to +105 °C (-40 to +221 °F)       |
| Current carrying capacity | 9 A                                   |
| Rated voltage             | Max. 600 V                            |
| Contact resistance        | ≤ 5 mΩ                                |
| Insulation resistance     | $\geq 10^9 \Omega$                    |

#### 5.4 Ensuring the degree of protection

The device meets all the requirements of IP66/IP67 protection. Compliance with the following points is mandatory following installation in the field or servicing in order to ensure that IP66/IP67 protection is maintained:

- The housing seals must be clean and undamaged when inserted into their grooves. The seals must be dried, cleaned or replaced if necessary.
- All housing screws and screw caps must be firmly tightened.
- The connecting cables used must have the specified external diameter (e.g. M20x1.5, cable diameter 8 to 12 mm).
- Firmly tighten the cable gland.  $\rightarrow$  🖪 8, 🖺 20
- The cables must loop down before they enter the cable glands ("water trap"). This means that any moisture that may form cannot enter the gland. Install the device so that the cable glands are not facing upwards.  $\rightarrow$  **2** 8,  $\stackrel{\triangle}{=}$  20
- Replace unused cable glands with dummy plugs.
- Do not remove the grommet from the cable gland.

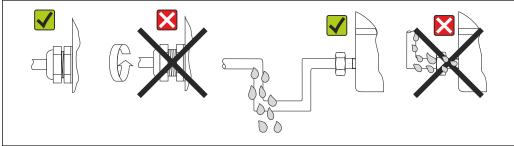

₽8 Connection tips to retain IP66/IP67 protection

#### 5.5 Post-connection check

| Device condition and specifications                             | Notes                                         |
|-----------------------------------------------------------------|-----------------------------------------------|
| Are the device and cables undamaged (visual check)?             |                                               |
| Electrical connection                                           | Notes                                         |
| Does the supply voltage match the information on the nameplate? | 9 to 32 V <sub>DC</sub>                       |
| Do the cables used meet the necessary specifications?           | Fieldbus cable → 🖺 16<br>Sensor cables → 🖺 16 |

iTEMP TMT162 Electrical connection

| Device condition and specifications                                                                                | Notes                                                               |  |
|----------------------------------------------------------------------------------------------------|---------------------------------------------------------------------|--|
| Are the mounted cables relieved of tension?                                                                        |                                                                     |  |
| Are the power supply and fieldbus cables correctly connected?                                                      | See the wiring diagram inside the cover of the terminal compartment |  |
| Are all screw terminals well tightened?                                                                            |                                                                     |  |
| Are all cable glands installed, securely tightened and leak-tight? Cable run with "water trap"?                    | → 🖺 20                                                              |  |
| Are all housing covers installed and securely tightened?                                                           |                                                                     |  |
| Electrical connection of the fieldbus system                                                                       | Notes                                                               |  |
| Are all the connecting components (T-boxes, junction boxes, connectors, etc.) connected with each other correctly? |                                                                     |  |
| Has each fieldbus segment been terminated at both ends with a bus terminator?                                      |                                                                     |  |
| Does the max. length of the fieldbus cable comply with the fieldbus specifications?                                |                                                                     |  |
| Has the max. length of the spurs been observed in accordance with the fieldbus specifications?                     | Fieldbus cable, see specification                                   |  |
| Is the fieldbus cable fully shielded and correctly grounded?                                                       |                                                                     |  |

Operation options iTEMP TMT162

#### 6 **Operation options**

#### 6.1 Overview of operation options

Operators have a number of options for configuring and commissioning the device:

- Configuration programs → 

  24
  - The configuration of FF functions and device-specific parameters is primarily done via the Fieldbus interface. Special configuration and operating programs are available from various manufacturers for this purpose.
- Miniature switches (DIP switches) for various hardware settings → 🗎 23 You can make the following hardware settings for the FOUNDATION Fieldbus interface using miniature switches (DIP switches) on the electronics module:
  - Enabling/disabling the simulation mode in the Analog Input function block
  - Switching the hardware write protection on/off

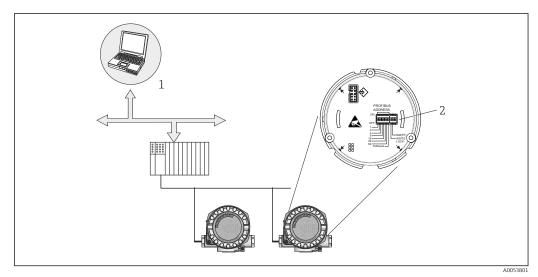

- ₩ 9 Device operating options via the FOUNDATION Fieldbus™ interface
- Configuration/operating programs for operation via FOUNDATION Fieldbus™ (Foundation Fieldbus functions, device parameter)
- *DIP* switches for hardware settings (write protection, simulation mode)

#### Measured value display and operating elements 6.1.1

#### Display elements

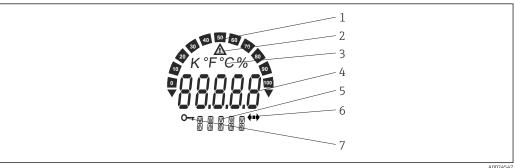

■ 10 LC display of the field transmitter (illuminated, pluggable in 90° stages)

iTEMP TMT162 Operation options

| Item no. | Function                                        | Description                                                                                                    |
|----------|-------------------------------------------------|----------------------------------------------------------------------------------------------------|
| 1        | Bar graph display                               | In increments of 10% with indicators for underranging and overranging. The bar graph display flashes when an error occurs.                                                                                                    |
| 2        | 'Caution' symbol                                | This is displayed when an error or warning occurs.                                                                                                    |
| 3        | Unit display K, °F, °C or %                     | Unit display for the internal measured value displayed.                                                                                                    |
| 4        | Measured value display, digit<br>height 20.5 mm | Displays the current measured value. In the event of an error or warning, the corresponding diagnostics information is displayed. → 🖺 39                                                                                                    |
| 5        | Status and information display                  | Indicates which value is currently shown on the display. Text can be entered for every value. In the event of an error or a warning, the sensor input that triggered the error/warning is also displayed where applicable, e.g. <b>SENS1</b> |
| 6        | 'Communication' symbol                          | The communication symbol appears when bus communication is active.                                                                                                    |
| 7        | 'Configuration locked' symbol                   | The 'configuration locked' symbol appears when configuration is locked via the hardware                                                                                                    |

#### Local operation

#### NOTICE

► ▲ ESD - Electrostatic discharge. Protect the terminals from electrostatic discharge. Failure to observe this may result in the destruction or malfunction of parts of the electronics.

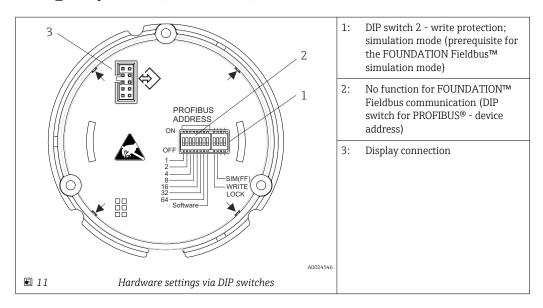

The simulation mode via the hardware setting has priority over the software setting.

Procedure for setting the DIP switch:

- 1. Remove the cover clamp.
- 2. Unscrew the housing cover together with the O-ring.

Operation options iTEMP TMT162

- 3. If necessary, remove the display with retainer from the electronics module.
- 4. Configure the hardware write protection **WRITE LOCK** and simulation mode **SIM(FF)** accordingly with the aid of the DIP switches. In general, the following applies: switch to ON = function enabled, switch to OFF = function disabled.

5. Reassembly is carried out in reverse order.

## 6.2 Access to the operating menu via the operating tool

System files

You require the following files for commissioning and configuring the network:

- Commissioning → DD (Device Description: \*.sym, \*.ffo, \*sy5, \*ff5)
- Network configuration → CFF file (Common File Format)

#### 6.2.1 FieldCare

#### Range of functions

FDT/DTM-based plant asset management tool from Endress+Hauser. It can configure all smart field units in a system and helps you manage them. By using the status information, it is also a simple but effective way of checking their status and condition. Access is via the FOUNDATION Fieldbus<sup>TM</sup> protocol or CDI (= Endress+Hauser Common Data Interface).

#### Typical functions:

- Parameter configuration of transmitters
- Loading and saving of device data (upload/download)
- Documentation of the measuring point
- Visualization of the measured value memory (line recorder) and event logbook

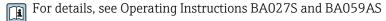

#### Source for device description files

See information  $\rightarrow$   $\stackrel{\triangle}{=}$  26

#### User interface

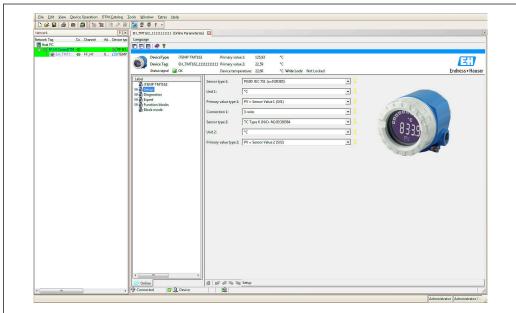

A0024853-E

iTEMP TMT162 Operation options

#### 6.2.2 DeviceCare

#### Range of functions

The fastest way to configure Endress+Hauser field devices is with the dedicated DeviceCare tool. DeviceCare's user-friendly design enables transparent and intuitive device connection and configuration. Intuitive menus and step-by-step instructions with status information ensure optimum transparency.

Quick and easy to install, connects devices in a single click (one-click connection). Automatic hardware identification and driver catalog update. The devices are configured using DTMs (Device Type Manager). Multilingual support, the tool is touch-enabled for tablet use. Hardware interfaces for modems: (USB/RS232), TCP/IP, USB and PCMCIA.

## 6.2.3 Field Xpert

#### Range of functions

Field Xpert is an industrial PDA with integrated touchscreen for commissioning and maintaining field devices in explosion hazardous and safe areas. It enables efficient configuration of FOUNDATION fieldbus, HART and WirelessHART devices. Communication is wireless via Bluetooth or WiFi interfaces.

#### 6.2.4 Source for device description files

System integration iTEMP TMT162

## 7 System integration

*Version data for the device* 

| Firmware version                | 02.00.zz              | <ul> <li>On the title page of the Operating Instructions</li> <li>On the nameplate</li> <li>FIRMWARE_VERSION parameter in the resource block.</li> </ul> |
|---------------------------------|-----------------------|----------------------------------------------------------------------------------------------------|
| Manufacturer ID                 | 0x452B48              | Manufacturer ID(MANUFAC_ID) parameter in the resource block.                                                                                             |
| Device type ID                  | 0x10CC                | Device type <b>(DEV_TYPE)</b> parameter in the resource block.                                                                                           |
| Interoperability Test Kit (ITK) | Revision status 6.1.2 |                                                                                                    |
| Device revision                 | 3                     | <ul> <li>On the transmitter nameplate</li> <li>Device revision (DEV_REV) parameter in the resource block.</li> </ul>                                     |

The suitable device description file for the individual operating tools is listed in the table below, along with information on where the file can be acquired.

#### Operating tools

| Operating tool via<br>FOUNDATION Fieldbus                      | Sources for obtaining device descriptions (DD/DTM)                                                 |
|----------------------------------------------------------------|----------------------------------------------------------------------------------------------------|
| FieldCare, DeviceCare, FieldXpert<br>SMT70<br>(Endress+Hauser) | www.de.endress.com → Downloads → Device driver: Enter type, product root and process communication |
| Control Builder, Field Device<br>Manager<br>(Honeywell)        | www.de.endress.com → Downloads → Device driver: Enter type, product root and process communication |
| Archestra<br>(Schneider Invensys/Foxboro)                      | www.de.endress.com → Downloads → Device driver: Enter type, product root and process communication |

## 7.1 Overview of device description files

For commissioning, diagnostics, parameter configuration etc., it is important to ensure that process control systems or superior configuration systems can access all device data and have a uniform operating structure. The device-specific information required for this is stored as so-called device description data in special files (the 'Device Description'- DD). This makes it possible to interpret the device data and display the data via the configuration program. The DD is therefore a kind of "device driver". On the other hand, a CFF file (CFF = Common File Format) is required for network configuration in offline mode.

These files can be acquired as follows:

- Free via the Internet: www.endress.com
- Via the Fieldbus FOUNDATION organization: www.fieldbus.org

## 7.2 Integrating the measuring device in the system

## 7.2.1 FOUNDATION Fieldbus technology

The FOUNDATION Fieldbus™ (FF) is a purely digital, serial communication system that connects fieldbus devices (sensors, actuators), automation and process control systems with each other. As a local communications network (LAN) for field devices, the FF was

iTEMP TMT162 System integration

> primarily designed for the requirements of process engineering. The FF is therefore the basic network in the overall hierarchy of a communication system.

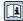

For configuration information on the fieldbus, please refer to Operating Instructions BA 013S "FOUNDATION Fieldbus Overview: Installation and Commissioning Guidelines".

#### System architecture

The following graphic shows an example of a FOUNDATION Fieldbus™ network with the associated components.

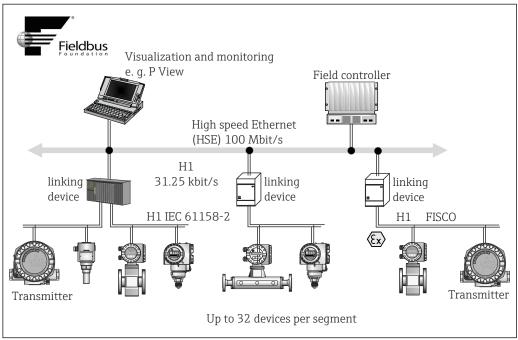

 $FOUNDATION\ Fieldbus {}^{\text{IM}}\ system\ architecture\ with\ associated\ components\ (line\ structure)$ 

HSE High Speed Ethernet H1 FOUNDATION Fieldbus-H1

The following system connection options are possible:

- A linking device can be used to connect to higher-level fieldbus protocols (e.g. to the High Speed Ethernet - HSE).
- System inputs are directly available for H1 and H2 (HSE).
- A H1 connecting card is required for direct connection to a process control system.

The system architecture of the FOUNDATION Fieldbus™ can be divided into two subnetworks:

#### H1 bus system:

In the field, fieldbus devices are connected only via the slower H1 bus system that is specified following IEC 61158-2. The H1 bus system enables simultaneous power supply to the field devices and data transfer on the two-wire cable. The following points describe some important characteristics of the H1 bus system:

- All fieldbus devices are powered via the H1 bus. Like the fieldbus devices, the power supply unit is connected in parallel to the bus line. Devices requiring external power must use a separate power supply.
- The line structure is one of the most common network structures. Star, tree or mixed network structures are also possible using connecting components (junction boxes).
- The bus connection to the individual fieldbus devices is achieved by means of a Tconnector or via an APL spur. This has the advantage that individual fieldbus devices can be connected or disconnected without interrupting the bus or the bus communication.

System integration iTEMP TMT162

 The number of connected fieldbus devices depends on various factors, such as use in hazardous areas, the length of the spur, cable types, current consumption of the field devices. etc. → ■ 14

- When fieldbus devices are used in a hazardous area, the H1 bus must be equipped with an intrinsically safe barrier before the transition to the hazardous area.
- A bus terminator is required at each end of the bus segment.

#### High Speed Ethernet (HSE):

The superior H2 bus system is implemented via the High Speed Ethernet (HSE) with a transmission rate of max. 100 MBit/s. This serves as the 'backbone' (basic network) between various local sub-networks and/or where there is a large number of network users.

#### Link Active Scheduler (LAS)

The FOUNDATION Fieldbus™ works according to the 'producer-consumer' relationship. This offers many advantages. Data can be directly exchanged between field devices, e.g. a sensor and an actuating valve. Each bus user "publishes" its data on the bus and all the bus users configured accordingly obtain these data. The publication of these data is controlled by a "bus administrator", known as the "Link Active Scheduler", which centrally controls the time sequence of the bus communication process. The LAS organizes all the bus activities and sends corresponding commands to the individual field devices.

Other tasks of the LAS include:

- Recognizing and reporting newly connected devices.
- Logging out devices that are no longer communicating with the fieldbus.
- Maintaining the "Live List". This list contains a record of all the fieldbus users and is checked regularly by the LAS. If devices are logged on or logged off, the "Live List" is updated and sent immediately to all the devices.
- Requesting process data from the field devices according to a fixed schedule.
- Allocating send rights (tokens) to devices between unscheduled data transfer.

The LAS can run redundantly, i.e. it exists both in the process control system and in the field device. If one LAS fails, the other LAS can accurately take over communication. Thanks to the precise timing of bus communication via the LAS, the FF can run exact processes at regular, equidistant intervals.

Fieldbus devices, such as this transmitter, which can take over the LAS function if the primary master fails, are called "Link masters". In contrast, 'Basic devices' can only receive signals and send them to the central process control system. The LAS functionality is deactivated in this device when the unit is delivered.

#### Data transfer

A distinction is made between two types of data transfer:

- Scheduled data transfer (cyclic): All time-critical data, i.e. continuous measurement or actuating signals, are transmitted and processed according to a fixed schedule.
- Unscheduled data transfer (acyclic): Device parameters and diagnostic information that are not time-critical for the process are only transmitted over the fieldbus when required. Data transmission only takes place in the intervals between cyclic (scheduled) communication.

#### Device ID, addressing

Each fieldbus device in the FF network is identified by a unique device ID (DEVICE\_ID). The fieldbus host system (LAS) automatically gives the network address to the field device. The network address is the address that the fieldbus currently uses.

The FOUNDATION Fieldbus™ uses addresses between 0 and 255:

- Groups/DLL: 0 to 15
- Devices in operation: 20 to 35
- Reserve devices: 232 to 247
- Offline/substitute devices: 248 to 251

iTEMP TMT162 System integration

The tag name (PD\_TAG) is assigned to the device during commissioning. The tag name remains stored in the device even in the event of a supply voltage failure.

#### Function blocks $\rightarrow \square$ 79

The FOUNDATION Fieldbus™ uses predefined function blocks to describe the functions of a device and to specify uniform data access. The function blocks implemented in each fieldbus device provide information on the tasks that a device can perform in the overall automation strategy.

In the case of sensors, these are typically the following blocks:

- 'Analog Input' or
- 'Discrete Input' (digital input)

Actuating valves normally have the following function blocks:

- 'Analog Output' or
- 'Discrete Output' (digital output)

The following blocks are available for control tasks:

- PD controller or
- PID controller

#### Fieldbus-based process control

With FOUNDATION Fieldbus™, field devices can perform simple process control functions themselves and thereby reduce the workload on the superior process control system. Here, the Link Active Scheduler (LAS) coordinates data exchange between the sensor and controller and ensures that two field devices cannot access the bus simultaneously. For this purpose, configuration software, e.g. NI-FBUS Configurator from National Instruments, is used to connect the various function blocks to the desired control strategy (generally graphically).

#### Use as display unit in FOUNDATION Fieldbus™

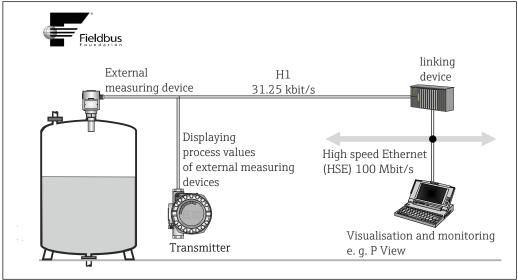

■ 13 Displaying process values of external devices.

Endress+Hauser 29

A0024553-E

Commissioning iTEMP TMT162

## 8 Commissioning

#### 8.1 Function check

Before commissioning the measuring point, make sure that all final checks have been carried out:

- "Post-mounting check" checklist, → 🖺 13
- "Post-connection check" checklist, → 🖺 20

## 8.2 Switching on the device

Switch on the supply voltage after completing the final checks. The device is ready for operation after approx. 20 seconds! The transmitter performs a number of internal test functions after power-up. As this procedure progresses, the following sequence of messages appears on the local display:

| Step | Display                                                                                                    |
|------|----------------------------------------------------------------------------------------------------|
| 1    | All segments on                                                                                                    |
| 2    | All segments off                                                                                                    |
| 3    | Manufacturer data and device name are displayed                                                                                                    |
| 4    | Current firmware version is displayed                                                                                                    |
| 5    | Current device revision is displayed                                                                                                    |
| 6a   | The current measured value is displayed. Bar graph displays the % value within the set bar graph range                                                                                                    |
| 6b   | The current status message is displayed. If the switch-on procedure fails, the appropriate status message is displayed, depending on the cause.                                                                                                    |
|      | If the switch-on procedure is not successful, the relevant diagnostic event is displayed, depending on the cause. A detailed list of diagnostic events and the corresponding troubleshooting instructions can be found in the "Diagnostics and troubleshooting" section . |

Normal measuring mode commences as soon as the switch-on procedure is completed. Various measured value and/or status variables appear on the display.

## 8.3 Commissioning

Note the following points:

- The files required for commissioning and network configuration can be obtained as described in the 'System integration' section.  $\Rightarrow$   $\cong$  26
- In the case of the FOUNDATION™ Fieldbus, the device is identified in the host or configuration system by means of the device ID (DEVICE\_ID). The DEVICE\_ID is a combination of the manufacturer ID, device type and device serial number. It is unique and can never be assigned twice. The DEVICE\_ID of the device is composed as follows: DEVICE\_ID = 452B4810CC-XXXXXXXXXXXX 452B48 = Endress+Hauser 10CC = TMT162 XXXXXXXXXXX = device serial number (11-digit)
- If you wish to configure the transmitter quickly but safely, configuration wizards can guide you through the menus and help you configure the most important parameters in the Transducer Blocks. For this, refer to the operating manual of your operating and configuration software.

iTEMP TMT162 Commissioning

#### Configuration wizards

| Name                                             | Block                                                                                             | Description                                                                                                    |  |
|--------------------------------------------------|---------------------------------------------------------------------------------------------------|----------------------------------------------------------------------------------------------------|--|
| Quick Setup                                      | Sensor Transducer                                                                                 | Configuration of the sensor input with the data relevant to the sensor.                                               |  |
|                                                  | Display Transducer                                                                                | Menu-guided configuration of the display unit.                                                                        |  |
| Set to OOS mode                                  | Resource, Sensor Transducer, Display<br>Transducer, AdvDiagnostic Transducer, AI,<br>PID and ISEL | Sets the block to the "Out Of Service" mode.                                                                          |  |
| Set to Auto mode                                 | Resource, Sensor Transducer, Display<br>Transducer, AdvDiagnostic Transducer, AI,<br>PID and ISEL | Sets the block to the "Auto" mode.                                                                                    |  |
| Restart                                          | Resource                                                                                          | Restarts the device with different options as to which particular parameters should be reset to the factory settings. |  |
| Sensor Drift<br>Monitoring<br>Configuration      | AdvDiagnostic Transducer                                                                          | Settings for drift or differential monitoring with 2 connected sensors.                                               |  |
| Calc.wizard for 2-<br>wire compensation<br>value | Sensor Transducer                                                                                 | Calculation of the conductor resistance for 2-wire compensation.                                                      |  |

#### Calibration wizards

| Name                                            | Block             | Description                                                                                               |
|-------------------------------------------------|-------------------|----------------------------------------------------------------------------------------------------|
| User Sensor Trim<br>Configuration               | Sensor Transducer | Menu guidance for linear scaling (offset + slope) for adapting the measuring point to the process. →   70 |
| Factory Trim settings                           | Sensor Transducer | Resets scaling to the "Factory standard trim". → 🖺 72                                                     |
| RTD Platinum<br>Configuration Call<br>Van Dusen | Sensor Transducer | Entry of Callendar-Van-Dusen coefficients.                                                                |
| RTD Copper<br>Configuration                     | Sensor Transducer | Entry of coefficients for nickel polynomial.                                                              |
| RTD Nickel<br>Configuration                     | Sensor Transducer | Entry of coefficients for copper polynomial.                                                              |

#### Initial commissioning

The following description takes you step-by-step through commissioning the device and all the necessary configurations for the FOUNDATION Fieldbus:

- 1. Switch on the device
- 2. Note the DEVICE\_ID on the device nameplate
- 3. Open the configuration program
- - The first time you establish a connection, the device reacts as follows: EH\_TMT162\_ xxxxxxxxxxx (tag name PD-TAG) 452B4810CC- xxxxxxxxxxx (DEVICE\_ID)

Commissioning iTEMP TMT162

#### Block structure:

| Display text (xxx = serial number) | Base index | Description                                |
|------------------------------------|------------|--------------------------------------------|
| RS_xxxxxxxxxx                      | 400        | Resource Block                             |
| TB_S1_xxxxxxxxxx                   | 500        | Transducer Block temperature sensor 1      |
| TB_S2_xxxxxxxxxx                   | 600        | Transducer Block temperature sensor 2      |
| TB_DISP_xxxxxxxxxx                 | 700        | Transducer Block "Display" (local display) |
| TB_ADVDIAG_xxxxxxxxxxx             | 800        | Transducer Block "Advanced Diagnostic"     |
| AI_1_xxxxxxxxxx                    | 900        | Analog Input function block 1              |
| AI_2_xxxxxxxxxx                    | 1000       | Analog Input function block 2              |
| AI_3_xxxxxxxxxx                    | 1100       | Analog Input function block 3              |
| PID_ xxxxxxxxxx                    | 1200       | PID function block                         |
| ISEL_xxxxxxxxxx                    | 1300       | Input Selector function block              |

- The device is delivered from the factory with the bus address "247" and is therefore in the 232-247 address range which is reserved for reserve devices. A lower bus address should be assigned to the device for commissioning.
- ► Using the DEVICE\_ID noted, identify the field device and assign the desired tag name (PD\_TAG) to the fieldbus device in question. Factory setting: EH\_TMT162\_xxxxxxxxxx (xxx... = serial number).

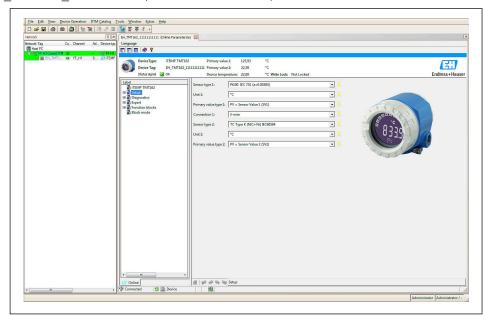

🗉 14 🛮 Screen display in Endress+Hauser's FieldCare asset management system

#### Configuring the "Resource Block" (base index 400)

- 1. Open the Resource Block.
- 2. When the device is delivered, the hardware write protection is disabled so the write parameters can be accessed via the FF. Check the status via the WRITE\_LOCK parameter:
  - → Write protection enabled = LOCKED
    - Write protection disabled = NOT LOCKED
- 3. Disable the write protection if necessary.  $\rightarrow \triangleq 23$

iTEMP TMT162 Commissioning

4. Enter the desired name for the block (optional). Factory setting: RS\_xxxxxxxxxxx. Set the operating mode in the MODE\_BLK parameter group (TARGET parameter) to AUTO.

#### Configuring the "Transducer Blocks"

The individual Transducer Blocks comprise various parameter groups arranged by device-specific functions:

- Temperature sensor 1 → Transducer Block "TB\_S1\_xxxxxxxxxxx" (base index: 500)
- Temperature sensor 2 → Transducer Block "TB S2 xxxxxxxxxx" (base index: 600)
- Local display functions → Transducer Block "TB\_DISP\_xxxxxxxxxxx" (base index: 700)
- Advanced diagnostics → Transducer Block "TB\_ADVDIAG\_xxxxxxxxxx" (base index: 800)
- ► Enter the desired name for the block (optional). For factory settings, see the table above. Set the operating mode in the MODE\_BLK parameter group (TARGET parameter) to AUTO.

#### Configuring the "Analog Input function blocks"

The device has  $2 \times 1$  three Analog Input function blocks which can be assigned to the different process variables as desired. The following section describes an example for the Analog Input function block 1 (base index 900).

- 1. Enter the required name for the Analog Input function block (optional). Factory setting: AI 1 xxxxxxxxxx
- 2. Open Analog Input function block 1.
- 3. Set the operating mode in the MODE\_BLK parameter group (TARGET parameter) to OOS, i.e. the block is out of service.
- 4. Use the CHANNEL parameter to select the process variable which should be used as the input value for the function block algorithm (scaling and limit value monitoring functions).
  - The following settings are possible: CHANNEL → Uninitialized/Primary Value 1/Primary Value 2/Sensor Value 1/ Sensor Value 2/Device temperature
- 5. In the XD\_SCALE parameter group, select the desired engineering unit which should be transmitted by means of the FOUNDATION Fieldbus interface, as well as the block input range for the process variable in question.
- Make sure that the engineering unit selected suits the measured variable of the process variable chosen. Otherwise, the BLOCK\_ERROR parameter displays the "Block Configuration Error" error message and the operating mode of the block cannot be set to AUTO.
- ► In the L\_TYPE parameter, select the type of linearization for the input variable (direct, indirect, indirect sq. root).
- Please note that if the "Direct" linearization type is selected, the settings in the OUT\_SCALE parameter group are not taken into account. The engineering units selected in the XD SCALE parameter group are decisive.

Use the following parameters to define the limit values for the alarm and warning messages:

- HI HI LIM → Limit value for the upper alarm
- HI LIM → Limit value for the upper warning
- LO LIM → Limit value for the lower warning
- LO\_LO\_LIM → Limit value for the lower alarm
- 1. The limit values entered must be within the value range specified in the OUT\_SCALE parameter group.

Commissioning iTEMP TMT162

| Alarm limit value: | HIHI_ALM_OUT_<br>D | HI_ALM_OUT_D | LOLO_ALM_OUT_ | LO_ALM_OUT_D |
|--------------------|--------------------|--------------|---------------|--------------|
| PV ≥ HI_HI_LIM     | 1                  | х            | х             | х            |
| PV < HI_HI_LIM     | 0                  | х            | х             | х            |
| PV ≥ HI_LIM        | х                  | 1            | х             | х            |
| PV < HI_LIM        | х                  | 0            | х             | х            |
| PV > LO_LIM        | х                  | х            | 0             | х            |
| PV ≤ LO_LIM        | х                  | х            | 1             | х            |
| PV > LO_LO_LIM     | х                  | х            | х             | 0            |
| PV ≤ LO_LO_LIM     | х                  | х            | х             | 1            |

#### System configuration/connecting function blocks

A final "overall system configuration" is necessary so that the operating mode of the Analog Input function block can be set to AUTO and the field device is integrated in the system application. For this purpose, configuration software, e.g. Endress+Hauser NI-FBUS Configurator from National Instruments, is used to connect the function blocks to the desired control strategy (mostly using graphic display) and then the time for processing the individual process control functions is specified.

iTEMP TMT162 Commissioning

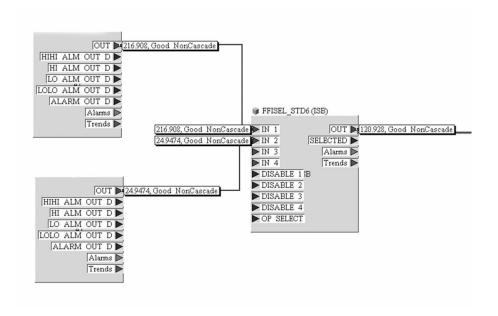

A0008238

- © 15 Connecting function blocks with the aid of the "NI-FBUS Configurator". Example: Averaging (output OUT in the Input Selector Block) of two temperature inputs (OUT in the Analog Input Blocks 1 and 2).
- 1. Once you have specified the active LAS, download all the data and parameters to the field device.
- The function blocks are correctly connected to one another. The Resource Block is in the AUTO operating mode.
   Set the operating mode in the MODE\_BLK parameter group (TARGET parameter) to AUTO.

## 8.4 Protecting settings from unauthorized access

If the device is locked against configuration, it must first be enabled via the hardware lock. The device is write-protected if the lock symbol is shown on the display.

To unlock, switch the write protection switch located on the electronics module to the "OFF" position (hardware write protection).

When hardware write protection is active (write protection switch set to the "ON" position), write protection cannot be disabled via the operating tool.

## 9 Diagnostics and troubleshooting

## 9.1 General troubleshooting

## 9.1.1 Troubleshooting instructions

Always start troubleshooting with the checklists below if faults occur after start up or during operation. The checklists take you directly (via various queries) to the cause of the problem and the appropriate remedial measures.

In the event of a serious fault, a device might have to be returned to the manufacturer for repair. Refer to the "Return" section before returning the device to Endress+Hauser.  $\rightarrow \ \cong$  46

| Check display (local display)                                                        |                                                                                                    |
|--------------------------------------------------------------------------------------|----------------------------------------------------------------------------------------------------|
| No display visible - No connection to the FF host system.                            | <ol> <li>Check the supply voltage → terminals + and -</li> <li>Measuring electronics defective → order spare part, →</li></ol>                                                                                                    |
| No display visible - However, connection has been established to the FF host system. | <ol> <li>Check whether the display module retainers are correctly seated on the electronics module → □ 13</li> <li>Display module defective → order spare part, → □ 44</li> <li>Measuring electronics defective → order spare part, → □ 44</li> </ol> |

 $\blacksquare$ 

| Local error messages on the display |  |
|-------------------------------------|--|
| → 🗎 39                              |  |

 $\boxed{\rule{0mm}{3mm}}$ 

| Faulty connection to the fieldbus host system                                                          |                                                                                                    |  |
|----------------------------------------------------------------------------------------------------|----------------------------------------------------------------------------------------------------|--|
| No connection can be made between the fieldbus host system and the device. Check the following points: |                                                                                                    |  |
| Fieldbus connection                                                                                    | Check data lines                                                                                                    |  |
| Fieldbus connector (optional)                                                                          | Check pin assignment/wiring. → 🗎 18                                                                                                    |  |
| Fieldbus voltage                                                                                       | Check whether a min. bus voltage of 9 V DC is present at the +/-terminals. Permissible range: 9 to 32 V DC                                                                                                    |  |
| Network structure                                                                                      | Check permissible fieldbus cable length and number of spurs. → 🖺 14                                                                                                    |  |
| Basic current                                                                                          | Is there a basic current of min. 11 mA?                                                                                                    |  |
| Terminating resistors                                                                                  | Has the FOUNDATION Fieldbus network been terminated correctly? Each bus segment must always be terminated with a bus terminator at both ends (start and finish). Otherwise there may be interference in communication. |  |
| Current consumption, permissible feed current                                                          | Has the FOUNDATION Fieldbus network been terminated correctly? Each bus segment must always be terminated with a bus terminator at both ends (start and finish). Otherwise there may be interference in communication. |  |

|

| Error messages in the FOUNDATION™ Fieldbus configuration program |  |
|------------------------------------------------------------------|--|
| → 🖺 40                                                           |  |

 $\blacksquare$ 

### Problems when configuring function blocks Transducer Blocks: The operating Check whether the operating mode of the Resource Block is set to AUTO. $\rightarrow$ MODE\_BLK parameter group/TARGET parameter. mode cannot be set to AUTO. Make sure that the unit selected suits the process variable chosen in the SENSOR TYPE parameter. Otherwise the BLOCK ERROR parameter displays the "Block Configuration Error" error message. In this state, the operating mode cannot be set to AUTO. Analog Input function block: The There can be several reasons for this. Check the following points one after operating mode cannot be set to another: AUTO. • Check whether the operating mode of the Analog Input function block is set to AUTO: MODE\_BLK parameter group/TARGET parameter. If not and the mode cannot be changed to AUTO, first check the following points. • Check the BLOCK\_ERR parameter for a configuration error. In this case, read the BLOCK\_ERR\_DESC\_1 parameter which contains the reason for the configuration error. • Make sure that the CHANNEL parameter (select process variable) has already been configured in the Analog Input function block. The option CHANNEL = 0 (uninitialized) is not valid. • Make sure that the XD SCALE parameter group (input range, unit) has already been configured in the Analog Input function block. • Make sure that the L\_TYPE parameter (linearization type) has already been configured in the Analog Input function block. • Check whether the operating mode of the Resource Block is set to AUTO. MODE\_BLK parameter group/TARGET parameter. • Make sure that the function blocks are correctly connected together and that this system configuration has been sent to the fieldbus users. A detailed description of the Analog Input (AI) function block can be found in the FOUNDATION Fieldbus™ Function Blocks manual (BA00062S/04). Analog Input function block: Check whether an error is pending in the Transducer Block "Advanced Although the operating mode is set Diagnostic" → Transducer Block "Adv. Diagnostic" → "Actual Status to AUTO, the status of the AI Category" and "Actual Status Number' parameters. output value OUT is "BAD" or "UNCERTAIN". • Parameters cannot be changed or → Parameters that only show values or settings cannot be changed (these No write access to parameters are read-only parameters)! → The hardware write protection is enabled. Disable the write protection. → 🖺 23 Via the WRITE LOCK parameter in the Resource Block, you can check whether hardware write protection is enabled or disabled: LOCKED = write protection on (enabled) UNLOCKED = no write protection (disabled) → The block operating mode is set to the wrong mode. Certain parameters can only be modified in the OOS (out of service) or MAN (manual) mode. Set the measuring mode of the block to the required mode → MODE BLK parameter group. → The value entered is outside the specified input range for the parameter in question: Enter a suitable value, increase the input range if necessary

| Problems when configuring function blocks                                                       |                                                                                                    |  |  |  |  |
|-------------------------------------------------------------------------------------------------|----------------------------------------------------------------------------------------------------|--|--|--|--|
| <b>Transducer Blocks:</b> The manufacturer-specific parameters are not visible.                 | The device description file (Device Description, DD) has not yet been loaded to the host system or the configuration program? Download the file to the configuration system. $\rightarrow \ \ \ \ \ \ \ \ \ \ \ \ \ \ \ \ \ \ $                                                                                                    |  |  |  |  |
|                                                                                                 | Make sure you are using the correct system files for integrating field devices into the host system. You can access version information in the transmitter using the following functions/ parameters: FOUNDATION Fieldbus interface: − Resource Block → DD_REV parameter  Example: Display in the DEV_REV → 01 parameter Display in the DD_REV parameter → 01 Device description file (DD) required → 0101.sym/0101.ffo |  |  |  |  |
| Analog Input function block: The output value OUT is not updated despite a valid "GOOD" status. | Simulation is active $\rightarrow$ Deactivate simulation by means of the SIMULATE parameter group.                                                                                                    |  |  |  |  |

### 9.1.2 Corrosion detection

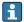

Corrosion monitoring is only possible for RTDs with a 4-wire connection and thermocouples.

Sensor connection cable corrosion can lead to false measured value readings. Therefore the unit offers the possibility of recognizing any corrosion before a measured value is affected.

The corrosion setting is configured in the CORROSION\_DETECTION parameter:

- Off: diagnostic event 041 sensor failure (default category: F) is output when the alarm limit is reached.
- On: diagnostic event 042 sensor corrosion (default category: M) is output before the alarm limit is reached. This allows preventative maintenance/troubleshooting to be performed. An alarm message is output as of the alarm limit.

Corrosion detection is configured via the field diagnostic parameters in the Transducer  $Block \rightarrow \textcircled{1}{2}$  75. Depending on the configuration of diagnostic event 042 - "sensor corrosion", you configure which category is output in the event of corrosion. If corrosion detection is disabled, an F-041 error is output only after the alarm limit is reached. The following table describes how the device behaves in the as-delivered state when the resistance in a sensor connection cable changes, depending on whether on or off is displayed in the parameter.

| RTD 1) | ≤ 2 kΩ | $2 k\Omega \le x \le 3 k\Omega$ | ≥ 3 kΩ       |
|--------|--------|---------------------------------|--------------|
| off    | -      | No alarm                        | No alarm     |
| on     | -      | WARNING (M042)                  | ALARM (F041) |

1) Pt100 = 100  $\Omega$  at 0 °C/Pt1000 = 1000  $\Omega$  at 0 °C

| TC  | ≤ 10 kΩ | $10 \ k\Omega \le x \le 15 \ k\Omega$ | ≥ 15 kΩ      |
|-----|---------|---------------------------------------|--------------|
| off | -       | No alarm                              | No alarm     |
| on  | -       | WARNING (M042)                        | ALARM (F041) |

The sensor resistance can affect the resistance data in the table. If all the sensor connection cable resistances are increased at the same time, the values given in the table are halved. The corrosion detection system presumes that this is a slow process with a continuous increase in the resistance.

## 9.1.3 Application errors without messages

Application errors without status messages for RTD sensor connection

| Error                        | Possible cause                                                   | Remedy                                                                                      |  |
|------------------------------|------------------------------------------------------------------|---------------------------------------------------------------------------------------------|--|
|                              | Incorrect sensor orientation.                                    | Install the sensor correctly.                                                               |  |
|                              | Heat conducted by sensor.                                        | Observe the installed length of the sensor.                                                 |  |
|                              | Device programming is incorrect (number of wires).               | Change the <b>Connection type</b> device function.                                          |  |
|                              | Device programming is incorrect (scaling).                       | Change scaling.                                                                             |  |
|                              | Incorrect RTD configured.                                        | Change the <b>Sensor type</b> device function.                                              |  |
| Measured value is incorrect/ | Sensor connection.                                               | Check that the sensor is connected correctly.                                               |  |
| inaccurate                   | The cable resistance of the sensor (2-wire) was not compensated. | Compensate the cable resistance.                                                            |  |
|                              | Offset incorrectly set.                                          | Check offset.                                                                               |  |
|                              | Sensor defective.                                                | Check the sensor.                                                                           |  |
|                              | RTD connected incorrectly.                                       | Install the connecting cables correctly (terminal diagram).                                 |  |
|                              | Incorrect programming.                                           | Incorrect sensor type set in the SENSOR_TYPE device function. Select the right sensor type. |  |
|                              | Device defective.                                                | Replace device                                                                              |  |

### Application errors without status messages for TC sensor connection

| Error                                  | Possible cause                                                                                   | Remedy                                                                                         |  |
|----------------------------------------|--------------------------------------------------------------------------------------------------|------------------------------------------------------------------------------------------------|--|
|                                        | Incorrect sensor orientation.                                                                    | Install the sensor correctly.                                                                  |  |
|                                        | Heat conducted by sensor.                                                                        | Observe the installed length of the sensor.                                                    |  |
|                                        | Device programming is incorrect (scaling).                                                       | Change scaling.                                                                                |  |
|                                        | Incorrect thermocouple type (TC) configured.                                                     | Change the <b>SENSOR_TYPE</b> device function.                                                 |  |
| Measured value is incorrect/           | Incorrect reference junction set.                                                                | Set the correct reference junction.→ 🖺 72                                                      |  |
| Measured value is incorrect/inaccurate | Interference via the thermocouple wire welded in the thermowell (interference voltage coupling). | Use a sensor where the thermocouple wire is not welded.                                        |  |
|                                        | Sensor is connected incorrectly.                                                                 | Connect the sensor correctly as per the terminal diagram (polarity).                           |  |
|                                        | Sensor defective.                                                                                | Check sensor                                                                                   |  |
|                                        | Incorrect programming.                                                                           | Incorrect sensor type set in the SENSOR_TYPE device function. Change to the right sensor type. |  |
|                                        | Device defective.                                                                                | Replace device.                                                                                |  |

# 9.2 Diagnostic information on local display

The device displays warnings or alarms as status messages. If errors occur during commissioning or measuring operation, these errors are displayed immediately. This takes

place on the local display by means of the error message saved in the device and in the configuration program by means of the parameter in the Adv. Diagnostic Block. A distinction is made here between the following 4 status categories:

### Status signals

| Symbol | Event Meaning category |                                                                                                    |  |  |
|--------|------------------------|----------------------------------------------------------------------------------------------------|--|--|
| F      | Operating error        | An operating error has occurred. The measured value is no longer valid.                                        |  |  |
| С      | Service mode           | The device is in the service mode (e.g. during a simulation).                                                  |  |  |
| S      | Out of specification   | The device is being operated outside its technical specifications (e.g. during startup or cleaning processes). |  |  |
| М      | Maintenance required   | Maintenance is required. The measured value remains valid.                                                     |  |  |

### Diagnostic behavior

| Alarm   | The device cannot continue measuring with the "F" status message unless a backup sensor is configured, which provides a valid value $\rightarrow \ \ \ \ \ \ \ \ \ \ \ \ \ \ \ \ \ \ $                                                                                                    |
|---------|----------------------------------------------------------------------------------------------------|
| Warning | With "M", "C" and "S" status messages, the device tries to continue measuring (uncertain measurement!). Alternating with the selected measured values, the status message 'F plus the defined error number (7-segment display) is shown on the display. Furthermore, the ' $\triangle$ ' symbol is permanently displayed. $\rightarrow \square$ 22 |

In both cases, the sensor which generates the status, e.g. "SENS1", "SENS2", is output on the 14-segment display. If nothing is displayed on the 14-segment display, the status message does not refer to a sensor but refers to the device itself.

**Diagnostic event and event text:** The fault can be identified by means of the diagnostic event. The event text helps you by providing information about the fault.

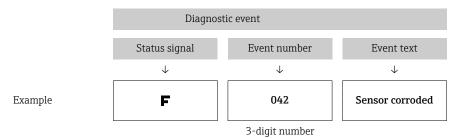

# 9.3 Overview of diagnostic information

Abbreviations for output variables:

SV1 = Sensor value 1

SV2 = Sensor value 2

PV1 = Primary value 1

PV2 = Primary value 2

DT = Device temperature

| Default category | No.                                          | Status messages  - ACTUAL_STATUS_NUMBER in the 'Advanced Diagnostics' Transducer Block - Local display | Error messages<br>in the Sensor<br>Transducer<br>Block in<br>question | Sensor<br>Transducer<br>Block<br>measured<br>value status<br>(default)        | Cause of error / remedy                                                                                                    | Output<br>variables<br>affected                                           |
|------------------|----------------------------------------------|----------------------------------------------------------------------------------------------------|-----------------------------------------------------------------------|-------------------------------------------------------------------------------|----------------------------------------------------------------------------------------------------|---------------------------------------------------------------------------|
| F-               | 041                                          | Device status message (FF):<br>sensor cable open circuit<br>F-041<br>Local display: F-041 ↔            | BLOCK_ERR = Other I Input Failure Transducer_Error                    | QUALITY =<br>BAD<br>SUBSTATUS                                                 | Cause of error:  1. Electr. interruption of sensor or sensor wiring.  2. Incorrect setting for type of connection in                            | SV1, SV2,<br>also PV1,<br>PV2<br>depending                                |
|                  |                                              | measured value or ''                                                                                   | = Mechanical<br>failure                                               | = Sensor<br>failure                                                           | the SENSOR_ CONNECTION parameter. Remedy: Re 1.) Reestablish electr. connection or replace sensor. Re 2.) Configure correct type of connection. | on the configuration                                                      |
| M-               | 042                                          | Device status message (FF):<br>Sensor corrosion M-042<br>Local display: M-042 ↔                        | BLOCK_ERR = Other                                                     | QUALITY = UNCERTAIN (configurable)                                            | Cause of error: Corrosion detected on the sensor terminals.  Remedy: Check wiring and replace if                                                | SV1, SV2,<br>also PV1,<br>PV2                                             |
|                  |                                              | measured value                                                                                         | Transducer_Error<br>= No error                                        | SUBSTATUS<br>= Sensor<br>conversion<br>not accurate                           | necessary.                                                                                                    | depending<br>on the<br>configuratio<br>n                                  |
| F-               | 043                                          | Sensor short-circuit F-043 Local display: F-043 ↔ measured value or ''                                 | BLOCK_ERR = Other I Input Failure                                     | QUALITY =<br>BAD                                                              | Cause of error: Short circuit detected at the sensor terminals.  Remedy: Check sensor and sensor wiring.                                        | SV1, SV2,<br>also PV1,<br>PV2                                             |
|                  |                                              |                                                                                                    | Transducer_Error<br>= Mechanical<br>failure                           | SUBSTATUS<br>= Sensor<br>failure                                              |                                                                                                    | depending<br>on the<br>configuratio<br>n                                  |
| M-               | 1- 101                                       | Device status message (FF):<br>Sensor limit undershot                                                  | BLOCK_ERR = Other                                                     | QUALITY =<br>UNCERTAIN                                                        | Cause of error: Physical measuring range undershot.                                                                                             | SV1, SV2,<br>also PV1,                                                    |
|                  | M-101<br>Local display: M-<br>measured value |                                                                                                    | Transducer_Error<br>= No error                                        | SUBSTATUS<br>= Sensor<br>conversion<br>not accurate                           | Remedy: Select suitable sensor type.                                                                                                    | PV2<br>depending<br>on the<br>configuratio<br>n                           |
| M-               | 102                                          | Device status message (FF):<br>Sensor limit overshot M-102<br>Local display: M-102 ↔<br>measured value | BLOCK_ERR = Other  Transducer_Error = No error                        | QUALITY =<br>UNCERTAIN<br>SUBSTATUS<br>= Sensor<br>conversion<br>not accurate | Cause of error: Physical measuring range overshot.  Remedy: Select suitable sensor type.                                                        |                                                                           |
| M-               | 103                                          | Device status message (FF):<br>Sensor drift/difference<br>M-103                                        | BLOCK_ERR = Other                                                     | QUALITY =<br>UNCERTAIN<br>(configurable)                                      | Cause of error: Sensor drift has been detected (in accordance with the settings in the Advanced Diagnostics Block).                             | PV1, PV2<br>SV1, SV2                                                      |
|                  |                                              | Local display: M-103 ↔<br>measured value                                                               | Transducer_Error<br>= No error                                        | SUBSTATUS<br>= Non-<br>specific                                               | <b>Remedy:</b> Check the sensor, depending on the application.                                                                                  |                                                                           |
| M-               | 104                                          | Device status message (FF): Backup active M-104 Local display: M-104 ↔ measured value                  | BLOCK_ERR = Other Transducer_Error = No error                         | QUALITY = GOOD / BAD SUBSTATUS = Non- specific                                | Cause of error: Backup function activated and an error was detected at one sensor.  Remedy: Rectify the sensor error.                           | SV1, SV2,<br>also PV1,<br>PV2<br>depending<br>on the<br>configuratio<br>n |
| F-               | Reference                                    | Device status message (FF):<br>Reference measurement<br>F-221                                          | BLOCK_ERR = Other                                                     | QUALITY =<br>BAD                                                              | Cause of error: Internal reference junction defective.  Remedy: Device defective, replace.                                                      | SV1, SV2,<br>PV1, PV2,<br>DT                                              |
|                  |                                              | Local display: F-221 ↔ measured value or ''                                                            | Transducer_Error<br>= General error                                   | SUBSTATUS<br>= Device<br>failure                                              | Tomas, Berne defective, replace.                                                                                                    | D1                                                                        |

| Default category | No.    | Status messages  - ACTUAL_STATUS_NUMBER in the 'Advanced Diagnostics' Transducer Block - Local display | Error messages<br>in the Sensor<br>Transducer<br>Block in<br>question | Sensor<br>Transducer<br>Block<br>measured<br>value status<br>(default) | Cause of error / remedy                                                                                                    | Output<br>variables<br>affected |                                                  |                        |
|------------------|--------|----------------------------------------------------------------------------------------------------|-----------------------------------------------------------------------|------------------------------------------------------------------------|----------------------------------------------------------------------------------------------------|---------------------------------|--------------------------------------------------|------------------------|
| F-               | 261    | Device status message (FF):<br>Device electronics F-261<br>Local display: F-261 ↔                      | BLOCK_ERR = Other                                                     | QUALITY =<br>BAD                                                       | Cause of error: Error in the electronics.  Remedy: Device defective, replace                                                                                                    | SV1, SV2,<br>PV1, PV2,<br>DT    |                                                  |                        |
|                  |        | measured value or ''                                                                                   | Transducer_Error<br>= Electronic<br>failure                           | SUBSTATUS<br>= Device<br>failure                                       |                                                                                                    | DI                              |                                                  |                        |
| F-               | 283    | Device status message (FF): Memory error F-283                                                         | BLOCK_ERR = Other                                                     | QUALITY =<br>BAD                                                       | Cause of error: Error in memory. Remedy: Device defective, replace.                                                                                                    | SV1, SV2,<br>PV1, PV2,          |                                                  |                        |
|                  |        | Local display: F-283 ↔<br>measured value or ''                                                         | Transducer_Error<br>= Data integrity<br>error                         | SUBSTATUS<br>= Device<br>failure                                       |                                                                                                    | DT                              |                                                  |                        |
| C-               | 402    | Device status message (FF): Device initialization C-402                                                | BLOCK_ERR =<br>Power up                                               | QUALITY =<br>UNCERTAIN                                                 | Cause of error: Device starting/initializing. Remedy: Message is only displayed in the                                                                                                    | SV1, SV2,<br>PV1, PV2,          |                                                  |                        |
|                  |        | Local display: Measured value                                                                          | Transducer_Error<br>= Data integrity<br>error                         | SUBSTATUS<br>= Non-<br>specific                                        | transducer block during power-up. <sup>1)</sup>                                                                                                    | DT                              |                                                  |                        |
| F-               | 431    | 431                                                                                                    | 431                                                                   | Device status message (FF):<br>Calibration values F-431                | BLOCK_ERR = Other                                                                                                    | QUALITY =<br>BAD                | Cause of error: Error in calibration parameters. | SV1, SV2,<br>PV1, PV2, |
|                  |        | Local display: F-431 ↔<br>measured value or ''                                                         | Transducer_Error<br>= Calibration<br>error                            | SUBSTATUS<br>= Device<br>failure                                       | <b>Remedy:</b> Device defective, replace.                                                                                                    | DT                              |                                                  |                        |
| F-               | F- 437 | Configuration error F-437<br>Local display: F-437 ↔                                                    | BLOCK_ERR = Other I Block configuration error                         | QUALITY =<br>BAD                                                       | Cause of error: Incorrect configuration in the Transducer Blocks "Sensor 1 and 2". The reason for the configuration error is displayed in the "BLOCK_ERR_DESC1" parameter.  Remedy: Check the configuration of the sensor types used, the units and the settings of PV1 and/or PV2. | SV1, SV2,<br>PV1, PV2,<br>DT    |                                                  |                        |
|                  |        |                                                                                                    | Transducer_Error<br>= Configuration<br>error                          | SUBSTATUS<br>= Device<br>failure                                       |                                                                                                    |                                 |                                                  |                        |
| C-               | 482    | Device status message (FF):<br>Simulation active C-482<br>Local display: C-482 ↔                       | BLOCK_ERR =<br>Other                                                  | QUALITY =<br>UNCERTAIN                                                 | Cause of error: Simulation is active. Remedy: -                                                                                                    |                                 |                                                  |                        |
|                  |        | measured value                                                                                         | Transducer_Error<br>= No error                                        | SUBSTATUS<br>= Substitute                                              |                                                                                                    |                                 |                                                  |                        |
| C-               | 501    | Device status message (FF):<br>Device reset C-501<br>Local display: C-501 ↔                            | BLOCK_ERR = Other                                                     | QUALITY =<br>UNCERTAIN /<br>GOOD                                       | Cause of error: Device reset is performed. Remedy: Message is only displayed during reset.                                                                                                    | SV1, SV2,<br>PV1, PV2,<br>DT    |                                                  |                        |
|                  |        | measured value                                                                                         | Transducer_Error<br>= No error                                        | SUBSTATUS<br>= Non-<br>specific/<br>update event                       |                                                                                                    |                                 |                                                  |                        |
| S-               | 502    | Linearization S-502                                                                                    | BLOCK_ERR = Other I Block configuration error                         | QUALITY =<br>BAD                                                       | Cause of error: Error in linearization. Remedy: Select valid type of linearization (sensor type).                                                                                                    | SV1, SV2,<br>PV1, PV2,<br>DT    |                                                  |                        |
|                  |        |                                                                                                    | Transducer_Error<br>= Configuration<br>error                          | SUBSTATUS<br>=<br>Configuration<br>error                               |                                                                                                    |                                 |                                                  |                        |
| S-               | 901    | Ambient temperature range undershot S-901                                                              | BLOCK_ERR = Other                                                     | QUALITY =<br>UNCERTAIN<br>(configurable)                               | Cause of error: Device temperature < -40 °C (-40 °F) Remedy: Observe ambient temperature in                                                                                                    | SV1, SV2,<br>PV1, PV2,<br>DT    |                                                  |                        |
|                  |        | Local display: S-901 ↔<br>measured value                                                               | Transducer_Error<br>= No error                                        | SUBSTATUS<br>= Non-<br>specific                                        | accordance with specification.                                                                                                    |                                 |                                                  |                        |

iTEMP TMT162 Maintenance

| Default category | No. | Status messages  - ACTUAL_STATUS_NUMBER in the 'Advanced Diagnostics' Transducer Block  - Local display | Error messages<br>in the Sensor<br>Transducer<br>Block in<br>question | Sensor<br>Transducer<br>Block<br>measured<br>value status<br>(default) | Cause of error / remedy                                                                                                    | Output<br>variables<br>affected |
|------------------|-----|----------------------------------------------------------------------------------------------------|-----------------------------------------------------------------------|------------------------------------------------------------------------|----------------------------------------------------------------------------------------------------|---------------------------------|
| S-               | 902 | Device status message (FF):<br>Ambient temperature range<br>overshot S-902<br>Local display: S-902 ↔    | BLOCK_ERR = Other                                                     | QUALITY =<br>UNCERTAIN<br>(configurable)                               | Cause of error: Device temperature > +85 °C (+185 °F).  Remedy: Observe ambient temperature in accordance with specification. | SV1, SV2,<br>PV1, PV2,<br>DT    |
|                  |     | measured value                                                                                          | Transducer_Error<br>= No error                                        | SUBSTATUS<br>= Non-<br>specific                                        | accordance with specification.                                                                                                |                                 |

<sup>1)</sup> Status message is never displayed on local display.

## 9.4 Firmware history

### Revision history

The firmware version (FW) on the nameplate and in the Operating Instructions indicates the device release: XX.YY.ZZ (example 01.02.01).

XX Change to main version. No longer compatible. The device and

Operating Instructions change.

YY Change to functions and operation. Compatible. The Operating

Instructions change.

ZZ Fixes and internal changes. No changes to the Operating Instructions.

| Date    | Firmware version | Modifications         | Documentation        |
|---------|------------------|-----------------------|----------------------|
| 01/2006 | 1.00.00          | Original firmware     | BA224R/09/en/11.06   |
| 08/2010 | 1.01.00          | New device revision 2 | BA224R/09/en/13.10   |
| 08/2010 | 1.01.00          | -                     | BA224R/09/en/14.12   |
| 12/2014 | 2.00.00          | New device revision 3 | BA00224R/09/en/15.14 |
| 09/2023 | 2.00.00          | -                     | BA00224R/09/en/16.23 |

## 10 Maintenance

No special maintenance work is required for the temperature transmitter.

# 10.1 Cleaning

A clean, dry cloth can be used to clean the device.

Repair iTEMP TMT162

# 11 Repair

## 11.1 General notes

Repairs that are not described in these Operating Instructions must only be carried out directly by the manufacturer or by the service department.

## 11.2 Spare parts

Spare parts currently available for the product can be found online at: <a href="http://www.products.endress.com/spareparts\_consumables">http://www.products.endress.com/spareparts\_consumables</a>. Always quote the serial number of the device when ordering spare parts!

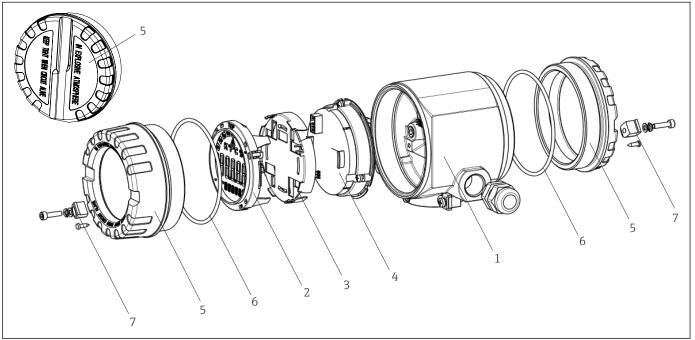

 $\blacksquare$  16 Field transmitter spare parts

| Item no. 1 | Housing     | Housing |                                                    |              |  |  |  |
|------------|-------------|---------|----------------------------------------------------|--------------|--|--|--|
|            | Certificate | s:      | :                                                  |              |  |  |  |
|            | A           | Non-ha  | azardous                                           | area + Ex ia |  |  |  |
|            | В           | ATEX E  | Ex d                                               |              |  |  |  |
|            |             | Materi  | al:                                                |              |  |  |  |
|            |             | A       | Aluminum, HART 5                                   |              |  |  |  |
|            |             | В       | Stainless steel 316L, HART 5                       |              |  |  |  |
|            |             | F       | Aluminum, FF/PA                                    |              |  |  |  |
|            |             | G       | Stainless steel 316L, FF/PA                        |              |  |  |  |
|            |             | K       | Alumin                                             | um, HART 7   |  |  |  |
|            |             | L       | Stainless steel 316L, HART 7                       |              |  |  |  |
|            |             |         | Cable entry:                                       |              |  |  |  |
|            |             |         | 2 x thread NPT ½" + terminal block + 1 dummy plug  |              |  |  |  |
|            |             |         | 2 x thread M20x1.5 + terminal block + 1 dummy plug |              |  |  |  |

44 Endress+Hauser

A00245

iTEMP TMT162 Repair

| Item no. 1 | Housing |  |   |                                                 |  |  |
|------------|---------|--|---|-------------------------------------------------|--|--|
|            |         |  | 4 | 2 x thread G ½" + terminal block + 1 dummy plug |  |  |
|            |         |  |   | Version:                                        |  |  |
|            |         |  |   | A Standard                                      |  |  |
| TMT162G-   |         |  |   | A ← order code                                  |  |  |

| tem no. 4 | Electro | onics mo | dule                                                                      |                                                                         |  |  |
|-----------|---------|----------|---------------------------------------------------------------------------|-------------------------------------------------------------------------|--|--|
|           | Certifi | cates:   |                                                                           |                                                                         |  |  |
|           | Α       | Non-ha   | Non-hazardous area                                                        |                                                                         |  |  |
|           | В       | ATEX I   | ATEX Ex ia, FM IS, CSA IS                                                 |                                                                         |  |  |
|           |         | Sensor   | Sensor input; communication:                                              |                                                                         |  |  |
|           |         | A        | 1x; HA                                                                    | RT 5, FW 01.03.zz, DevRev02                                             |  |  |
|           |         | В        | 2x; HA                                                                    | RT 5, FW 01.03.zz, DevRev02, config. output sensor 1                    |  |  |
|           |         | С        | 2x; FO                                                                    | JNDATION Fieldbus Device Revision 1                                     |  |  |
|           |         | D        | 2x; PRO                                                                   | DFIBUS PA, DevRev02                                                     |  |  |
|           |         | E        | 2x; FO                                                                    | JNDATION Fieldbus FW 01.01.zz, Device Revision 2                        |  |  |
|           |         | F        | 2x; FOUNDATION Fieldbus FW 02.00.zz, Device Revision 3                    |                                                                         |  |  |
|           |         | G        | 1x; HA                                                                    | RT7, Fw 04.01.zz, DevRev04                                              |  |  |
|           |         | Н        | 2x; HA                                                                    | RT7, Fw 04.01.zz, DevRev04, config. output sensor 1                     |  |  |
|           |         |          | Config                                                                    | uration:                                                                |  |  |
|           |         |          | Α                                                                         | 50 Hz mains filter                                                      |  |  |
|           |         |          | В                                                                         | Produced as per original order (quote serial number) 50 Hz mains filter |  |  |
|           |         |          | K 60 Hz mains filter                                                      |                                                                         |  |  |
|           |         |          | L Produced as per original order (quote serial number) 60 Hz mains filter |                                                                         |  |  |
| ГМТ162Е-  |         |          |                                                                           | ← order code                                                            |  |  |

| Item no. | Order code | Spare parts                                                                                                    |  |
|----------|------------|----------------------------------------------------------------------------------------------------|--|
| 2.3      | TMT162X-DA | Display HART 5 + retainer + twist protection                                                                                      |  |
| 2.3      | TMT162X-DB | Display PA/FF + retainer + twist protection                                                                                       |  |
| 2.3      | TMT162X-DC | Display retainer + twist protection                                                                                               |  |
| 2.3      | TMT162X-DD | Display HART 7 + retainer + twist protection                                                                                      |  |
| 5        | TMT162X-HH | Housing cover blind, aluminum Ex d, FM XP with seal, CSA approval, only as cover of connection compartment                        |  |
| 5        | TMT162X-HI | Housing cover blind, aluminum + seal                                                                                              |  |
| 5        | TMT162X-HK | Housing cover cpl. display, aluminum Ex d with seal                                                                               |  |
| 5        | TMT162X-HL | Housing cover cpl. display, aluminum with seal                                                                                    |  |
| 5        | TMT162X-HA | Housing cover blind, stainless steel 316L Ex d, ATEX Ex d, FM XP with seal, CSA approval, only as cover of connection compartment |  |
| 5        | TMT162X-HB | Housing cover blind, stainless steel 316L, with seal                                                                              |  |
| 5        | TMT162X-HC | Housing cover cpl. display, Ex d, stainless steel 316L, ATEX Ex d, FM XP, CSA XP, with seal                                       |  |
| 5        | TMT162X-HD | Housing cover cpl. display, stainless steel 316L, with seal                                                                       |  |
| 5        | TMT162X-HF | Housing cover cpl. display, polycarbonate, 316L                                                                                   |  |

Accessories iTEMP TMT162

| Item no.         Order code           6         71439499 |  | Spare parts                                            |
|----------------------------------------------------------|--|--------------------------------------------------------|
|                                                          |  | O-ring 88x3 HNBR 70° Shore PTFE coating                |
| 7 51004948                                               |  | Cover clamp spare part set: screw, disk, spring washer |

### 11.3 Return

The requirements for safe device return can vary depending on the device type and national legislation.

- 1. Refer to the website for more information: http://www.endress.com/support/return-material
- 2. Return the device if repairs or a factory calibration are required, or if the wrong device was ordered or delivered.

## 11.4 Disposal

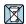

If required by the Directive 2012/19/EU on waste electrical and electronic equipment (WEEE), the product is marked with the depicted symbol in order to minimize the disposal of WEEE as unsorted municipal waste. Do not dispose of products bearing this marking as unsorted municipal waste. Instead, return them to the manufacturer for disposal under the applicable conditions.

## 12 Accessories

Various accessories, which can be ordered with the device or subsequently from Endress +Hauser, are available for the device. Detailed information on the order code in question is available from your local Endress+Hauser sales center or on the product page of the Endress+Hauser website: www.endress.com.

Always quote the serial number of the device when ordering accessories!

# 12.1 Device-specific accessories

| Accessories                    | Description                                                                                                    |                          |  |  |
|--------------------------------|----------------------------------------------------------------------------------------------------|--------------------------|--|--|
| Dummy plugs                    | ■ M20x1.5 EEx-d/XP ■ G ½" EEx-d/XP ■ NPT ½" ALU ■ NPT ½" V4A                                                                                                    |                          |  |  |
| Cable glands                   | <ul> <li>M20x1.5</li> <li>NPT ½" D4-8.5, IP68</li> <li>NPT ½" cable gland 2 x D0.5 cable for 2 sensors</li> <li>M20x1.5 cable gland 2 x D0.5 cable for 2 sensors</li> </ul> |                          |  |  |
| Adapter for cable gland        | M20x1.5 outside/M24x1.5                                                                                                    | inside                   |  |  |
| Wall and pipe mounting bracket |                                                                                                    |                          |  |  |
| Fieldbus device connector      | Threaded connection:                                                                                                    | Cable connection thread: |  |  |
| (FF)                           | M20                                                                                                    | 7/8"                     |  |  |
|                                | NPT ½"                                                                                                    | 7/8"                     |  |  |

iTEMP TMT162 Accessories

# 12.2 Service-specific accessories

| Accessories       | Description                                                                                                    |
|-------------------|----------------------------------------------------------------------------------------------------|
| Applicator        | Software for selecting and sizing Endress+Hauser measuring devices:  Calculation of all the necessary data for identifying the optimum measuring device: e.g. pressure loss, accuracy or process connections.  Graphic illustration of the calculation results                                                                                                    |
|                   | Administration, documentation and access to all project-related data and parameters over the entire life cycle of a project.                                                                                                    |
|                   | Applicator is available: Via the Internet: https://portal.endress.com/webapp/applicator                                                                                                    |
| Accessories       | Description                                                                                                    |
| Configurator      | Product Configurator - the tool for individual product configuration  • Up-to-the-minute configuration data  • Depending on the device: direct input of information specific to the measuring point, such as the measuring range or operating language  • Automatic verification of exclusion criteria  • Automatic creation of the order code and its breakdown in PDF or Excel output format  • Ability to order directly in the Endress+Hauser Online Shop  The Product Configurator is available on the Endress+Hauser website:  www.endress.com-> Select your country -> Click "Products" -> Select the product using the filters and search field -> Open product page -> The "Configure" button to the right of the product image opens the Product Configurator. |
| FieldCare SFE500  | FDT-based plant asset management tool from Endress+Hauser. It can configure all smart field units in your system and helps you manage them. By using the status information, it is also a simple but effective way of checking their status and condition.  For details, see Operating Instructions BA00027S and BA00065S                                                                                                    |
| DeviceCare SFE100 | Configuration tool for devices via fieldbus protocols and Endress+Hauser service protocols.  DeviceCare is the tool developed by Endress+Hauser for the configuration of Endress+Hauser devices. All smart devices in a plant can be configured via a point-to-point or point-to-bus connection. The user-friendly menus enable transparent and intuitive access to the field devices.  For details, see Operating Instructions BA00027S                                                                                                    |

# 12.3 System products

| Accessories                         | Description                                                                                                    |
|-------------------------------------|----------------------------------------------------------------------------------------------------|
| Graphic Data Manager<br>Memograph M | The Advanced Data Manager Memograph M is a flexible and powerful system for organizing process values. The measured process values are clearly presented on the display and logged safely, monitored for limit values and analyzed. Via common communication protocols, the measured and calculated values can be easily communicated to higher-level systems or individual plant modules can be interconnected.  For details, see Technical Information TIO1180R/09      |
|                                     | For details, see Technical Information TI01180R/09                                                                                                    |
| RN22                                | Single- or two-channel active barrier for safe separation of 0/4 to 20 mA standard signal circuits with bidirectional HART® transmission. In the signal duplicator option, the input signal is transmitted to two galvanically isolated outputs. The device has one active and one passive current input; the outputs can be operated actively or passively. The RN22 requires a supply voltage of 24 $V_{\text{DC}}$ .   For details, see Technical Information TI01515K |

Accessories iTEMP TMT162

| Accessories | Description                                                                                                    |
|-------------|----------------------------------------------------------------------------------------------------|
| RN42        | Single-channel active barrier for safe separation of 0/4 to 20 mA standard signal circuits with bidirectional HART $^{\circ}$ transmission. The device has one active and one passive current input; the outputs can be operated actively or passively. The RN42 can be powered with a wide range voltage of 24 to 230 $V_{\text{AC/DC}}.$ |
|             | For details, see Technical Information TI01584K                                                                                                    |
| RID14/RID16 | Field indicator with 8 input channels and FOUNDATION Fieldbus™ or PROFIBUS® PA protocol for displaying process values and calculated values. Onsite display of process parameters in fieldbus systems.                                                                                                    |
|             | For details:                                                                                                    |
|             | <ul> <li>Technical Information RID16: TI00146R</li> <li>Technical Information RID14: TI00145R</li> </ul>                                                                                                    |

iTEMP TMT162 Technical data

# 13 Technical data

# 13.1 Input

Measured variable

Temperature (temperature-linear transmission behavior), resistance and voltage.

## Measuring range

| Resistance thermometer (RTD) as per standard | Designation                                                                                                    | α                                                                                                    | Measuring range limits                                                                                                    | Min. span       |  |
|----------------------------------------------|----------------------------------------------------------------------------------------------------|----------------------------------------------------------------------------------------------------|----------------------------------------------------------------------------------------------------|-----------------|--|
| IEC 60751:2008                               | Pt100<br>Pt200<br>Pt500<br>Pt1000                                                                                                    | 0.003851                                                                                                    | -200 to +850 °C (-328 to +1562 °F)<br>-200 to +850 °C (-328 to +1562 °F)<br>-200 to +500 °C (-328 to +932 °F)<br>-200 to +250 °C (-328 to +482 °F) | 10 K<br>(18 °F) |  |
| JIS C1604:1984                               | Pt100                                                                                                    | 0.003916                                                                                                    | −200 to +510 °C (−328 to +950 °F)                                                                                                    | 10 K<br>(18 °F) |  |
| SAMA                                         | Pt100                                                                                                    | 0.003923                                                                                                    | −100 to +700 °C (−148 to +1292 °F)                                                                                                    | 10 K<br>(18 °F) |  |
| DIN 43760 IPTS-68                            | Ni100<br>Ni120<br>Ni1000                                                                                                    | 0.006180                                                                                                    | -60 to +250 °C (-76 to +482 °F)<br>-60 to +250 °C (-76 to +482 °F)<br>-60 to +150 °C (-76 to +302 °F)                                              | 10 K<br>(18 °F) |  |
| GOST 6651-94                                 | Pt50<br>Pt100                                                                                                    | 0.003910                                                                                                    | -185 to +1100 °C (-301 to +2012 °F)<br>-200 to +850 °C (-328 to +1562 °F)                                                                          | 10 K<br>(18 °F) |  |
| Edison Copper Winding<br>No.15               | Cu10                                                                                                    |                                                                                                    | −100 to +260 °C (−148 to +500 °F)                                                                                                    | 10 K<br>(18 °F) |  |
| OIML R84: 2003,                              | Cu50<br>Cu100                                                                                                    | 0.004280                                                                                                    | -175 to +200 °C (-283 to +392 °F)<br>-180 to +200 °C (-292 to +392 °F)                                                                             | 10 K<br>(18 °F) |  |
| GOST 6651-2009                               | Ni100<br>Ni120                                                                                                    | $\begin{array}{c} -200 \text{ to } +850  ^{\circ}\text{C}  (-328 \text{ to } +1562  ^{\circ}\text{F}) \\ -200 \text{ to } +850  ^{\circ}\text{C}  (-328 \text{ to } +1562  ^{\circ}\text{F}) \\ -200 \text{ to } +850  ^{\circ}\text{C}  (-328 \text{ to } +932  ^{\circ}\text{F}) \\ -200 \text{ to } +500  ^{\circ}\text{C}  (-328 \text{ to } +932  ^{\circ}\text{F}) \\ -200 \text{ to } +250  ^{\circ}\text{C}  (-328 \text{ to } +932  ^{\circ}\text{F}) \\ \hline \\ 0.003916 & -200 \text{ to } +510  ^{\circ}\text{C}  (-328 \text{ to } +950  ^{\circ}\text{F}) \\ \hline \\ 0.003923 & -100 \text{ to } +700  ^{\circ}\text{C}  (-76 \text{ to } +482  ^{\circ}\text{F}) \\ -60 \text{ to } +250  ^{\circ}\text{C}  (-76 \text{ to } +482  ^{\circ}\text{F}) \\ -60 \text{ to } +250  ^{\circ}\text{C}  (-76 \text{ to } +482  ^{\circ}\text{F}) \\ -60 \text{ to } +250  ^{\circ}\text{C}  (-76 \text{ to } +302  ^{\circ}\text{F}) \\ \hline \\ 0.003910 & -185 \text{ to } +1100  ^{\circ}\text{C}  (-328 \text{ to } +392  ^{\circ}\text{F}) \\ -200 \text{ to } +850  ^{\circ}\text{C}  (-328 \text{ to } +1562  ^{\circ}\text{F}) \\ \hline \\ 0.004280 & -175 \text{ to } +200  ^{\circ}\text{C}  (-283 \text{ to } +392  ^{\circ}\text{F}) \\ \hline \\ 0.004280 & -175 \text{ to } +200  ^{\circ}\text{C}  (-283 \text{ to } +392  ^{\circ}\text{F}) \\ \hline \\ 0.006170 & -60 \text{ to } +180  ^{\circ}\text{C}  (-76 \text{ to } +356  ^{\circ}\text{F}) \\ \hline \\ 0.004260 & -50 \text{ to } +200  ^{\circ}\text{C}  (-58 \text{ to } +392  ^{\circ}\text{F}) \\ \hline \text{an Dusen}) & - \\ \hline \\ 10 \text{ to } 400  \Omega \\ 10 \text{ to } 2000  \Omega \\ \hline \text{on: } 2\text{-wire, } 3\text{-wire or } 4\text{-wire connection, sensor current: } \leq 0.3 \text{ mA} \\ \text{ait, compensation of wire resistance possible } (0 \text{ to } 30  \Omega) \\ \hline \end{array}$ | 10 K<br>(18 °F)                                                                                                    |                 |  |
| OIML R84: 2003, GOST 6651-94                 | Cu50                                                                                                    | 0.004260                                                                                                    | -50 to +200 °C (-58 to +392 °F)                                                                                                    | 10 K<br>(18 °F) |  |
| -                                            | Pt100 (Callendar van Dusen)<br>Nickel polynomial<br>Copper polynomial                                                                                                    | -                                                                                                    |                                                                                                    | 10 Ω<br>10 Ω    |  |
|                                              | ■ Type of connection: 2-wire, 3-wire or 4-wire connection, sensor current: $\leq 0.3$ mA ■ With 2-wire circuit, compensation of wire resistance possible (0 to $30 \Omega$ ) ■ With 3-wire and 4-wire connection, sensor wire resistance up to max. $50 \Omega$ per wire |                                                                                                    |                                                                                                    |                 |  |
| Resistance transmitter                       | Resistance $\Omega$                                                                                                    |                                                                                                    |                                                                                                    | 10 Ω<br>10 Ω    |  |

| Thermocouples 1) as per standard | Designation                                                                                                    | Measuring range limits                                                                                                    |                                                                                                    | Min. span                                                                                                    |
|----------------------------------|----------------------------------------------------------------------------------------------------|----------------------------------------------------------------------------------------------------|----------------------------------------------------------------------------------------------------|----------------------------------------------------------------------------------------------------|
| IEC 60584, Part 1                | Type A (W5Re-W20Re) Type B (PtRh30-PtRh6) 2) Type E (NiCr-CuNi) Type J (Fe-CuNi) Type K (NiCr-Ni) Type N (NiCrSi-NiSi) Type R (PtRh13-Pt) Type S (PtRh10-Pt) Type T (Cu-CuNi) | 0 to +2 500 °C (+32 to +4 532 °F)<br>+40 to +1820 °C (+104 to +3 308 °F)<br>-270 to +1000 °C (-454 to +1832 °F)<br>-210 to +1200 °C (-346 to +2 192 °F)<br>-270 to +1372 °C (-454 to +2 501 °F)<br>-270 to +1300 °C (-454 to +2 372 °F)<br>-50 to +1768 °C (-58 to +3 214 °F)<br>-50 to +1768 °C (-58 to +3 214 °F)<br>-270 to +400 °C (-454 to +752 °F) | Recommended temperature range: 0 to +2 500 °C (+32 to +4 532 °F) +100 to +1 500 °C (+212 to +2 732 °F) 0 to +750 °C (+32 to +1 382 °F) +20 to +700 °C (+68 to +1 292 °F) 0 to +1 100 °C (+32 to +2 012 °F) 0 to +1 100 °C (+32 to +2 012 °F) 0 to +1 400 °C (+32 to +2 552 °F) 0 to +1 400 °C (+32 to +2 552 °F) -185 to +350 °C (-301 to +662 °F) | 50 K (90 °F)<br>50 K (90 °F)<br>50 K (90 °F)<br>50 K (90 °F)<br>50 K (90 °F)<br>50 K (90 °F)<br>50 K (90 °F)<br>50 K (90 °F)<br>50 K (90 °F) |
| ACTM FOOD OF                     | Type C (W5Re-W26Re)                                                                                                    | 0 to +2 315 °C (+32 to +4 199 °F)                                                                                                    | 0 to +2 000 °C (+32 to +3 632 °F)                                                                                                    | 50 K (90 °F)                                                                                                    |
| ASTM E988-96                     | Type D (W3Re-W25Re)                                                                                                    | 0 to +2 315 °C (+32 to +4 199 °F)                                                                                                    | 0 to +2 000 °C (+32 to +3 632 °F)                                                                                                    | 50 K (90 °F)                                                                                                    |

Technical data iTEMP TMT162

| Thermocouples <sup>1)</sup> as per standard | Designation                                                                                                    | Measuring range limits       |              | Min. span |
|---------------------------------------------|----------------------------------------------------------------------------------------------------|------------------------------|--------------|-----------|
| DIN 43710                                   | Type L (Fe-CuNi) Type U (Cu-CuNi)  -200 to +900 °C (-328 to +1652 °F) -200 to +600 °C (-328 to +1112 °F)  -185 to +400 °C (-301 to +752 °F)                                                                                                    |                              | 50 K (90 °F) |           |
|                                             | <ul> <li>Internal cold junction (Pt100)</li> <li>External cold junction: configurable value -40 to +85 °C (-40 to +185 °F)</li> <li>Maximum sensor wire resistance 10 kΩ (if the sensor wire resistance is greater than 10 kΩ, an error message as p NE89 is output) <sup>3)</sup></li> </ul> |                              |              |           |
| Voltage<br>transmitter (mV)                 | Millivolt transmitter (mV)                                                                                                    | -5 to 30 mV<br>-20 to 100 mV |              | 5 mV      |

- 1) When operating conditions are based on a large temperature range, the transmitter offers you the ability to split the range. For example, a Type S or R thermocouple can be used for the lower range and a Type B can be used for the upper range. The transmitter is then programmed by the end operator to switch at a predefined temperature. This allows for utilization of the best performance from each individual thermocouple and provides 1 output that represents the process temperature.
- 2) High measuring uncertainty for temperatures below 300 °C (572 °F)
- 3) Basic requirement of NE89: detection of increased wire resistance (e.g. corrosion of contacts and wires) of TC or RTD/4-wire. Warning exceeding ambient temperature.

Type of input

Output signal

The following connection combinations are possible when both sensor inputs are assigned:

|                |                                                  |                                                  | Sensor                                             | input 1                                           |                                              |
|----------------|--------------------------------------------------|--------------------------------------------------|----------------------------------------------------|---------------------------------------------------|----------------------------------------------|
|                |                                                  | RTD or<br>resistance<br>transmitter,<br>two-wire | RTD or<br>resistance<br>transmitter,<br>three-wire | RTD or<br>resistance<br>transmitter,<br>four-wire | Thermocouple<br>(TC), voltage<br>transmitter |
|                | RTD or resistance transmitter, two-wire          | Ø                                                | V                                                  | -                                                 | V                                            |
| Sensor input 2 | RTD or resistance<br>transmitter, three-<br>wire | V                                                | Ø                                                  | -                                                 | Ø                                            |
|                | RTD or resistance transmitter, four-wire         | -                                                | -                                                  | -                                                 | -                                            |
|                | Thermocouple (TC), voltage transmitter           | ☑                                                | V                                                  | <b>V</b>                                          | Ø                                            |

## 13.2 Output

FOUNDATION Fieldbus™

|                     | Signal encoding        | FOUNDATION Fieldbus™ H1, IEC 61158-2, Manchester Bus Powered (MBP) |
|---------------------|------------------------|--------------------------------------------------------------------|
|                     | Data transmission rate | 31.25 kBit/s, voltage mode                                         |
|                     | Galvanic isolation     | U = 2 kV AC (input/output)                                         |
|                     |                        |                                                                    |
| Failure information | FOUNDATION Fieldbus™   |                                                                    |

| Failure information | FOUNDATION Fieldbus™                                                 |  |  |
|---------------------|----------------------------------------------------------------------|--|--|
|                     | Status message in accordance with FOUNDATION Fieldbus™ specification |  |  |
|                     |                                                                      |  |  |

Linearization/transmission Temperature-linear, resistance-linear, voltage-linear behavior

Filter 1st order digital filter: 0 to 60 s

iTEMP TMT162 Technical data

## Protocol-specific data

| FOUNDATION Fieldbus™                                                                                                    |                                                                                                    |                                                                                                    |  |  |
|----------------------------------------------------------------------------------------------------|----------------------------------------------------------------------------------------------------|----------------------------------------------------------------------------------------------------|--|--|
| Supported functions                                                                                                    | Instantiation of function blocks. The following methods are supported:  Quick Setup  User sensor trim  Factory trim settings  Callendar Van Dusen  Nickel/copper polynomial linearization  Sensor drift detection  For detailed descriptions, see the specific Operating Instructions. |                                                                                                    |  |  |
| Basic data                                                                                                    |                                                                                                    |                                                                                                    |  |  |
| Manufacturer ID                                                                                                    | 452B48 (Endress+Hauser)                                                                                                    |                                                                                                    |  |  |
| Device type                                                                                                    | 10CC (Hex)                                                                                                    |                                                                                                    |  |  |
| Device or bus address                                                                                                    | 247 (default)                                                                                                    |                                                                                                    |  |  |
| Device revision                                                                                                    | 03 (hex)                                                                                                    |                                                                                                    |  |  |
| ITK Version                                                                                                    | 6.1.2                                                                                                    |                                                                                                    |  |  |
| ITK Certification Driver No.                                                                                                    | IT099000                                                                                                    |                                                                                                    |  |  |
| Link Master capability (LAS)                                                                                                    | Yes                                                                                                    |                                                                                                    |  |  |
| Choice of Link Master / Basic<br>Device                                                                                                    | Yes; factory setting: Basic Device                                                                                                    | Yes; factory setting: Basic Device                                                                                                    |  |  |
| Virtual Communication Relationshi                                                                                                    | p (VCRs)                                                                                                    |                                                                                                    |  |  |
| Number of VCRs                                                                                                    | 44                                                                                                    |                                                                                                    |  |  |
| Number of link objects in VFD                                                                                                    | 50                                                                                                    |                                                                                                    |  |  |
| Permanent entries                                                                                                    | 44                                                                                                    | 44                                                                                                    |  |  |
| Client VCRs                                                                                                    | 0                                                                                                    |                                                                                                    |  |  |
| Server VCRs                                                                                                    | 5                                                                                                    |                                                                                                    |  |  |
| Source VCRs                                                                                                    | 8                                                                                                    |                                                                                                    |  |  |
| Sink VCRs                                                                                                    | 0                                                                                                    |                                                                                                    |  |  |
| Subscriber VCRs                                                                                                    | 12                                                                                                    |                                                                                                    |  |  |
| Publisher VCRs                                                                                                    | 19                                                                                                    |                                                                                                    |  |  |
| Link settings                                                                                                    |                                                                                                    |                                                                                                    |  |  |
| Slot time                                                                                                    | 4                                                                                                    |                                                                                                    |  |  |
| Min. inter PDU delay                                                                                                    | 12                                                                                                    |                                                                                                    |  |  |
| Max. response delay                                                                                                    | 40                                                                                                    |                                                                                                    |  |  |
| Blocks                                                                                                    |                                                                                                    |                                                                                                    |  |  |
| Block description                                                                                                    | Execution time (macro cycle ≤ 500 ms) Block category                                                                                                    |                                                                                                    |  |  |
| Resource Block Transducer Block Sensor 1 Transducer Block Sensor 2 Transducer Block Display Transducer Block Adv. Diag. Function Block AI1 Function Block AI2 Function Block AI3 Function Block AI4 Function Block AI5 | Permanent Pre-instantiatied Pre-instantiatied Pre-instantiatied Pre-instantiatied Pre-instantiatied 35 ms (pre-instantiatied) 35 ms (pre-instantiatied) 35 ms (pre-instantiatied) 35 ms (not instantiated) 35 ms (not instantiated)                                                    | Extended Manufacturer-specific Manufacturer-specific Manufacturer-specific Manufacturer-specific Extended Extended Extended Extended Extended Extended Extended Extended |  |  |
| Function Block AI6                                                                                                    | 35 ms (not instantiated) Extended Extended                                                                                                    |                                                                                                    |  |  |
| Function Block PID<br>Function Block ISEL                                                                                                    | 30 ms<br>30 ms                                                                                                    | Standard<br>Standard                                                                                                    |  |  |

Technical data iTEMP TMT162

| Brief block description                    |                                                                                                    |  |
|--------------------------------------------|----------------------------------------------------------------------------------------------------|--|
| Resource Block                             | The Resource Block contains all the data that clearly identify and characterize the device. It is an electronic version of a nameplate on the device. In addition to parameters that are needed to operate the device on the fieldbus, the Resource Block makes information such as the order code, device ID, hardware revision, software revision, device release etc. available. |  |
| Transducer Block "Sensor 1" and "Sensor 2" | The Transducer Blocks of the field transmitter contain all the measurement-specific and device-specific parameters which are relevant for the measurement of the input variables.                                                                                                    |  |
| Display Transducer                         | The parameters of the "Display" Transducer Block enable the configuration of the display.                                                                                                    |  |
| Advanced Diagnostic                        | All the parameters for self-monitoring and diagnostics are grouped in this Transducer Block.                                                                                                    |  |
| Analog Input (AI)                          | In the AI Function Block, the process variables from the Transducer Blocks are prepared for subsequent automation functions in the control system (e.g. scaling, limit value processing).                                                                                                    |  |
| PID                                        | This function block contains input channel processing, proportional integral-differential control (PID) and analog output channel processing. The following can be realized: Basic controls, feedforward control, cascade control and cascade control with limiting.                                                                                                    |  |
| Input Selector (ISEL)                      | The Input Selector Block enables the selection of up to four inputs and generates an output based on the configured action.                                                                                                    |  |

Switch-on delay

8 s

#### 13.3 Power supply

## Supply voltage

 $\rm U_b$ = 9 to 32 V, polarity-independent, maximum voltage  $\rm U_b$  = 35 V. According to IEC 60079-27, FISCO/FNICO

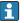

The device may only be powered by a power unit with an energy-limited circuit in accordance with UL/EN/IEC 61010-1, Section 9.4 and the requirements of Table 18.

## Current consumption

| Current consumption (device basic current)           | ≤ 11 mA |
|------------------------------------------------------|---------|
| Switch-on current (device inrush current) 1)         | ≤ 11 mA |
| Failure current FDE (Fault Disconnection Electronic) | 0 mA    |

Only FOUNDATION Fieldbus™

Terminals

## 2.5 mm<sup>2</sup> (12 AWG) plus ferrule

### Cable entries

| Version     | Туре            |
|-------------|-----------------|
| Thread      | 2x thread ½"NPT |
|             | 2x thread M20   |
|             | 2x thread G½"   |
| Cable gland | 2x coupling M20 |

iTEMP TMT162 Technical data

|  | Version                       | Туре                                      |
|--|-------------------------------|-------------------------------------------|
|  | Thread and fieldbus connector | 2x thread ½" NPT<br>1x connector 7/8" FF  |
|  |                               | 2x thread M20x1.5<br>1x connector 7/8" FF |

Cable specification

→ 🖺 18

## 13.4 Performance characteristics

Response time

Measured value update  $\leq 1$  s per channel, depending on the type of sensor and connection method

Reference operating conditions

- Calibration temperature: +25 °C ±3 K (77 °F ±5.4 °F)
- Supply voltage: 24 V DC
- 4-wire circuit for resistance adjustment

Maximum measured error

The data relating to the measured error are typical values and correspond to a standard deviation of  $\pm 3~\sigma$  (normal distribution), i.e. 99.8% of all measured values achieve the specified values or better values.

|                                     | Designation                                                                      | Accuracy                                                                  |
|-------------------------------------|----------------------------------------------------------------------------------|---------------------------------------------------------------------------|
| Resistance thermometer (RTD)        | Cu100, Pt100, Ni100, Ni120<br>Pt500<br>Cu50, Pt50, Pt1000, Ni1000<br>Cu10, Pt200 | 0.1 °C (0.18 °F)<br>0.3 °C (0.54 °F)<br>0.2 °C (0.36 °F)<br>1 °C (1.8 °F) |
| Thermocouples (TC)                  | Type: K, J, T, E, L, U<br>Type: N, C, D<br>Type: S, B, R                         | typ. 0.25 °C (0.45 °F)<br>typ. 0.5 °C (0.9 °F)<br>typ. 1.0 °C (1.8 °F)    |
|                                     | Measuring range                                                                  | Accuracy                                                                  |
| Resistance transmitter ( $\Omega$ ) | 10 to 400 Ω<br>10 to 2 000 Ω                                                     | ±0.04 Ω<br>±0.08 Ω                                                        |
| Voltage transmitter (mV)            | -20 to 100 mV                                                                    | ±10 μV                                                                    |

| Physical input measuring range of sensors |                                                              |  |
|-------------------------------------------|--------------------------------------------------------------|--|
| 10 to 400 Ω                               | Cu10, Cu50, Cu100, polynomial RTD, Pt50, Pt100, Ni100, Ni120 |  |
| 10 to 2 000 Ω                             | Pt200, Pt500, Pt1000, Ni1000                                 |  |
| -20 to 100 mV                             | Thermocouples type: C, D, E, J, K, L, N, U                   |  |
| -5 to 30 mV                               | Thermocouples type: B, R, S, T                               |  |

## Sensor adjustment

### Sensor-transmitter-matching

RTD sensors are one of the most linear temperature measuring elements. Nevertheless, the output must be linearized. To significantly improve temperature measurement accuracy, the device allows the use of two methods:

Technical data iTEMP TMT162

### Customized linearization

The transmitter can be programmed with sensor-specific curve data with the PC configuration software. As soon as the sensor-specific data have been entered, the transmitter uses these to create a customized curve.

■ Callendar-Van-Dusen coefficients The Callendar-Van Dusen equation is described as:  $R_T = R_0[1+AT+BT^2+C(T-100)T^3]$ 

where A, B and C are constant. They are commonly referred as Callendar-Van-Dusen coefficients. The precise values of A, B and C are derived from the calibration data for the RTD and are specific for each RTD sensor. The process involves programming the transmitter with the curve data for a certain RTD instead of using a standardized curve. Sensor transmitter matching using one of the methods explained above significantly improves the temperature measurement accuracy of the entire system. This is a result of the transmitter using the sensor's actual resistance vs. temperature curve data instead of the ideal curve data

### Resolution

Resolution of A/D converter = 18 bit

### Non-repeatability

### According to EN 61298-2

| Physical input measuring range of sensors |                                                              | Non-repeatability        |
|-------------------------------------------|--------------------------------------------------------------|--------------------------|
| 10 to 400 Ω                               | Cu10, Cu50, Cu100, polynomial RTD, Pt50, Pt100, Ni100, Ni120 | 15 mΩ                    |
| 10 to 2 000 Ω                             | Pt200, Pt500, Pt1000, Ni1000                                 | 100 ppm x measured value |
| -20 to 100 mV                             | Thermocouples type: C, D, E, J, K, L, N, U                   | 4 μV                     |
| -5 to 30 mV                               | Thermocouples type: B, R, S, T                               | 3 μV                     |

### Long-term drift

 $\leq$  0.1 °C/year ( $\leq$  0.18 °F/year) under reference operating conditions or  $\leq$  0.05 %/year. Data under reference operating conditions. % refers to the set span. The larger value applies.

# Influence of ambient temperature

| Impact on accuracy when ambient temperature changes by 1 $^{\circ}$ C (1.8 $^{\circ}$ F): |                                                               |  |
|-------------------------------------------------------------------------------------------|---------------------------------------------------------------|--|
| Input 10 to 400 $\Omega$                                                                  |                                                               |  |
| Input 10 to 2000 $\Omega$                                                                 | 15 ppm of measured value, min. 15 m $\Omega$                  |  |
| Input -20 to 100 mV                                                                       | 30 ppm of measured value, min. 0.3 $\mu V$                    |  |
| Input -5 to 30 mV                                                                         | out $-5$ to 30 mV 30 ppm of measured value, min. $0.15~\mu V$ |  |

| Typical sensitivities of resistance thermometers |  |  |  |
|--------------------------------------------------|--|--|--|
| Pt: 0.00385 * R <sub>nom</sub> /K                |  |  |  |

### Example of Pt100: $0.00385 \times 100 \Omega/K = 0.385 \Omega/K$

| Typical sensitivities of thermocouples |                                        |                                       |                                       |                                       |                                  |
|----------------------------------------|----------------------------------------|---------------------------------------|---------------------------------------|---------------------------------------|----------------------------------|
| B: 10 μV/K at<br>1000 °C<br>(1832 °F)  | C: 20 μV/K at<br>1 000 °C<br>(1832 °F) | D: 20 μV/K at<br>1000 °C<br>(1832 °F) | E: 75 μV/K at<br>500 °C (932 °F)      | J: 55 μV/K at<br>500 °C (932 °F)      | K: 40 μV/K at<br>500 °C (932 °F) |
| L: 55 µV/K at<br>500 ℃ (932 ℉)         | N: 35 μV/K at<br>500 °C (932 °F)       | R: 12 μV/K at<br>1000 °C<br>(1832 °F) | S: 12 μV/K at<br>1000 °C<br>(1832 °F) | T: 50 μV/K at<br>1000 °C<br>(1832 °F) | U: 60 μV/K at<br>500 °C (932 °F) |

iTEMP TMT162 Technical data

### Examples of calculating the measured error with ambient temperature drift

### Example 1:

Input temperature drift  $\Delta\theta = 10 \text{ K} (18 \,^{\circ}\text{F})$ , Pt100, measuring range 0 to +100  $^{\circ}\text{C} (+32 \text{ to } +212 \,^{\circ}\text{F})$ 

Maximum process temperature: 100 °C (212 °F)

Measured resistance value: 138.5  $\Omega$  (IEC 60751) at maximum process temperature

Typical temperature drift in  $\Omega$ : (0.0015% of 138.5  $\Omega$ ) \* 10 = 0.0208  $\Omega$  Conversion to Kelvin: 0.0208  $\Omega$ /0.385  $\Omega$ /K = 0.05 K (0.09 °F)

#### Example 2:

Input temperature drift  $\Delta\theta$  = 10 K (18 °F), thermocouple type K, measuring range 0 to +600 °C (+32 to +1112 °F) Maximum process temperature: 600 °C (1112 °F)

Measured thermoelectric voltage: 24 905 V (see IEC 60584)

Typical temperature drift in  $\mu V$ : (0.001% of 24095  $\mu V$ ) \* 10 = 2.5  $\mu V$ 

Conversion to Kelvin: 2.5  $\mu$ K/40  $\mu$ V/K/K = 0.06 K (0.11 °F)

### Total uncertainty of measurement of the measuring point

According to the Guide to the Expression of Uncertainty in Measurement (GUM), the uncertainty of measurement can be calculated as follows:

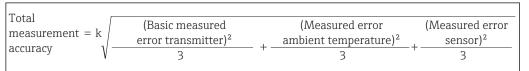

A002/485/-EN

### Example of calculating the total uncertainty of measurement of a thermometer:

Ambient temperature drift  $\Delta\theta$  = 10 K (18 °F), Pt100 Class A, measuring range 0 to +100 °C (+32 to +212 °F), maximum process temperature: 100 °C (212 °F), k = 2

- Basic measured error: 0.1 K (0.18 °F)
- Measured error caused by ambient temperature drift: 0.04 K (0.072 °F)
- Measured error of the sensor:  $0.15 \text{ K} (0.27 \,^{\circ}\text{F}) + 0.002 \,^{*} 100 \,^{\circ}\text{C} (212 \,^{\circ}\text{F}) = 0.35 \,^{*}\text{K} (0.63 \,^{\circ}\text{F})$

Total measurement = 
$$2\sqrt{\frac{(0.1 \text{ K})^2}{3} + \frac{(0.04 \text{ K})^2}{3} + \frac{(0.35 \text{ K})^2}{3}} = 0.42 \text{ K} (0.76 \text{ °F})$$
 accuracy

A0024855-EN

Influence of the reference junction

Pt100 DIN IEC 60751 Cl. B (internal reference junction with thermocouples TC)

### 13.5 Environment

Ambient temperature

- -40 to +85 °C (-40 to +185 °F), see Ex documentation for hazardous areas
- Without display: -40 to +85 °C (-40 to +185 °F)
- With display: -40 to +80 °C (-40 to +176 °F)
- The display may react slowly at temperatures  $< -20 \,^{\circ}\text{C}$  ( $-4 \,^{\circ}\text{F}$ ). The readability of the display cannot be quaranteed at temperatures  $< -30 \,^{\circ}\text{C}$  ( $-22 \,^{\circ}\text{F}$ ).

Storage temperature

- Without display: -40 to +100 °C (-40 to +212 °F)
- With display: -40 to +80 °C (-40 to +176 °F)

Relative humidity

Permitted: 0 to 95 %

Technical data iTEMP TMT162

| Altitude                            | Up to 2000 m (6560 ft) above mean sea level                                                                                                    |
|-------------------------------------|----------------------------------------------------------------------------------------------------|
| Climate class                       | As per IEC 60654-1, Class C                                                                                                    |
| Degree of protection                | Die-cast aluminum or stainless steel housing: IP66/67, Type 4X                                                                                                    |
| Shock and vibration resistance      | Shock resistance as per KTA 3505 (section 5.8.4 Shock test) IEC 60068-2-6 test Fc: Vibration (sinusoidal)                                                                                           |
|                                     | Vibration resistance according to DNV GL Guideline, Vibration: B                                                                                                    |
|                                     | The use of L-shaped mounting brackets can cause resonance (see wall/pipe 2" mounting bracket in the 'Accessories' section). Caution: vibrations at the transmitter may not exceed specifications.   |
| Electromagnetic compatibility (EMC) | CE conformity                                                                                                    |
|                                     | Electromagnetic compatibility in accordance with all the relevant requirements of the IEC/EN 61326 series and NAMUR Recommendation EMC (NE21). For details, refer to the Declaration of Conformity. |
|                                     | Maximum measured error <1% of measuring range.                                                                                                    |
|                                     | Interference immunity as per IEC/EN 61326 series, industrial requirements                                                                                                    |
|                                     | Interference emission as per IEC/EN 61326 series, Class B equipment                                                                                                    |
|                                     | A shielded cable that is grounded on both sides must be used for sensor cable lengths of 30 m (98.4 ft) and more. The use of shielded sensor cables is generally recommended.                       |
|                                     | Connection of the functional grounding may be needed for functional purposes. Compliance with the electrical codes of individual countries is mandatory.                                            |
| Overvoltage category                | II                                                                                                    |

Pollution degree

2

iTEMP TMT162 Technical data

#### 13.6 Mechanical construction

Design, dimensions

Dimensions in mm (in)

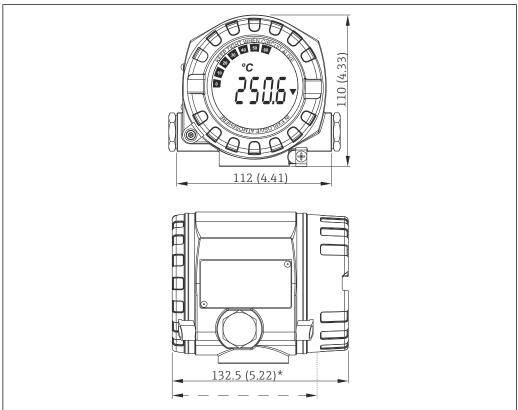

Die-cast aluminum housing for general applications, or optional stainless steel housing (316L)

- Dimensions without display = 112 mm (4.41")
- Separate electronics module and connection compartment
- Display attachable in 90° stages

## Weight

- Aluminum housing approx. 1.4 kg (3 lb), with display
- Stainless steel housing approx. 4.2 kg (9.3 lb), with display

### Materials

| Housing                                                                                | Sensor terminals                                                  | Nameplate                         |
|----------------------------------------------------------------------------------------|-------------------------------------------------------------------|-----------------------------------|
| Die-cast aluminum housing AlSi10Mg/<br>AlSi12 with powder coating on<br>polyester base | Nickel-plated brass0.3 µm<br>gold flashed/cpl.,<br>corrosion-free | Aluminum AlMgl, anodized in black |
| 316L                                                                                   |                                                                   | 1.4404 (AISI 316L)                |
|                                                                                        |                                                                   | -                                 |
| Display O-ring 88x3: HNBR 70° Shore PTFE coating                                       | -                                                                 | -                                 |

Cable entries

| Version | Туре             |
|---------|------------------|
| Thread  | 2x thread ½" NPT |
|         | 2x thread M20    |

Technical data iTEMP TMT162

| Version     | Туре            |
|-------------|-----------------|
|             | 2x thread G½"   |
| Cable gland | 2x coupling M20 |

## 13.7 Certificates and approvals

Current certificates and approvals for the product are available at <a href="https://www.endress.com">www.endress.com</a> on the relevant product page:

- 1. Select the product using the filters and search field.
- 2. Open the product page.
- 3. Select **Downloads**.

**MTTF** 

FOUNDATION Fieldbus™: 126 a

# FOUNDATION Fieldbus certification

The temperature transmitter is certified and registered by the Fieldbus FOUNDATION. The measuring system meets all the requirements of the following specifications:

- Certified in accordance with FOUNDATION Fieldbus™ specification
- FOUNDATION Fieldbus™ H1
- Interoperability Test Kit (ITK), revision status 6.1.2, device certification number
   → 

  51: The device can also be operated with certified devices of other manufacturers.
- Physical Layer Conformance Test of the Fieldbus FOUNDATION<sup>™</sup> (FF-830 FS 1.0)

# 14 Operation via FOUNDATION Fieldbus™

## 14.1 Block model

In the FOUNDATION Fieldbus<sup>™</sup> tasks all the device parameters are categorized according to their functional properties and task and are generally assigned to three different blocks. A block may be regarded as a container in which parameters and the associated functionalities are contained. A FOUNDATION Fieldbus<sup>™</sup> device has the following block types:

- A Resource Block (device block):
   The Resource Block contains all the device-specific features of the unit.
- One or more Transducer Blocks:
   The Transducer Blocks contain the measuring and device-specific parameters of the device.
- One or more function blocks: The function blocks contain the device's automation functions. We distinguish between different function blocks, e.g. Analog Input function block, Analog Output function block. Each of these function blocks is used to execute different application functions.

Depending on how the individual function blocks are arranged and connected, various automation tasks can be realized. In addition to these blocks, a field device may have other blocks, e.g. several Analog Input function blocks if more than one process variable is available from the field device.

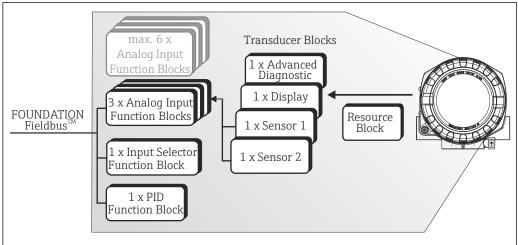

■ 18 Block model of the temperature field transmitter

## 14.2 Resource Block (device block)

The Resource Block contains all the data that clearly identify and characterize the field device. It is an electronic version of a nameplate on the field device. In addition to parameters that are needed to operate the device on the fieldbus, the Resource Block makes information such as the order code, device ID, hardware version, firmware version, device revision etc. available.

A further task of the Resource Block is the management of overall parameters and functions that have an influence on the execution of the remaining function blocks in the field device. The Resource Block is thus a central unit that also checks the device status and thereby influences or controls the operability of the other function blocks and thus also of the device. As the Resource Block does not have any block input and block output data, it cannot be linked to other blocks.

The most important functions and parameters of the Resource Block are listed below.

Endress+Hauser 59

Δ0024702

## 14.2.1 Selecting the operating mode

The operating mode is set by means of the MODE\_BLK parameter group. The Resource Block supports the following operating modes:

- AUTO (automatic mode)
- OOS (out of service)
- MAN (manual mode)

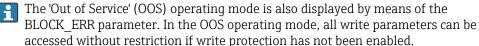

## 14.2.2 Block status

The current operating status of the Resource Block is displayed in the RS\_STATE parameter. The Resource Block can assume the following states:

- STANDBY The Resource Block is in the OOS operating mode. It is not

possible to execute the remaining function blocks.

- ONLINE LINKING The configured connections between the function blocks

have not yet been established.

- ONLINE Normal operating status, the Resource Block is in the AUTO

operating mode. The configured connections between the

function blocks have been established.

### 14.2.3 Write protection and simulation

DIP switches on the optional display allow device parameter write protection and simulation in the Analog Input function block to be disabled or enabled.  $\rightarrow \cong 22$ 

The WRITE\_LOCK parameter shows the status of the hardware write protection. The following statuses are possible:

- LOCKED The device data cannot be altered via the FOUNDATION

Fieldbus interface.

NOT LOCKED
 The device data can be altered via the FOUNDATION

Fieldbus interface.

The BLOCK\_ERR parameter indicates whether a simulation is possible in the Analog Input function block.

- Simulation Active DIP switch for simulation mode active.

### 14.2.4 Alarm detection and processing

Process alarms provide information on certain block states and events. The status of the process alarms is communicated to the fieldbus host system by means of the BLOCK\_ALM parameter. The ACK\_OPTION parameter allows you to specify whether an alarm has to be acknowledged by means of the fieldbus host system.

The following process alarms are generated by the Resource Block:

■ Block process alarms

The following block process alarms of the Resource Block are displayed by means of the BLOCK ALM parameter:

- OUT OF SERVICE
- SIMULATE ACTIVE
- Write protection process alarm

If the write protection is disabled, the alarm priority specified in the WRITE\_PRI parameter is checked before the status change is relayed to the fieldbus host system. The alarm priority specifies the behavior in the event of an active write protection alarm WRITE\_ALM.

If the option of a process alarm was not activated in the ACK\_OPTION parameter, this process alarm must only be acknowledged in the BLOCK\_ALM parameter.

## 14.2.5 Resource Block FF parameters

The following table shows all the specified FOUNDATION™ Fieldbus parameters of the Resource Block.

| Parameter                                       | Write access with operating mode (MODE_BLK) | Description                                                                                                    |  |
|-------------------------------------------------|---------------------------------------------|----------------------------------------------------------------------------------------------------|--|
| Acknowledge Option<br>(ACK_OPTION)              | AUTO - OOS                                  | This parameter is used to specify whether a process alarm must be acknowledged at the time of alarm recognition by the fieldbus host system. If this option is enabled, the process alarm is acknowledged automatically.  Factory default: The option is not enabled for any alarm, the alarms must be acknowledged. |  |
| Alarm Summary<br>(ALARM_SUM)                    | AUTO - OOS                                  | Displays the current status of the process alarms in the Resource Block.  In addition the process alarms can also be disabled in this parameter group.                                                                                                    |  |
| Alert Key (ALERT_KEY)                           | AUTO - OOS                                  | Use this function to enter the identification number of the plant unit. This information can be used by the fieldbus host system for sorting alarms and events. User input: 1 to 255 Factory default: 0                                                                                                    |  |
| Block Alarm (BLOCK_ALM)                         | AUTO - OOS                                  | The current block status appears on the display with information on pending configuration, hardware or system errors, including information on the alarm period (date, time) when the error occurred.                                                                                                    |  |
|                                                 |                                             | The block alarm is triggered in the event of the following block errors:  SIMULATE ACTIVE OUT OF SERVICE                                                                                                    |  |
|                                                 |                                             | If the option of the alarm has <b>not</b> been enabled in the ACK_OPTION parameter, the alarm can only be acknowledged via this parameter.                                                                                                    |  |
| Block Error (BLOCK_ERR)                         | Read only                                   | The active block errors appear on the display.                                                                                                    |  |
|                                                 |                                             | <ul> <li>SIMULATE ACTIVE: Simulation is possible in the Analog Input function block via the SIMULATE parameter. Refer also to hardware write protection configuration. →</li></ul>                                                                                                    |  |
| Block Error Description 1<br>(BLOCK_ERR_DESC_1) | Read only                                   | Displays further information for solving block errors.  • Simulation permitted: Simulation is allowed due to activated hardware simulation switch.  • Failsafe active: Failsafe mechanism in an AI block is active.                                                                                                  |  |
| Capability Level<br>(CAPABILITY_LEVEL)          | Read only                                   | Indicates the capability level that the device supports.                                                                                                    |  |
| Clear Fault State<br>(CLR_FSTATE)               | AUTO - OOS                                  | This parameter can be used to manually disable the security behavior of the analog output and discrete output function blocks.                                                                                                    |  |
| Compatibility Revision (COMPATIBILITY_REV)      | Read only                                   | This parameter indicates until which previous device revision the device is compatible.                                                                                                    |  |

| Parameter                                   | Write access with operating mode (MODE_BLK) | Description                                                                                                    |  |
|---------------------------------------------|---------------------------------------------|----------------------------------------------------------------------------------------------------|--|
| Confirm Time<br>(CONFIRM_TIME)              | AUTO - OOS                                  | Specifies the confirmation time for the event report. If the device does not receive confirmation within this time then the event report is sent to the fieldbus host system again. Factory default: $640000^{1}/_{32}$ ms |  |
| Cycle Selection (CYCLE_SEL)                 | AUTO - OOS                                  | Displays the block execution method used by the fieldbus host system. The block execution method is selected by the fieldbus host system.                                                                                  |  |
| Cycle Type (CYCLE_TYPE)                     | Read only                                   | Displays the block execution method supported by the device.  SCHEDULED: Timed block execution method.  BLOCK EXECUTION: Sequential block execution method.  MANUF SPECIFIC: Manufacturer specified.                       |  |
| DD Resource (DD_RESOURCE)                   | Read only                                   | Displays the reference source for the device description in the device.                                                                                                    |  |
| DD Revision (DD_REV)                        | Read only                                   | Displays the revision number of the ITK-tested device description.                                                                                                    |  |
| Device Revision (DEV_REV)                   | Read only                                   | Displays the revision number of the device.                                                                                                    |  |
| Device Tag<br>(ENP_DEVICE_TAG)              | Read only                                   | Tag name/device TAG.                                                                                                    |  |
| Device type (DEV_TYPE)                      | Read only                                   | Displays the device identification number in hexadecimal numerical format. Display: 0x10CC (hex) for TMT162 FF                                                                                                    |  |
| Electronic Name Plate Version (ENP_VERSION) | Read only                                   | Version of the ENP (electronic name plate).                                                                                                    |  |
| Fault State (FAULT_STATE)                   | Read only                                   | Current status display of the security behavior of the analog output and discrete output function blocks.                                                                                                    |  |
| Check Active<br>(FD_CHECK_ACTIVE)           | Read only                                   | Reflects the error conditions that are being detected as active as selected for this category.                                                                                                    |  |
| Check Alarm<br>(FD_CHECK_ALM)               | AUTO - 00S                                  | Are used primarily to broadcast a change in the associated active conditions.                                                                                                    |  |
| Check Map (FD_CHECK_MAP)                    | AUTO - OOS                                  | Enable or disable conditions to be detected as active for this alarm category.                                                                                                    |  |
| Check Mask<br>(FD_CHECK_MASK)               | AUTO - OOS                                  | Allow to suppress any single or multiple conditions.                                                                                                    |  |
| Check Priority<br>(FD_CHECK_PRI)            | AUTO - OOS                                  | Allow to specify the priority of this alarm category.                                                                                                    |  |
| Fail Active (FD_FAIL_ACTIVE)                | Read only                                   | Reflect the error conditions that are being detected as active as selected for this category.                                                                                                    |  |
| Fail Diagnostic Alarm<br>(FD_FAIL_ALM)      | AUTO - OOS                                  | Are used primarily to broadcast a change in the associated active conditions.                                                                                                    |  |
| Fail Map (FD_FAIL_MAP)                      | AUTO - OOS                                  | Enable or disable conditions to be detected as active for this alarm category                                                                                                    |  |
| Fail Mask (FD_FAIL_MASK)                    | AUTO - OOS                                  | Allow to suppress any single or multiple conditions.                                                                                                    |  |
| Fail Priority (FD_FAIL_PRI)                 | AUTO - OOS                                  | Allow to specify the priority of this alarm category.                                                                                                    |  |
| Maintenance Active (FD_MAINT_ACTIVE)        | Read only                                   | Reflect the error conditions that are being detected as active as selected for this category.                                                                                                    |  |
| Maintenance Alarm<br>(FD_MAINT_ALM)         | AUTO - OOS                                  | Are used primarily to broadcast a change in the associated active conditions.                                                                                                    |  |
| Maintenance Map<br>(FD_MAINT_MAP)           | AUTO - OOS                                  | Enable or disable conditions to be detected as active for this alarm category.                                                                                                    |  |
| Maintenance Mask<br>(FD_MAINT_MASK)         | AUTO - OOS                                  | Allow to suppress any single or multiple conditions.                                                                                                    |  |
| Maintenance Priority<br>(FD_MAINT_PRI)      | AUTO - OOS                                  | Allow to specify the priority of this alarm category.                                                                                                    |  |
| Offspec Active<br>(FD_OFFSPEC_ACTIVE)       | Read only                                   | Reflect the error conditions that are being detected as active as selected for this category.                                                                                                    |  |
| Offspec Alarm<br>(FD_OFFSPEC_ALM)           | AUTO - OOS                                  | Are used primarily to broadcast a change in the associated active conditions.                                                                                                    |  |

| Parameter                                           | Write access with operating mode (MODE_BLK) | Description                                                                                                    |  |
|-----------------------------------------------------|---------------------------------------------|----------------------------------------------------------------------------------------------------|--|
| Offspec Map<br>(FD_OFFSPEC_MAP)                     | AUTO - 00S                                  | Enable or disable conditions to be detected as active for this alarm category.                                                                                                    |  |
| Offspec Mask<br>(FD_OFFSPEC_MASK)                   | AUTO - 00S                                  | Allow to suppress any single or multiple conditions.                                                                                                    |  |
| Offspec Priority<br>(FD_OFFSPEC_PRI)                | AUTO - OOS                                  | Allow to specify the priority of this alarm category.                                                                                                    |  |
| Recommended Action (FD_RECOMMEN_ACT)                | Read only                                   | A device enumerated summarization of the most severe condition or conditions detected.                                                                                                    |  |
| Field Diagnostic Simulate (FD_SIMULATE)             | AUTO - OOS                                  | Used as the field diagnostic condition when the simulation is enabled.                                                                                                    |  |
| Field device diagnostic version (FD_VER)            | Read only                                   | The major version of the field diagnostics specification used for the development of this device.                                                                                                    |  |
| Features (FEATURES)                                 | Read only                                   | Displays the additional options supported by the device. Display: Reports   Faultstate   Hard W Lock   Change Bypass in Auto   MVC Report Distribution supported Multi-bit Alarm (Bit-Alarm) Support     |  |
| Feature Selection<br>(FEATURES_SEL)                 | AUTO - OOS                                  | For selecting the additional functions supported by the device.                                                                                                    |  |
| FF communication software version (FF_COMM_VERSION) | Read only                                   | This parameter includes the version information of the communication stack software used in the device.                                                                                                  |  |
| Firmware Version<br>(FIRMWARE_ VERSION)             | Read only                                   | Displays the version of the device software.                                                                                                    |  |
| Free Time (FREE_TIME)                               | Read only                                   | Displays the free system time (in percent) available for execution of further function blocks.  Since the function blocks of the device are preconfigured, this parameter always displays the value 0.   |  |
| Free Space (FREE_SPACE)                             | Read only                                   | Displays the free system memory (in percent) available for execution of further function blocks.  Since the function blocks of the device are preconfigured, this parameter always displays the value 0. |  |
| Grant Deny (GRANT_DENY)                             | AUTO - OOS                                  | Enables or restricts the access authorization of a fieldbus host system to the field device.                                                                                                    |  |
| Hard Types (HARD_TYPES)                             | Read only                                   | Displays the input signal type for the Analog Input function block.                                                                                                    |  |
| Hardware Version<br>(HARDWARE_ VERSION)             | Read only                                   | Displays the version of the device hardware.                                                                                                    |  |
| ITK Version (ITK_VER)                               | Read only                                   | Displays the version number of the supported ITK test.                                                                                                    |  |
| Limit Notify (LIM_NOTIFY)                           | AUTO - OOS                                  | This parameter is used to specify the number of event reports that can exist unconfirmed at the same time.  Options: 0 to 3  Factory default: 0                                                          |  |
| Manufacturer ID<br>(MANUFAC_ID)                     | Read only                                   | Displays the manufacturer's ID number. Display: 0x452B48 (hex) = Endress+Hauser                                                                                                    |  |
| Max Notify (MAX_NOTIFY)                             | Read only                                   | Displays the maximum number of event reports supported by the device that can exist unconfirmed at the same time.  Display: 3                                                                            |  |
| Memory Size (MEMORY_SIZE)                           | Read only                                   | Displays the available configuration memory in kilobytes.  This parameter is not supported.                                                                                                    |  |
| Minimum Cycle Time<br>(MIN_CYCLE_T)                 | Read only                                   | Displays the minimum execution time.                                                                                                    |  |

| Parameter                                         | Write access with operating mode (MODE_BLK) | Description                                                                                                    |  |
|---------------------------------------------------|---------------------------------------------|----------------------------------------------------------------------------------------------------|--|
| Block Mode (MODE_BLK)                             | AUTO - OOS                                  | Displays the current (Actual) and desired (Target) operating mode of the Resource Block, the permitted modes (Permitted) supported by the Resource Block and the normal operating mode (Normal).  Display: AUTO - OOS                                                                                                    |  |
|                                                   |                                             | <ul> <li>The Resource Block supports the following operating modes:         <ul> <li>AUTO (automatic operation)</li> <li>In this mode the execution of the remaining blocks (ISEL, AI and PID function block) is permitted.</li> <li>OOS (out of service)</li> <li>The block is in the "Out of Service" mode. In this mode execution of the remaining blocks (ISEL, AI and PID function block) is blocked. These blocks cannot be set to AUTO mode.</li> </ul> </li> <li>The current operating status of the Resource Block is also shown via the RS_STATE parameter.</li> </ul> |  |
| Resource Directory<br>(RES_DIRECTORY)             | Read only                                   | Displays the resource directory for the electronic name plate (ENP).                                                                                                    |  |
| Nonvolatile Cycle Time<br>(NV_CYCLE_T)            | Read only                                   | Displays the time interval for which the dynamic device parameters are stored in the nonvolatile memory.  The time interval displayed relates to storage of the following dynamic device parameters:  OUT  PV  FIELD_VAL  SP  These values are stored in the nonvolatile memory every 11 minutes.                                                                                                    |  |
| Order Code / Identification<br>(ORDER CODE)       | Read only                                   | Display: 21120000 ( $\frac{1}{32}$ ms).  Displays the order code for the device.                                                                                                    |  |
| Extended order code (ORDER_CODE_EXT)              | Read only                                   | Displays the extended order code of the device.                                                                                                    |  |
| Extended order code part2 (ORDER_CODE_EXT_PAR T2) | Read only                                   | Displays the second part of the extended order code, always empty in this device (therefore sometimes not displayed in host systems.                                                                                                    |  |
| Restart (RESTART)                                 | AUTO - OOS                                  | This parameter is used to reset the device in various ways.                                                                                                    |  |
| Access code                                       | AUTO - OOS                                  | Enter access code. Use this function to enable the service parameters via the operating tool.                                                                                                    |  |
| (RS_ACCESS_CODE)                                  |                                             | This function allows service technicians to change ENP parameters (serial number, device tag, order code and extended order code). The access code is write only. Reading this parameter always returns to <b>0</b> . The service parameters should only be modified by the service organization.                                                                                                    |  |
| Access level<br>(RS_ACCESS_LEVEL)                 | Read only                                   | Use this function to show access authorization to the parameters.  Options  Operator  Service  Factory default: Operator                                                                                                    |  |
| Resource State (RS_STATE)                         | Read only                                   | Displays the current operating status of the Resource Block.  STANDBY: The Resource Block is in the OOS operating mode. It is not possible to execute the remaining blocks.  ONLINE LINKING: The configured connections between the function blocks have not yet been made.  ONLINE: Normal operating status, the Resource Block is in the AUTO operating mode. The configured connections between the function blocks are established.                                                                                                    |  |
| Serial Number<br>(SERIAL_NUMBER)                  | Read only                                   | Displays the device serial number.                                                                                                    |  |
| Set Fault State (SET_FSTATE)                      | AUTO - OOS                                  | This parameter can be used to manually enable the security behavior of the device.                                                                                                    |  |
| Shed Remote Cascade<br>(SHED_RCAS)                | AUTO - OOS                                  | Specifies the monitoring time for checking the connection between the fieldbus host system and a function block in the RCAS operating mode. When the monitoring time elapses, the function block changes from the RCAS operating mode to the operating mode selected in the SHED_OPT parameter. Factory default: $640000^{1}\!f_{32}$ ms                                                                                                    |  |

| Parameter                      | Write access with operating mode (MODE_BLK) | Description                                                                                                    |
|--------------------------------|---------------------------------------------|----------------------------------------------------------------------------------------------------|
| Shed Remote Out<br>(SHED_ROUT) | AUTO - OOS                                  | Specifies the monitoring time for checking the connection between the fieldbus host system and the PID function block in the ROUT operating mode. When the monitoring time elapses, the PID function block changes from the ROUT operating mode to the operating mode selected in the SHED_OPT parameter.                                                                                                    |
|                                |                                             | A detailed description of the PID function blocks can be found in the FOUNDATION Fieldbus™ Function Blocks manual (BA00062S/04).                                                                                                    |
|                                |                                             | Factory default: 640 000 <sup>1</sup> / <sub>32</sub> ms                                                                                                    |
| Strategy (STRATEGY)            | AUTO - OOS                                  | Parameter for grouping and thus faster evaluation of blocks. Grouping is carried out by entering the same numerical value in the STRATEGY parameter of each individual block. Factory default: 0                                                                                                    |
|                                |                                             | This data is neither checked nor processed by the Resource Block.                                                                                                    |
| Static Revision (ST_REV)       | Read only                                   | The revision status of the static data appears on the display.                                                                                                    |
|                                |                                             | The revision status is incremented on each modification of static data.                                                                                                    |
| Tag Description (TAG_DESC)     | AUTO - OOS                                  | Entry of a user-specific text for unique identification and assignment of the block.                                                                                                    |
| Test Read Write (TEST_RW)      | AUTO - OOS                                  | This parameter is required only for interoperability tests and has no meaning in normal operation.                                                                                                    |
| Update Event (UPDATE_EVT)      | Read only                                   | Indicates whether static block data have been altered, including date and time.                                                                                                    |
| Write Alarm (WRITE_ALM)        | AUTO - OOS                                  | Displays the status of the write protected alarm.                                                                                                    |
|                                |                                             | The alarm is triggered if the write protection is disabled.                                                                                                    |
| Write Lock (WRITE_LOCK)        | Read only                                   | Display of the current write protection (setting only via DIP switch on the display).                                                                                                    |
|                                |                                             | Display:  LOCKED: Device data cannot be modified                                                                                                    |
|                                |                                             | <ul> <li>NOT LOCKED: Device data can be modified</li> <li>UNINITIALIZED</li> </ul>                                                                                                    |
| Write Priority (WRITE_PRI)     | AUTO - OOS                                  | Specifies the behavior of a write protected alarm ("WRITE_ALM" parameter).                                                                                                    |
|                                |                                             | <ul> <li>User input:</li> <li>0 = The write protection alarm is not evaluated.</li> <li>1 = No report to the fieldbus host system in the event of a write protection alarm. Device data can be modified.</li> <li>2 = Reserved for block alarms.</li> <li>3-7 = The write protection alarm is output with the appropriate priority (3 = low priority, 7 = high priority) to the fieldbus host system as a user notice.</li> <li>8-15 = The write protection alarm is output with the appropriate priority (8 = low priority, 15 = high priority) to the fieldbus host system as a critical alarm.</li> <li>Factory default: 0</li> </ul> |

## 14.3 Transducer Blocks

The Transducer Blocks of the field transmitter contain all the measuring and device-specific parameters. All the settings directly connected with the application (temperature measurement) are made here. They form the interface between sensor-specific measured value processing and the Analog Input function blocks required for automation.  $\rightarrow \blacksquare 18$ ,  $\blacksquare 59$ 

A Transducer Block allows you to influence the input and output variables of a function block. The parameters of a Transducer Block include information on the sensor configuration, physical units, calibration, damping, error messages, etc. as well as the device-specific parameters.

The device-specific parameters and functions of the field transmitter are split into several Transducer Blocks, each covering different task areas.

- Transducer Block "Sensor 1" / base index 500 or Transducer Block "Sensor 2" / base index 600: This block contains all the parameters and functions that have to do with measuring the input variables (e.g. temperature).
- Transducer Block "Display" / base index 700: The parameters of this block allow the configuration of the display.
- Transducer Block "Advanced Diagnostic" / base index 800: This block comprises the parameters for automatic monitoring and diagnosis.

### 14.3.1 Block output variables

The following table shows which output variables (process variables) the Transducer Blocks make available. Transducer Blocks "Display" and "Advanced Diagnostic" do not have any output variables. The CHANNEL parameter in the Analog Input function block is used to assign which process variable is read in and processed in the downstream Analog Input function block.

| Block                       | Process variable         | Channel parameter (AI<br>Block) | Channel |
|-----------------------------|--------------------------|---------------------------------|---------|
| Transducer Block "Sensor 1" | Primary Value            | Primary Value 1                 | 1       |
|                             | Sensor Value             | Sensor Value 1                  | 3       |
|                             | Device temperature value | Device temperature              | 5       |
| Transducer Block "Sensor 2" | Primary Value            | Primary Value 2                 | 2       |
|                             | Sensor Value             | Sensor Value 2                  | 4       |
|                             | Device temperature value | Device temperature              | 6       |

## 14.3.2 Selecting the operating mode

The operating mode is set by means of the MODE\_BLK parameter group. The Transducer Block supports the following operating modes:

- AUTO (automatic mode)
- OOS (out of service)
- MAN (manual mode)
- The OOS block status is also displayed by means of the BLOCK\_ERR parameter.  $\rightarrow \stackrel{ riangle}{=} 67$

### 14.3.3 Alarm detection and processing

The Transducer Block does not generate any process alarms. The status of the process variables is evaluated in the downstream Analog Input function blocks. If the Analog Input function block receives no input value that can be evaluated from the Transducer Block then a process alarm is generated. This process alarm is displayed in the BLOCK\_ERR parameter of the Analog Input function block (BLOCK\_ERR = Input Failure).

The BLOCK\_ERR parameter of the Transducer Block displays the device error that produced the input value that could not be evaluated and thus triggered the process alarm in the Analog Input function block.  $\rightarrow \stackrel{\square}{=} 67$ 

## 14.3.4 Accessing the manufacturer-specific parameters

To access the manufacturer-specific parameters, the hardware write protection must be deactivated.  $\Rightarrow$   $\cong$  23

#### 14.3.5 Selecting the units

The system units selected in the Transducer Blocks do not have any effect on the desired units which should be transmitted by means of the FOUNDATION Fieldbus interface. This setting is made separately via the corresponding AI Block in the XD\_SCALE parameter group. The unit selected in the Transducer Blocks is only used for the onsite display and for displaying the measured values within the Transducer Block in the configuration program in question.

A detailed description of the Analog Input (AI) function block can be found in the FOUNDATION Fieldbus™ Function Blocks manual (BA00062S/ 04).

#### 14.3.6 Transducer Block FF parameters

The following table lists all the specified FOUNDATION Fieldbus parameters of the Transducer Blocks. The device-specific parameters are described as of table Transducer Block "Sensor 1 and 2"

| Parameter                  | Write access with operating mode (MODE_BLK) | Description                                                                                                    |
|----------------------------|---------------------------------------------|----------------------------------------------------------------------------------------------------|
| Static revision (STAT_REV) | AUTO - OOS                                  | The revision status of the static data appears on the display.                                                                                                    |
|                            |                                             | The revision status parameter is incremented on each modification of static data. This parameter is reset to 0 in all blocks in the event of a factory reset.                                                                                                    |
| Tag description (TAG_DESC) | AUTO - OOS                                  | Use this function to enter a user-specific text of max. 32 characters for unique identification and assignment of the block.  Factory setting: (no text)                                                                                                    |
| Strategy (STRATEGY)        | Read only                                   | Parameter for grouping and thus faster evaluation of blocks. Grouping is carried out by entering the same numerical value in the STRATEGY parameter of each individual block. Factory setting: 0                                                                                                    |
|                            |                                             | These data are neither checked nor processed by the Transducer Blocks.                                                                                                    |
| Alert key (ALERT_KEY)      | AUTO - 00S                                  | Use this function to enter the identification number of the plant unit. This information can be used by the fieldbus host system for sorting alarms and events.  User input: 1 to 255  Factory setting: 0                                                                                                    |
| Block Mode (MODE_BLK)      | AUTO - OOS                                  | Displays the current (Actual) and desired (Target) operating mode of the corresponding Transducer Block, the permitted modes (Permitted) supported by the Resource Block and the normal operating mode (Normal).  Display: AUTO; OOS; MAN                                                                                                    |
|                            |                                             | The Transducer Block supports the following operating modes:  AUTO (automatic mode):  The block is executed.  OOS (out of service):                                                                                                    |
|                            |                                             | The block is in the "Out of Service" mode. The process variable is updated, but the status of the process variable changes to BAD.  MAN (manual mode): The block is in the "manual mode". The process variable is updated. This status shows that the resource block is "Out of Service".                                                                           |
| Block Error (BLOCK_ERR)    | Read only                                   | The active block errors appear on the display.  Display: OUT OF SERVICE - The block is in the "out of service" operating mode.                                                                                                    |
|                            |                                             | The following block errors are only shown in the Sensor Transducer Blocks:  OTHER Further information is availabe in the Advanced Diagnostic Transducer  BLOCK CONFIGURATION ERROR The block has been configured incorrectly. In the parameter BLOCK_ERR_DESC1 the cause of the configuration error is displayed  SENSOR FAILURE Error at one or both sensor inputs |
| Update Event (UPDATE_EVT)  | AUTO - OOS                                  | Indicates whether static block data have been altered, including date and time.                                                                                                    |

| Parameter                                         | Write access with operating mode (MODE_BLK) | Description                                                                                                    |
|---------------------------------------------------|---------------------------------------------|----------------------------------------------------------------------------------------------------|
| Block Alarm (BLOCK_ALM)                           | AUTO - OOS                                  | The current block status appears on the display with information on pending configuration, hardware or system errors, including information on the alarm period (date, time) when the error occurred.                                                                                         |
|                                                   |                                             | <ul> <li>In addition, the active block alarm can be acknowledged in this parameter group.</li> <li>The device does not use this parameter to display a process alarm since this is generated in the BLOCK_ALM parameter of the Analog Input function block.</li> </ul>                        |
| Transducer Type<br>(TRANSDUCER_ TYPE)             | Read only                                   | The Transducer Block type appears on the display.  Display: Sensor Transducer Blocks: Custom Sensor Transducer Display Transducer Block: Custom Display Transducer Advanced Diagnostic Block: Custom Adv. Diag. Transducer                                                                    |
| Transducer Type Version<br>(TRANSDUCER_ TYPE_VER) | Read only                                   | Display of the transducer block type version.                                                                                                    |
| Collection Directory (COLLECTION_ DIR)            | Read only                                   | Display of the Collection Directory, always 0.                                                                                                    |
| Transducer Error (XD_ERROR)                       | Read only                                   | The active device error appears on the display. Exact error description as well as information on rectifying faults see section 'Diagnostics and troubleshooting'. → 🖺 36                                                                                                    |
|                                                   |                                             | Possible display:  No error (normal status)  Electronics failure  Data integrity error  Mechanical failure  Configuration error  Calibration error  General error                                                                                                    |
|                                                   |                                             | Summarized device status/condition, more precise information on the pending error(s) is available by means of the manufacturer-specific error display. This can be read via the Transducer Block "Advanced Diagnostic" in the "ACTUAL_STATUS_CATEGORY" and "ACTUAL_STATUS_NUMBER" parameters. |

## 14.3.7 Transducer Blocks 'Sensor 1 and 2'

The 'Sensor 1 and 2' Transducer Blocks analyze the signals of both sensors by way of technical measurement techniques and display them as a physical variable (value, measured value status and unit). Two physical measured values and an additional primary value which is mathematically calculated from the sensor values (the PRIMARY\_VALUE) are available in each Sensor Transducer Block:

- The sensor value (SENSOR\_VALUE) and its unit (SENSOR\_RANGE -> UNITS\_INDEX)
- The value of the internal temperature measurement of the device (DEVTEMP\_VALUE) and its unit (RJ\_VALUE\_UNIT)
- The primary value (PRIMARY\_VALUE -> VALUE) and its unit (PRIMARY\_VALUE\_UNIT)

The internal temperature measurement of the reference junction is analyzed in both Transducer Blocks but both values are identical. A third value in the block, the PRIMARY\_VALUE, is formed from the sensor values.

The rule for forming the PRIMARY\_VALUE can be selected in the PRIMARY\_VALUE\_TYPE parameter. The sensor value can be mapped unchanged in PRIMARY\_VALUE but there is also the option of forming the differential value or mean value for both sensor values. In addition, various additional functions for connecting the two sensors are also available. These can help increase process safety, like the backup function or sensor drift detection.

### ■ Backup function:

If a sensor fails, the system automatically switches to the remaining sensor and a diagnostic message is generated in the device. The backup function ensures that the process is not interrupted by the failure of an individual sensor and that an extremely high degree of safety and availability is achieved.

Sensor drift detection:

If 2 sensors are connected and the measured values differ by a specified value, the device generates a diagnostic message. The drift detection function can be used to verify the correctness of the measured values and for mutual monitoring of the connected sensors. Sensor drift detection is configured in the Transducer Block 'Advanced Diagnostic'.  $\rightarrow \blacksquare 75$ 

The electronics can be configured for various sensors and measured variables by means of the SENSOR\_TYPE parameter.

If resistance thermometers or resistance transmitters are connected, the type of connection can be selected by means of the SENSOR\_CONNECTION parameter. If the "two-wire" type of connection is used, the TWO\_WIRE\_COMPENSATION parameter is available. This parameter is used to store the resistance value of the sensor connection cables.

The resistance value can be calculated as follows:

- Total cable:100 m
- Conductor cross-section: 0.5 mm<sup>2</sup>
- Conductor material: copper
- Resistivity of Cu:  $0.0178 \Omega * mm^2/m$

R = 0.0178  $\Omega$  \*  $mm^2/m$  \* (2 \* 100 m)/0.5  $mm^2$  = 7.12  $\Omega.$  Resulting measured error = 7.12  $\Omega$  / 0.385  $\Omega/K$  = 18.5 K

The Transducer Blocks for sensor 1 and 2 have a wizard (configuration assistant) for calculating the resistance of sensor cables with different material properties, cross-sections and lengths.

When measuring temperature with thermocouples, the type of reference junction compensation is specified in the RJ\_TYPE parameter. For the compensation, the internal terminal temperature measurement of the device (INTERNAL) can be used or a fixed value can be specified (EXTERNAL). This value has to be entered in the RJ\_EXTERNAL\_VALUE parameter.

The units displayed are selected with the PRIMARY\_VALUE\_UNIT and SENSOR\_RANGE  $\rightarrow$  UNITS\_INDEX parameters. It must be ensured that the units selected physically suit the measured variables.

The Sensor 1 and 2 Transducer Blocks each make the "Quick Setup" wizard available to configure the measuring settings quickly and safely.

Sensor error adjustment can be performed with the sensor offset. Here, the difference between the reference temperature (target value) and the measured temperature (actual value) is determined and entered in the SENSOR\_OFFSET parameter. This offsets the standard sensor characteristic in parallel and an adjustment between the target value and actual value is performed.

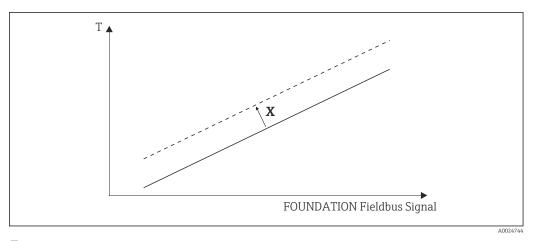

■ 19 Sensor offset

X Offset

Standard sensor characteristic

-- Sensor characteristic with offset setting

### Linearization

The Sensor 1 and 2 Transducer Blocks also give users the option of linearizing any sensor type by entering polynom coefficients. The design provides for three types. Each of the values can be passed onto an AI function block or shown on the display. The AI and the Display Block make further options available for displaying and scaling measured values.

Linear scaling of temperature-linear curve

With the aid of linear scaling (offset and slope), the complete measuring point (measuring device + sensor) can be adapted to the desired process. Users must run through the following procedure for this purpose.

- 1. Switch the setting for the SENSOR\_CAL\_METHOD parameter to "user trim standard calibration". Then apply the lowest process value to be expected (e.g.  $-10\,^{\circ}$ C) to the sensor of the device. This value is then entered in the CAL\_POINT\_LO parameter. Make sure that the status for SENSOR\_VALUE is "Good".
- 2. Now expose the sensor to the highest process value to be expected (e.g. +120 °C), again ensure the status is "Good" and enter the value in the CAL\_POINT\_HI parameter. The device now precisely shows the specified process value at the two calibrated points. The curve follows a straight line between the points.
- 3. The SENSOR\_CAL\_LOC, SENSOR\_CAL\_DATE and SENSOR\_CAL\_WHO parameters are available to track sensor calibration. The place, date and time of calibration can be entered here as well as the name of the person responsible for the calibration.
- 4. To undo sensor input calibration, the SENSOR\_CAL\_METHOD parameter is set to "Factory Trim Standard Calibration".
- Menu guidance via the "User Sensor Trim" wizard is available for linear scaling. The "Factory Trim Settings" wizard can be used to reset the scaling.

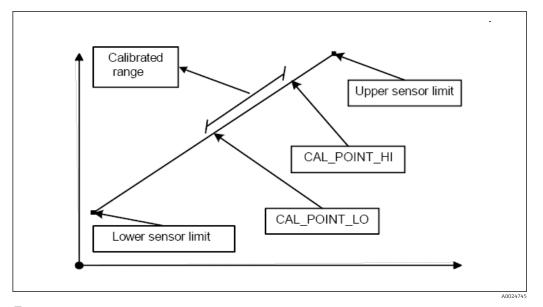

20 Linear scaling of temperature-linear curve

Linearization of platinum resistance thermometers with the aid of Callendar-Van Dusen coefficients:

The coefficients R0, A, B, C can be specified in the CVD\_COEFF\_R0, CVD\_COEFF\_A, CVD\_COEFF\_B, CVD\_COEFF\_C parameters. To activate this linearization, select the "RTD Callendar Van Dusen" setting in the SENSOR\_TYPE parameter. In addition, the upper and lower calculation limits have to be entered in the CVD\_COEFF\_MIN and CVD\_COEFF\_MAX parameters.

The Callendar-Van Dusen coefficients can also be entered by means of the "Callendar Van Dusen" wizard.

*Linearization of copper/nickel resistance thermometers (RTD)* 

The coefficients R0, A, B, C can be specified in the POLY\_COEFF\_R0, POLY\_COEFF\_A, POLY\_COEFF\_B, POLY\_COEFF\_C parameters. To activate this linearization, select the "RTD Polynom Nickel" or "RTD Polynom Copper" setting in the SENSOR\_TYPE parameter. In addition, the upper and lower calculation limits have to be entered in the POLY\_COEFF\_MIN and POLY\_COEFF\_MAX parameters.

The coefficients for nickel and copper polynoms can be entered with the aid of a wizard in the Transducer Blocks Sensor 1 and 2.

### Block configuration error

Due to an incorrect setting the device might display the event **437-configuration**. This means that the current transmitter configuration is not valid. The parameter BLOCK ERR DESC1 in the transducer blocks shows the cause of this configuration error.

| Display                                                                         | Description                                                                                                    |
|---------------------------------------------------------------------------------|----------------------------------------------------------------------------------------------------|
| Sensor 1 is 4-wire RTD and sensor 2 is RTD                                      | If sensor 1 is configured as a 4-wire RTD, no RTD can be selected at sensor 2.                                       |
| Sensor type 1 and sensor unit 1 do not match                                    | The sensor type at channel 1 and the selected sensor unit do not match.                                              |
| Sensor type 2 and sensor unit 2 do not match                                    | The sensor type at channel 2 and the selected sensor unit do not match.                                              |
| PV type calculation mode and "No Sensor " chosen                                | The PV is an interconnection of the two sensor inputs, however "No Sensor" is selected as sensor type.               |
| PV type calculation mode, sensor 1 unit $\Omega$ and sensor 2 unit not $\Omega$ | The PV is an interconnection of the two sensor inputs, the sensor unit 1 is $\Omega$ , however sensor unit 2 is not. |

| Display                                                                         | Description                                                                                                    |
|---------------------------------------------------------------------------------|----------------------------------------------------------------------------------------------------|
| PV type calculation mode, sensor 2 unit $\Omega$ and sensor 1 unit not $\Omega$ | The PV is an interconnection of the two sensor inputs, the sensor unit 2 is $\Omega$ , however sensor unit 1 is not. |
| PV type calculation mode, sensor 1 unit mV and sensor 2 unit not mV             | The PV is an interconnection of the two sensor inputs, the sensor unit 1 is mV, however the sensor unit 2 is not.    |
| PV type calculation mode, sensor 2 unit mV and sensor 1 unit not mV             | The PV is an interconnection of the two sensor inputs, the sensor unit 2 is mV, however the sensor unit 1 is not.    |
| Sensor 1 unit and PV unit do not match                                          | The sensor unit 1 and the PV unit are not compatible.                                                                |
| Sensor 2 unit and PV unit do not match                                          | The sensor unit 2 and the PV unit are not compatible.                                                                |
| Drift and "No Sensor" chosen                                                    | The sensor drift function has been activated however "No Sensor" was selected as sensor type.                        |
| Drift chosen and units do not match                                             | The sensor drift function has been activated however the units of the two sensors are not compatible.                |

## **Device-specific parameters**

The following table shows all the Endress+Hauser-device-specific parameters of the sensor Transducer Blocks Sensor 1 and 2'.

| Parameter                                       | Write access with operating mode (MODE_BLK) | Description                                                                                                    |
|-------------------------------------------------|---------------------------------------------|----------------------------------------------------------------------------------------------------|
| Primary value (PRIMARY_VALUE)                   | Dynamic / read only                         | Result of link PRIMARY_VALUE_TYPE:  VALUE  STATUS  The PRIMARY_VALUE can be made available to the AI Block for further processing. The assigned unit is the PRIMARY_VALUE_UNIT.                                                                                                    |
| Primary value unit<br>(PRIMARY_VALUE_UNIT)      | 00S                                         | Configuring the unit of the PRIMARY_VALUE.  The measurement range and engineering units are configured with an existing link in the relevant Analog Input function block using the XD_SCALE parameter group. A detailed description of the Analog Input (AI) function block can be found in the FOUNDATION Fieldbus™ Function Blocks manual (BA00062S/04).                                                                                                    |
| Primary value type<br>(PRIMARY_VALUE_TYPE)      | OOS                                         | The calculation process for the PRIMARY_VALUE appears on the display.  Sensor Transducer 1:  PV = SV_1: Sensor Value 1  PV = SV_1-SV_2: Difference  PV = 0.5 x (SV_1+SV_2): Average  PV = 0.5 x (SV_1+SV_2): redundancy: Average or Sensor Value 1 or Sensor Value 2 in the event of a sensor error in the other sensor.  PV = SV_1 (OR SV_2): Backup function: If sensor 1 fails, the value of sensor 2 automatically becomes the Primary Value.  PV = SV_1 (OR SV_2 if SV_1>T): PV changes from SV_1 to SV_2 if SV_1 > value T (THRESHOLD_VALUE parameter)  Sensor Transducer 2:  PV = SV_2: Sensor Value 2  PV = SV_2-SV_1: Difference  PV = 0.5 x (SV_2+SV_1): Average  PV = 0.5 x (SV_2+SV_1): redundancy: Average or Sensor Value 1 or Sensor Value 2 in the event of a sensor error in the other sensor.  PV = SV_2 (OR SV_1): Backup function: If sensor 2 fails, the value of sensor 1 automatically becomes the Primary Value.  PV = SV_2 (OR SV_1 if SV_2>T): PV changes from SV_2 to SV_1 if SV_2 > value T (THRESHOLD_VALUE parameter) |
| Threshold value (THRESHOLD_VALUE)               | OOS                                         | Value for switching in the threshold PV mode. Entry in the range from $-270$ to +2 450 °C (-454 to +4442 °F)                                                                                                    |
| Primary value max. indicator (PV_MAX_INDICATOR) | AUTO - OOS                                  | Max. indicator for PV is stored in the nonvolatile memory in intervals of 10 minutes. Can be reset.                                                                                                    |

| Parameter                                       | Write access with operating mode (MODE_BLK)                     | Description                                                                                                    |  |  |  |
|-------------------------------------------------|-----------------------------------------------------------------|----------------------------------------------------------------------------------------------------|--|--|--|
| Primary value min. indicator (PV_MIN_INDICATOR) | AUTO - 00S                                                      | Min. indicator for PV is stored in the nonvolatile memory in intervals of 10 minutes. Can be reset.                                                                                                    |  |  |  |
| Sensor value (SENSOR_VALUE)                     | Dynamic / read<br>only                                          | Sensor Transducer 1:  VALUE = Value of the sensor connected to the S1 terminal group  STATUS = Status of this value  Sensor Transducer 2:  VALUE = Value of the sensor connected to the S2 terminal group                                                            |  |  |  |
|                                                 |                                                                 | ■ STATUS = Status of this value                                                                                                    |  |  |  |
| Sensor type (SENSOR_TYPE)                       | 008                                                             | Configuration of the sensor type:  Sensor Transducer 1: Settings for sensor input 1 Sensor Transducer 2: Settings for sensor input 2                                                                                                    |  |  |  |
|                                                 |                                                                 | Please observe the wiring diagram when connecting the individual sensors. In the case of 2-channel operation, the possible connection options also have to be observed. $\rightarrow \stackrel{\cong}{=} 16$                                                         |  |  |  |
| Sensor connection<br>(SENSOR_CONNECTION)        | 00S                                                             | Sensor connection mode.  Sensor Transducer 1:  2-wire  3-wire  4-wire  Sensor Transducer 2:                                                                                                    |  |  |  |
|                                                 |                                                                 | <ul><li>2-wire</li><li>3-wire</li></ul>                                                                                                    |  |  |  |
| Sensor range (SENSOR_RANGE)                     | Read only<br>(EU_100, EU_0)<br>OOS<br>(UNITS_INDEX,<br>DECIMAL) | Physical measuring range of the sensor:  EU_100 (upper sensor range limit)  EU_0 (lower sensor range limit)  UNITS_INDEX (unit of the SENSOR_VALUE)  DECIMAL (places after the decimal point for the SENSOR_VALUE. This does not affect the measured value display.) |  |  |  |
| Sensor offset (SENSOR_OFFSET)                   | OOS                                                             | Offset of the SENSOR_VALUE.                                                                                                    |  |  |  |
|                                                 |                                                                 | The following values are permitted: -10 to +10 for Celsius, Kelvin, mV and Ohm -18 to +18 for Fahrenheit, Rankine                                                                                                    |  |  |  |
| 2-wire compensation (TWO_WIRE_COMPENSATION)     | OOS                                                             | Two-wire compensation with the following permitted values: 0 to 30 $\Omega$                                                                                                    |  |  |  |
| Sensor serial number (SENSOR_SN)                | AUTO - OOS                                                      | Serial number of the sensor.                                                                                                    |  |  |  |
| Sensor max. indicator (SENSOR_MAX_INDICATOR)    | AUTO - OOS                                                      | Max. indicator of the SENSOR_VALUE - Is stored in the nonvolatile memory in intervals of 10 minutes. Can be reset.                                                                                                    |  |  |  |
| Sensor min. indicator SENSOR_MIN_<br>INDICATOR  | AUTO - OOS                                                      | Min. indicator of the SENSOR_VALUE - Is stored in the nonvolatile memory in intervals of 10 minutes. Can be reset.                                                                                                    |  |  |  |
| Mains filter (MAINS_FILTER)                     | OOS                                                             | Mains filter for the A/D converter.                                                                                                    |  |  |  |
| Calibration highest point (CAL_POINT_HI)        | 00S                                                             | Upper point for linear characteristic calibration (this affects offset and slope).  To write to this parameter, SENSOR_CAL_METHOD must be set to 'User Tris Standard Calibration'.                                                                                   |  |  |  |
| Calibration lowest point                        | OOS                                                             | Lower point for linear characteristic calibration (this affects offset and slope).                                                                                                    |  |  |  |
| (CAL_POINT_LO)                                  |                                                                 | To write to this parameter, SENSOR_CAL_METHOD must be set to 'User Trim Standard Calibration'.                                                                                                    |  |  |  |
| Calibration minimum span (CAL_MIN_SPAN)         | OOS                                                             | Span of the measuring range, depending on the sensor type set.                                                                                                    |  |  |  |
| Calibration unit (CAL_UNIT)                     | Read only                                                       | Unit for sensor calibration.                                                                                                    |  |  |  |

| Parameter                                                            | Write access with operating mode (MODE_BLK) | Description                                                                                                    |  |  |
|----------------------------------------------------------------------|---------------------------------------------|----------------------------------------------------------------------------------------------------|--|--|
| Sensor calibration method (SENSOR_CAL_ METHOD)                       | oos                                         | <ul> <li>Factory trim standard calibration: Sensor linearization with the factory calibration values</li> <li>User trim standard calibration: Sensor linearization with the values CAL_POINT_HI and CAL_POINT_LO</li> </ul>                                                                           |  |  |
|                                                                      |                                             | The original linearization can be established by resetting this parameter to Factory Trim Standard Calibration'. For linear characteristic calibration, the Transducer Block makes a wizard available (User Sensor Trim).                                                                             |  |  |
| Sensor calibration location                                          | OOS                                         | Name of the location where the sensor calibration was carried out.                                                                                                    |  |  |
| (SENSOR_CAL_LOC)                                                     |                                             | To write to this parameter, SENSOR_CAL_METHOD must be set to 'User Trim Standard Calibration'.                                                                                                    |  |  |
| Sensor calibration date (SENSOR_CAL_                                 | OOS                                         | Date and time of the calibration.                                                                                                    |  |  |
| DATE)                                                                |                                             | To write to this parameter, SENSOR_CAL_METHOD must be set to 'User Trim Standard Calibration'.                                                                                                    |  |  |
| Sensor calibration who (SENSOR_CAL_                                  | OOS                                         | Name of the person responsible for the calibration.                                                                                                    |  |  |
| WHO)                                                                 |                                             | To write to this parameter, SENSOR_CAL_METHOD must be set to 'User Trim Standard Calibration'.                                                                                                    |  |  |
| Callendar Van Dusen A (CVD_COEFF_A)                                  | OOS                                         | Sensor linearization based on the Callendar Van Dusen method.                                                                                                    |  |  |
| Callendar Van Dusen B (CVD_COEFF_B)                                  | OOS                                         | The CVD_COEFF_XX parameters are used for calculating the response curve if 'RTD Callendar Van Dusen' is set in the SENSOR TYPE parameter. Both                                                                                                    |  |  |
| Callendar Van Dusen C (CVD_COEFF_C)                                  | OOS                                         | Transducer Blocks make a wizard available for configuring the parameters                                                                                                    |  |  |
| Callendar Van Dusen R0<br>(CVD_COEFF_R0)                             | OOS                                         | based on the 'Callendar Van Dusen method'.                                                                                                    |  |  |
| Callendar Van Dusen Measuring Range<br>Maximum (CVD_COEFF_MAX)       | OOS                                         | Upper calculation limit for Callendar Van Dusen linearization.                                                                                                    |  |  |
| Callendar Van Dusen Measuring Range<br>Minimum (CVD_COEFF_MIN)       | OOS                                         | Lower calculation limit for Callendar Van Dusen linearization.                                                                                                    |  |  |
| Polynom Coeff. A (POLY_COEFF_A)                                      | OOS                                         | Sensor linearization of copper/nickel resistance thermometers (RTD).                                                                                                    |  |  |
| Polynom Coeff. B (POLY_COEFF_B)                                      | OOS                                         | The POLY_COEFF_XX parameters are used for calculating the response curve if                                                                                                    |  |  |
| Polynom Coeff. C (POLY_COEFF_C)                                      | OOS                                         | 'RTD Polynom Nickel or RTD Polynom Copper' is set in the SENSOR_TYPE parameter. Both Transducer Blocks make a wizard (sensor polynom) available                                                                                                    |  |  |
| Polynom Coeff. RO (POLY_COEFF_RO)                                    | OOS                                         | for configuring the parameters based on the 'Polynom method'.                                                                                                    |  |  |
| Polynom (Nickel/ Copper) Measuring<br>Range Maximum (POLY_COEFF_MAX) | OOS                                         | Upper calculation limit for the RTD polynom (nickel/copper) linearization.                                                                                                    |  |  |
| Polynom (Nickel/ Copper) Measuring<br>Range Minimum (POLY_COEFF_MIN) | OOS                                         | Lower calculation limit for the RTD polynom (nickel/copper) linearization.                                                                                                    |  |  |
| Device temperature (DEVTEMP_VALUE)                                   | Dynamic / read only                         | Internal device temperature measurement:  VALUE STATUS                                                                                                    |  |  |
| Reference junction type (RJ_TYPE)                                    | 008                                         | Configuration of reference junction measurement for temperature compensation:  NO_REFERENCE: No temperature compensation is used.  INTERNAL: Internal reference junction temperature is used for the temperature compensation.  EXTERNAL: RJ_EXTERNAL_VALUE is used for the temperature compensation. |  |  |
| Device temperature value unit (RJ_VALUE_UNIT)                        | Read only                                   | Unit of the internal device temperature. This always corresponds to the unit set in SENSOR_RANGE $\rightarrow$ UNITS_INDEX.                                                                                                    |  |  |
| Reference junction external value (RJ_EXTERNAL_VALUE)                | OOS                                         | Value for temperature compensation (see RJ_TYPE parameter).                                                                                                    |  |  |
| Device temperature max. indicator (DEVTEMP_MAX_INDICA TOR)           | AUTO - OOS                                  | Max. indicator of the internal device temperature is stored in the nonvolatile memory in intervals of 10 minutes.                                                                                                    |  |  |
| Device temperature min. indicator (DEVTEMP_MIN_INDICA TOR)           | AUTO - OOS                                  | Min. indicator of the internal device temperature is stored in the nonvolatile memory in intervals of $10\ \text{minutes}.$                                                                                                    |  |  |

### 14.3.8 Transducer Block 'Advanced Diagnostic'

The Transducer Block "Advanced Diagnostic" is used to configure and display all the diagnostic functions of the transmitter. Functions such as: corrosion detection, drift detection, ambient temperature monitoring are displayed here.

### Corrosion detection

### **Drift detection**

Drift detection can be configured with the SENSOR\_DRIFT\_MONITORING parameter. Drift detection can be enabled or disabled.

If drift detection is enabled and a drift occurs, an error or maintenance prompt is output. A distinction is made between 2 different modes (SENSOR\_DRIFT\_MODE). In the 'Overshooting' mode, a status message is output if the limit value (SENSOR\_DRIFT\_ALERT\_VALUE) for the drift is overshot, or, as the case may be, if the limit value is undershot in the 'Undershooting' mode.

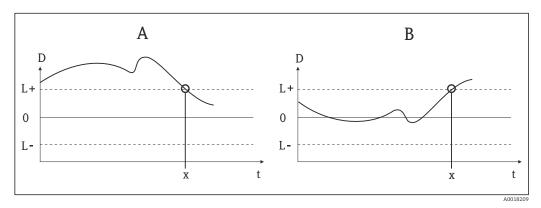

### ■ 21 Drift detection

- A 'Undershooting' mode
- B 'Overshooting' mode
- D Drif
- L+, Upper (+) or lower (-) limit value
- L-
- t Time
- x Error or prompt for maintenance, depending on the configuration

In addition, the entire status information of the device and the maximum indicators of the two sensor values and the internal temperature are available.

The following table shows all the Endress+Hauser parameters of the sensor Transducer Block 'Advanced Diagnostic'.

| Parameter                                                | Write access with operating mode (MODE_BLK) | Description                                                                                                    |
|----------------------------------------------------------|---------------------------------------------|----------------------------------------------------------------------------------------------------|
| Corrosion detection (CORROSION_ DETECTION)               | 008                                         | <ul> <li>OFF: Corrosion detection off</li> <li>ON: Corrosion detection on</li> <li>Only possible for RTD 4-wire connection and thermocouples (TC).</li> </ul>                                                                                                    |
| Sensor Drift monitoring<br>(SENSOR_DRIFT_<br>MONITORING) | 008                                         | Deviation between SV1 and SV2 will be displayed according to the Field Diagnostic configuration of the diagnostic event "103-Drift":  OFF: Sensor deviation monitoring off (diagnostic event 103 has been deactivated)  ON: Sensor deviation monitoring on (when occurring the diagnostic event 103 with the respectively configurated category is displayed) |

| Parameter                                                                                               | Write access with operating mode (MODE_BLK) | Description                                                                                                    |  |
|----------------------------------------------------------------------------------------------------|---------------------------------------------|----------------------------------------------------------------------------------------------------|--|
| Sensor Drift mode<br>(SENSOR_DRIFT_ MODE)                                                               | OOS                                         | Select whether a status is generated if the value set in the SENSOR_DRIFT_LIMIT parameter is undershot (Undershooting) or overshot (Overshooting).                                                                                                    |  |
|                                                                                                    |                                             | If "Overshooting" is selected, the corresponding diagnostic event is generated if the limit value is overshot (SENSOR_DRIFT_LIMIT). In the case of "Undershooting", the diagnostic event is output if the limit value is undershot.                                                                                                    |  |
| Sensor Drift alert value<br>(SENSOR_DRIFT_<br>ALERT_VALUE)                                              | OOS                                         | Limit value of the permitted deviation from 1 to 999.99.                                                                                                    |  |
| System Alarm delay (SYSTEM_ALARM_DELAY)                                                                 | oos                                         | Alarm hysteresis: Value as to the time a device status (Failure or Maintenance) and measured value status (Bad or Uncertain) is delayed until the status is output. Can be configured between 0 and 10 seconds.  This setting does not affect the display.                                                                                                    |  |
| Actual Status Category / Previous Status Category (ACTUAL_STATUS_CATE GORY / PREVIOUS_STATUS_ CATEGORY) | Read only / AUTO -<br>OOS                   | Current/last status category Good: No errors detected F: Failure: Error detected C: Function check: Device is in the service mode S: Out of Spec.: Device is being operated outside the specifications M: Maintenance required: Maintenance necessary Not categorized: No NAMUR category has been selected for the current diagnostic event                                                                                                    |  |
| Actual Status Number / Previous Status Number (ACTUAL_STATUS_NUMBER / PREVIOUS_STATUS_NUMBER)           | Read only / AUTO - OOS                      | Current/last status number  Out NO_ERROR: No error is present  Out SENSOR_BREAK: Sensor rupture  Out SENSOR_SHORTCUT: Sensor short circuit  Out SENSOR_CORROSION: Corrosion of connections or sensor cables  In SENSOR_UNDERUSAGE: Measured value of the sensor is below the linearization range  In SENSOR_OVERUSAGE: Measured value of the sensor is above the linearization range  In SENSOR_OVERUSAGE: Measured value of the sensor is above the linearization range  In SENSOR_OVERUSAGE: Measured value of the sensor is above the linearization range  In SENSOR_OVERUSAGE: Measured value of the sensor is above the linearization range  In SENSOR_OVERUSAGE: Measured value of the sensor is above the linearization range  In SENSOR_OVERUSAGE: Measured value of the sensor is above the linearization range  In SENSOR_OVERUSAGE: Measured value of the sensor is above the linearization range  In SENSOR_OVERUSAGE: Measured value of the sensor is above the linearization range  In SENSOR_OVERUSAGE: Measured value of the sensor is below the linearization range  In SENSOR_OVERUSAGE: Measured value of the sensor is below the linearization range  In SENSOR_OVERUSAGE: Measured value of the sensor is below the linearization range  In SENSOR_OVERUSAGE: Measured value of the sensor is below the linearization range  In SENSOR_OVERUSAGE: Measured value of the sensor is below the linearization range  In SENSOR_OVERUSAGE: Measured value of the sensor is below the linearization range  In SENSOR_OVERUSAGE: Measured value of the sensor is below the linearization range  In SENSOR_OVERUSAGE: Measured value of the sensor is below the linearization range  In SENSOR_OVERUSAGE: Measured value of the sensor is below the linearization range  In SENSOR_OVERUSAGE: Measured value of the sensor is below the linearization range  In SENSOR_OVERUSAGE: Measured value of the sensor is below the linearization range  In SENSOR_OVERUSAGE: Measured value of the sensor is below the linearization range  In SENSOR_OVERUSAGE: Measured value of the sensor is below the linearization |  |
| Actual Status Channel/ Previous<br>Status Channel (PREVIOUS/<br>ACTUAL_ STATUS_ CHANNEL)                | Read only / AUTO -<br>OOS                   | <ul> <li>ACTUAL_STATUS_CHANNEL displays the channel that currently has the error with the highest value.</li> <li>PREVIOUS_STATUS_CHANNEL indicates the channel where an error last occurred.</li> </ul>                                                                                                    |  |
| Actual Status Description / Previous Status Description (PREVIOUS/ ACTUAL_ STATUS_DESC)                 | Read only / AUTO -<br>OOS                   | Displays the descriptions of the current and previous error status.  The descriptions can be taken from the description for the Actual Status Number/Previous Status Number parameter.                                                                                                    |  |
| Actual Status Count (ACTUAL_<br>STATUS_ COUNT)                                                          | Read only                                   | The number of status messages currently pending in the device.                                                                                                    |  |
| Primary Value 1 Max. Indicator (PV1_MAX_ INDICATOR)                                                     | AUTO - OOS                                  | Indicator for the maximum value to occur for PV1, can be reset by writing an arbitrary value in this parameter                                                                                                    |  |
| Primary Value 1 Min. Indicator (PV1_MIN_ INDICATOR)                                                     | AUTO - OOS                                  | Indicator for the minimum value to occur for PV1, can be reset by writing an arbitrary value in this parameter.                                                                                                    |  |
| Primary Value 2 Max. Indicator (PV2_MAX_ INDICATOR)                                                     | AUTO - OOS                                  | Indicator for the maximum value to occur for PV2, can be reset by writing an arbitrary value in this parameter.                                                                                                    |  |

76

| Parameter                                                  | Write access with operating mode (MODE_BLK) | Description                                                                                                    |
|------------------------------------------------------------|---------------------------------------------|----------------------------------------------------------------------------------------------------|
| Primary Value 2 Min. Indicator (PV2_MIN_ INDICATOR)        | AUTO - OOS                                  | Indicator for the minimum value to occur for PV2, can be reset by writing an arbitrary value in this parameter.                                                                                                    |
| Sensor 1 Max. Indicator<br>(SV1_MAX_ INDICATOR)            | AUTO - 00S                                  | Indicator for the maximum value to occur at sensor 1, can be reset by writing an arbitrary value in this parameter.                                                                                                    |
| Sensor 1 Min. Indicator<br>(SV1_MIN_ INDICATOR)            | AUTO - 00S                                  | Indicator for the minimum value to occur at sensor 1, can be reset by writing an arbitrary value in this parameter.                                                                                                    |
| Sensor 2 Max. Indicator<br>(SV2_MAX_ INDICATOR)            | AUTO - 00S                                  | Indicator for the maximum value to occur at sensor 2, can be reset by writing an arbitrary value in this parameter.                                                                                                    |
| Sensor 2 Min. Indicator<br>(SV2_MIN_ INDICATOR)            | AUTO - 00S                                  | Indicator for the minimum value to occur at sensor 2, can be reset by writing an arbitrary value in this parameter.                                                                                                    |
| Device temperature max. Indicator (DEVTEMP_MAX_ INDICATOR) | AUTO - 00S                                  | Indicator for the maximum value to occur at the internal reference temperature measuring point, can be reset by writing an arbitrary value in this parameter.                                                                                                    |
| Device temperature min. Indicator (DEVTEMP_MIN_ INDICATOR) | AUTO - 00S                                  | Indicator for the minimum value to occur at the internal reference temperature measuring point, can be reset by writing an arbitrary value in this parameter.                                                                                                    |
| CONFIG_AREA_1CONFIG_AR<br>EA _15                           | oos                                         | The configurable area of the FOUNDATION Fieldbus Field Diagnostics. One of the four diagnostic events:  42 - Corrosion  103 - Drift  901 - Ambient temperature too low  902 - Ambient temperature too high                                                                                                |
|                                                            |                                             | can be separated from the factory configured diagnostic group and can be categorized individually. By setting to one of the Field Diagnostic Bits 1-15 the category for this Bit can be configured to the categories F, C, S, M in the Resource Block. $\rightarrow \ \ \ \ \ \ \ \ \ \ \ \ \ \ \ \ \ \ $ |
| STATUS_SELECT _42                                          | OOS                                         |                                                                                                    |
| STATUS_SELECT _103                                         | OOS                                         | The value status (BAD, UNCERTAIN, GOOD) for the respective diagnostic event can be                                                                                                    |
| STATUS_SELECT _901                                         | OOS                                         | configured.                                                                                                    |
| STATUS_SELECT _902                                         | OOS                                         |                                                                                                    |
| DIAGNOSIS_ SIMULATION_<br>ENABLE                           | oos                                         | Activating or deactivating of the simulation of an diagnostic event.                                                                                                    |
| DIAGNOSIS_ SIMULATION_<br>NUMBER                           | AUTO - OOS                                  | Selection of the diagnostic event to be simulated.                                                                                                    |

### 14.3.9 Transducer Block 'Display'

The settings in the 'Display' Transducer Block make it possible to display measured values from the two Transducer Blocks 'Sensor 1 and 2' on the display which can be purchased as an option. The selection is made by means of the DISPLAY\_SOURCE\_X1 parameter. The number of decimal places displayed can be configured independently for every channel using the DISP\_VALUE\_X\_FORMAT parameter. Symbols are available for the units °C, K, F, %, mV, R and  $\Omega$ . These units are displayed automatically when the measured value is selected. Further units will be attached automatically to the additional text of the measured value.

This additional text is entered in the DISP\_VALUE\_X\_TEXT parameter and has a maximum length of 16 characters. In addition, the display allows the user to display a scalable bar graph. The minimum and maximum values of the bar graph are specified by means of the DISP\_VALUE\_X\_BGMIN and DISP\_VALUE\_X\_BGMAX parameters. The "Display" Transducer Block can show up to 6 values alternately on the display, including the related text and bar graph. The system automatically switches between the values after a configurable time interval (between 2 and 20 seconds) which can be set in the ALTERNATING\_TIME parameter.

The measured values of external devices are read into the device with the "Input Selector (ISEL)" or "PID" function block provided these values are available on the bus. Four values are available in the display from the Input Selector Block (ISEL) and one from the PID. The unit of the measured value is not displayed automatically for values from the Input Selector (ISEL) and PID Blocks. It is recommended to enter the unit as additional text here (DISP\_VALUE\_X\_TEXT). The value displayed and its status are shown in the "DISPLAY\_VALUE\_X" parameter for every channel of the display.

The following table shows all the Endress+Hauser parameters of the sensor Transducer Block 'Display'.

| Parameter                                      | Write access with operating mode (MODE_BLK) | Description                                                                                                    |
|------------------------------------------------|---------------------------------------------|----------------------------------------------------------------------------------------------------|
| Alternating time<br>ALTERNATING_ TIME          | AUTO - 00S                                  | Entry (in s) as to how long a value should be shown on the display. Setting from 2 to 20 s.                                                                                                    |
| Display value x<br>DISP_VALUE_X 1)             | Read only                                   | Selected measured value:  Status Value                                                                                                    |
| Display source x DISP_SOURCE_X                 | AUTO - OOS                                  | For selecting the value to be displayed. Possible settings:  Off Primary Value 1 Sensor Value 1 Primary Value 2 Sensor Value 2 Device temperature  If all 6 display channels are switched off ('Off' option), the display will show "".                                 |
| Display value description x DISP_VALUE_X_ DESC | AUTO - OOS                                  | Description of the display value displayed.  Maximum 12 letters. The value is not shown on the display.                                                                                                    |
| Decimal places x DISP_VALUE_X_FORMAT           | AUTO - OOS                                  | For selecting the number of places displayed after the decimal point. Configuration option from 0 to 4. The option 4 means 'AUTO'. The maximum number of decimal places possible always appears on the display. Possible settings:  Auto  xxxxx  xxxxx  xxxx.xx  xxx.xx |

1) X = number of the display channel in question (1 to 3)

Configuration example. The following measured values should be shown on the display:

|    | _   |   |
|----|-----|---|
| Va | lue | 1 |

Measured value to be displayed Primary value of Sensor Transducer 1 (PV1) Text to be displayed TEMP PIPE 11 Decimal places 250 °C Maximum temperature 50 °C Minimum temperature Value 2 Measured value to be displayed RJ value of sensor transducer 2 Text to be displayed INTERN TEMP Decimal places  $0^{\circ}$ C Maximum temperature

40°C

Value 3

Minimum temperature

Measured value to be displayed Measured value of an external device read in

by the bus with Input Selector (ISEL) channel

2

Text to be displayed VALVE 3 POS

 $\begin{array}{ll} \mbox{Decimal places} & \mbox{3} \\ \mbox{Maximum temperature} & \mbox{0 °C} \\ \mbox{Minimum temperature} & \mbox{100 °C} \end{array}$ 

Every measured value should be visible on the display for 12 seconds.

For this purpose, the following settings should be made in the 'Display' Transducer Block:

| Parameter              | Value             |
|------------------------|-------------------|
| DISP_SOURCE_1          | 'Primary Value 1' |
| DISP_VALUE_1_TEXT      | TEMP PIPE 11      |
| DISPLAY_VALUE_1_FORMAT | 'xxx.xx'          |
| DISP_VALUE_1_BGMAX     | 250               |
| DISP_VALUE_1_BGMIN     | 50                |
| DISP_SOURCE_2          | 'RJ VALUE 2'      |
| DISP_VALUE_2_TEXT      | INTERN TEMP       |
| DISPLAY_VALUE_2_FORMAT | 'xxxx.x'          |
| DISP_VALUE_2_BGMAX     | 40                |
| DISP_VALUE_2_BGMIN     | 0                 |
| DISP_SOURCE_3          | 'ISEL IN 2'       |
| DISP_VALUE_3_TEXT      | VALVE 3 POS       |
| DISPLAY_VALUE_3_FORMAT | 'xx.xxx'          |
| DISP_VALUE_3_BGMAX     | 100               |
| DISP_VALUE_3_BGMIN     | 0                 |
| ALTERNATING_TIME       | 12                |

# 14.4 Analog Input function block

In the Analog Input (AI) function block, the process variables of the Transducer Blocks are prepared for subsequent automation functions (e.g. linearization, scaling and limit value processing). The automation function is defined by connecting up the outputs.

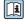

A detailed description of the Analog Input (AI) function block can be found in the FOUNDATION Fieldbus™ Function Blocks manual (BA00062S/ 04).

# 14.5 PID function block (PID controller)

A PID function block contains the input channel processing, the proportional integral differential control (PID) and the analog output channel processing. The configuration of the PID function block depends on the automation task. The following can be realized: Basic controls, feedforward control, cascade control, cascade control with limiting.

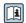

A detailed description of the PID function block can be found in the FOUNDATION Fieldbus™ Function Blocks manual (BA00062S/04).

#### **Input Selector function block** 14.6

The signal selector block (Input Selector block = ISEL) provides selection of up to four inputs and generates an output based on the configured action.

A detailed description of the Input Selector function block can be found in the FOUNDATION Fieldbus™ Function Blocks manual (BA00062S/04).

### 14.7 Configuration of event behaviour according to FOUNDATION Fieldbus™ field diagnostics

The device supports the FOUNDATION Fieldbus Field Diagnostics configuration. Among other things this means:

- The diagnostic category according to NAMUR recommendation NE107 is transferred via the fieldbus in a manufacturer-independent form:
  - F: Failure
  - C: Function check
  - S: Out of specification
  - M: Maintenance required
- The diagnostic category of the predefined event groups can be adapted by the user according to the requirements of the respective application.
- Certain events can be separated from their group and can be treated separately:
  - 042: Sensor corrosion
  - 103: Drift
  - 901: Ambient temperature too low
  - 902: Ambient temperature too high
- Additional information and troubleshooting measures will be transferred with the event message via the fieldbus.
- It has to be ensured that the option Multi-bit Alarm Support is activated in the parameter FEATURE\_SEL from the Resource Block.

#### 14.7.1 **Event groups**

The diagnostic events are divided into 16 default groups according to the source and the importance of the event. A default event category is assigned to each group ex works. One bit of the assignment parameters belongs to each event group. The following table defines default assignments of event messages to the respective group.

| Event weighting   | Default event category | Event source  | Bit | Events of this group                                                                                      |
|-------------------|------------------------|---------------|-----|----------------------------------------------------------------------------------------------------|
| Highest weighting | Failure (F)            | Sensor        | 31  | <ul><li>F041: Sensor line break</li><li>F043: Sensor short circuit</li></ul>                              |
|                   |                        | Electronics   | 30  | <ul><li>F221: Reference measurement</li><li>F261: Device electronics</li><li>F283: Memory error</li></ul> |
|                   |                        | Configuration | 29  | <ul><li>F431: Reference values</li><li>F437: Configuration error</li></ul>                                |
|                   |                        | Process       | 28  | Not used with this device                                                                                 |

| Event weighting | Default event category | Event source | Bit | Events of this group      |
|-----------------|------------------------|--------------|-----|---------------------------|
| High weighting  | Function check (C)     | Sensor       | 27  | Not used with this device |
|                 |                        | Electronics  | 26  | Not used with this device |

| Event weighting | Default event category | Event source  | Bit | Events of this group                                                                                     |
|-----------------|------------------------|---------------|-----|----------------------------------------------------------------------------------------------------|
|                 |                        | Configuration | 25  | <ul><li>C402: Device initialization</li><li>C482: Simulation active</li><li>C501: Device reset</li></ul> |
|                 |                        | Process       | 24  | Not used with this device                                                                                |

| Event weighting | Default event category   | Event source  | Bit | Events of this group                                                                                                    |
|-----------------|--------------------------|---------------|-----|----------------------------------------------------------------------------------------------------|
| Low weighting   | Out of specification (S) | Sensor        | 23  | Not used with this device                                                                                                    |
|                 |                          | Electronics   | 22  | Not used with this device                                                                                                    |
|                 |                          | Configuration | 21  | S502: Special linearization                                                                                                   |
|                 |                          | Process       | 20  | <ul> <li>S901: Ambient temperature too low <sup>1)</sup></li> <li>C902: Ambient temperature too high <sup>1)</sup></li> </ul> |

1) This event can be removed from this group and treated separately; see section 'Configurable area'.

| Event weighting | Default event category       | Event source  | Bit | Events of this group                                                                                                    |
|-----------------|------------------------------|---------------|-----|----------------------------------------------------------------------------------------------------|
| Least weighting | Maintencance<br>required (M) | Sensor        | 19  | <ul> <li>M042: Ambient temperature too low</li> <li>M101: Ambient temperature too high</li> <li>M102: Sensor limit exceeded</li> <li>M103: Sensor drift/difference</li> <li>M104: Backup active</li> </ul> |
|                 |                              | Electronics   | 18  | Not used with this device                                                                                                    |
|                 |                              | Configuration | 17  | Not used with this device                                                                                                    |
|                 |                              | Process       | 16  | Not used with this device                                                                                                    |

### 14.7.2 Assignment parameters

The assignment of event categories to event groups is done via four assignment parameters. These are found in the block RESOURCE (RB2):

- FD FAIL MAP: for event category Failure (F)
- FD\_CHECK\_MAP: for event category Function check (C)
- FD\_OFFSPEC\_MAP: for event category Out of specification (S)
- FD\_MAINT\_MAP: for event category Maintenance required (M)

Each of these parameters consists of 32 bits with the following meaning:

- Bit 0: reserved by the Fieldbus Foundation ("check bit")
- Bits 1...15: Configurable area; certain diagnostic events can be assigned indepently from the event group they belong to. In this case they are removed from the event group and their behaviour can be configured individually. The following parameters can be assigned to the configurable area of this device:
  - 42: Sensor corrosion
  - 103: Drift
  - 901: Ambient temperature too low
  - 902: Ambient temperature too high
- Bits 16...31: Standard area; these bits are firmly assigned to event groups. If the bit is set to 1 this event group is assigned to the respective event category.

The following table indicates the default setting of the assignment parameters. The default setting has a clear assignment between the event weighting and the event category (i.e. the assignment parameter).

### Default setting of assignment parameters

|                 | Default range     |    |    |                |    |    |               |    |    | Configurable area |    |    |    |    |    |    |         |
|-----------------|-------------------|----|----|----------------|----|----|---------------|----|----|-------------------|----|----|----|----|----|----|---------|
| Event weighting | Highest weighting |    |    | High weighting |    |    | Low weighting |    |    | Least weighting   |    |    |    |    |    |    |         |
| Event source 1) | S                 | Е  | С  | Р              | S  | Е  | С             | P  | S  | Е                 | С  | Р  | S  | Е  | С  | P  |         |
|                 |                   |    |    |                | •  | •  |               |    |    |                   |    |    |    |    | •  |    |         |
| Bit             | 31                | 30 | 29 | 28             | 27 | 26 | 25            | 24 | 23 | 22                | 21 | 20 | 19 | 18 | 17 | 16 | 15 to 1 |
|                 |                   |    |    |                |    |    |               |    |    |                   |    |    |    |    |    |    |         |
| FD_FAIL_MAP     | 1                 | 1  | 1  | 1              | 0  | 0  | 0             | 0  | 0  | 0                 | 0  | 0  | 0  | 0  | 0  | 0  | 0       |
| FD_CHECK_MAP    | 0                 | 0  | 0  | 0              | 1  | 1  | 1             | 1  | 0  | 0                 | 0  | 0  | 0  | 0  | 0  | 0  | 0       |
| FD_OFFSPEC_MAP  | 0                 | 0  | 0  | 0              | 0  | 0  | 0             | 0  | 1  | 1                 | 1  | 1  | 0  | 0  | 0  | 0  | 0       |
| FD_MAINT_MAP    | 0                 | 0  | 0  | 0              | 0  | 0  | 0             | 0  | 0  | 0                 | 0  | 0  | 1  | 1  | 1  | 1  | 0       |

l) S: Sensor; E: Electronics; C: Configuration; P: Process

In order to change the diagnostic behaviour of an event group, proceed as follows:

- 1. Open assignment parameter to which the group is currently assigned to.
- 2. Change the bit of the event group from 1 to 0. In configuration systems this is done by deactivating the respective check box.
- 3. Open assignment parameter to which the group shall be assigned.
- 4. Change the bit of the event group from 0 to 1. In configuration systems this is done by activating the respective check box.

**Example:** The group 'Highest weighting/Configuration error' contains the events 431: 'Reference values' and 437: 'Configuration error'. These are to be categorized as Function check (C) and no longer as Failure (F).

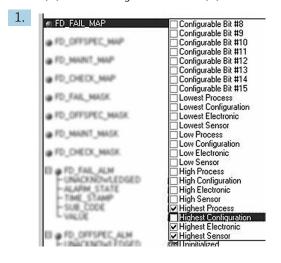

A0019661

Search for the group "Highest Configuration" in the Resource Block in the parameter FD  $\,$  FAIL  $\,$  MAP and deactivate the corresponding check box.

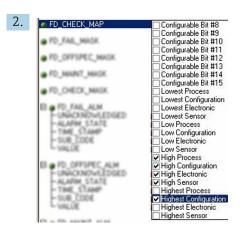

A0019663

Then search for the group "Highest Configuration" in the parameter FD\_CHECK\_MAP and activate the corresponding check box.

Care has to be taken that the corresponding bit is set in at least one of the assignment parameters for each event group. Otherwise no category will be transmitted with the event via the bus. Thus the control system will normally ignore the presence of the event.

The detection of diagnostic events is parameterized with the MAP parameters (F, C, S, M); however not the transfer of messages to the bus. The latter is done with the MASK parameters. The Resource Block has to be set in the Auto mode so that the status information is transmitted to the bus.

### 14.7.3 Configurable area

The event category can be individually defined for the following events - indepent of the event group they are assigned to in the default setting:

- 042: Sensor corrosion
- 103: Drift
- 901: Ambient temperature too low
- 902: Ambient temperature too high

First, in order to change the event category, the event has to be assigned to the bits 1 to 15. The parameters 'ConfigArea\_1' to 'ConfigArea\_15' in the block ADVANCED DIAGNOSTIC (ADVDIAG) are used for this. Then the corresponding bit can be set from 0 to 1 in the desired assignment parameter.

**Example:** The diagnostic event 103 'Drift' shall no longer be categorized as Mainenance required (M) but as Out of specification (S). Furthermore the status of the measurement value shall display BAD.

1. Navigate to the Advanced Diagnostic Transducer Block and the parameter CONFIGURABLE\_AREA. In the default setting all bits have the value not assigned in the column Configurable Area Bits.

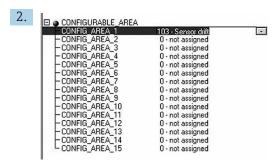

A0019664

Select one of these bits (here for example: Configurable Area Bit 1) and select the option 'Drift' from the corresponding selection list.

3. Confirm the selection with the button 'Enter'.

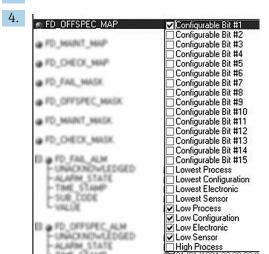

A00196

Move to the Resource Block and activate the concerning bit (here: Configurable Area Bit 1) in the parameter FD\_OFFSPEC\_MAP.

Now the measurement value can be additionally set for this event. With the parameter STATUS\_SELECT\_103 the measurement value BAD can be selected via the selection menu.

### 14.7.4 Cause and remedy of a diagnostic event

In the parameter FD\_RECOMMEN\_ACT in the Resource Block a description is displayed for the currently active diagnostic event with the highest priority.

*This description has the following setup:* 

Diagnostic number: Diagnostic text with channel (ch x): troubleshooting recommendations separated with hyphens

Example for the diagnostic event sensor break:

41:Sensor break ch01:Check electrical connection - Replace sensor - Check configuration of the connection type

The value transmitted via the bus has the following setup: XXYYY

XX = channel number YYY = diagnostic number

The value for the above mentioned example sensor break is 01041.

84

## 14.8 Transmission of event messages to the bus

The transmission of event messages must be supported by the respective control system used.

### 14.8.1 Event priority

Event messages are only transmitted to the bus if they have the priority 2 to 15. Events with priority 1 will be displayed but not transmitted to the bus. Events with priority 0 are ignored. In the factory setting the priority of all events is 0. The priority can be individually adapted for the four assignment parameters. Four PRI parameters (F, C, S, M) from the Resource Block are used for this.

### 14.8.2 Suppression of certain events

The transmission of certain events to the bus may be suppressed via a mask. In this case these events are displayed but not transmitted to the bus. This mask can be found in the MASK parameters (F, C, S, M). The mask serves as a negative mask, that means: if a field is marked the related events are not transmitted to the bus.

Index iTEMP TMT162

# Index

| A                                             |
|-----------------------------------------------|
| Accessories Device-specific                   |
| В                                             |
| Block status                                  |
| Resource block RS_STATE parameter 60          |
| C                                             |
| CE mark                                       |
| Commissioning                                 |
| Block structure                               |
| Configuration wizards                         |
| Connection combinations                       |
| D                                             |
| Declaration of Conformity                     |
| Declaration of Conformity 8 Diagnostic events |
| Diagnostic behavior                           |
| Status signals                                |
| Diagnostic information                        |
| Overview                                      |
| Disposal                                      |
| Function                                      |
| Document function 4                           |
| F                                             |
| Field Xpert                                   |
| Range of functions                            |
| FieldCare                                     |
| Range of functions                            |
| User interface                                |
| Data transfer                                 |
| Device ID, addressing                         |
| Fieldbus-based process control 29             |
| Function blocks                               |
| Link Active Scheduler (LAS)                   |
| System architecture                           |
| High Speed Ethernet (HSE)                     |
| Use as display unit                           |
| FOUNDATION Fieldbus™                          |
| Operating tools                               |
| Version data for the device 26                |
| I                                             |
| Intended use                                  |
| L                                             |
| Linearization                                 |
| Linear scaling of temperature-linear curve 70 |
|                                               |

| Linearization of copper/nickel resistance thermometers (RTD)                                |
|---------------------------------------------------------------------------------------------|
| Operation options Configuration programs 22 Onsite operation 22 Overview 22 System files 24 |
| Product safety                                                                              |
| R Resource block WRITE_LOCK 60 Return 46                                                    |
| Transducer Block 'Advanced Diagnostic' Corrosion detection                                  |
| W Workplace safety                                                                          |

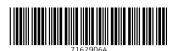

www.addresses.endress.com